#### **UNIVERSIDAD DEL BÍO-BÍO FACULTAD DE CIENCIAS EMPRESARIALES DEPARTAMENTO DE CIENCIAS DE LA COMPUTACIÓN Y TECNOLOGÍAS DE LA INFORMACIÓN INGENIERÍA CIVIL EN INFORMÁTICA**

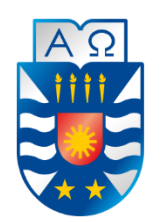

# **"Sistema de Administración de Información Socio-Económica de Estudiantes de Centro de Capacitación y Estudios Laborales UNPADE, Chillan"**

Alumno: Felipe Eduardo Suazo Herrera.

Profesora Guía: Marlene Muñoz Sepúlveda

**MEMORIA PARA OPTAR AL TÍTULO DE INGENIERO CIVIL EN INFORMÁTICA**

Marzo 2015 Chillán - Chile

# **Agradecimientos**

#### *A mis padres:*

*Por ayudarme a superar las situaciones difíciles y estar conmigo en todo momento. Gracias por su afecto, comprensión, y por sobretodo inculcarme buenos valores y el camino de dios. Los amo.*

#### *A mi hermano:*

*Por su constante ayuda en el Diseño web del sistema, por su disponibilidad en todo momento.*

#### *A Paulina*

*Por su incondicionalidad, apoyo, y regalarme lindos momentos. Sin ti todo habría sido aún más difícil. Gracias por no permitirme caer y recordarme que yo era capaz.*

#### *A mi profesora guía Marlene:*

*Por su buena disposición, ayuda y comprensión.*

#### *A mi primo Miguel:*

*Por ayudarme a comenzar el proyecto, por enseñarme buenas prácticas de programación, y por sobre todo por el constante ánimo que me dabas.*

#### *A mis familiares y amigos:*

*Por los sinceros deseos de apoyo y estar pendiente de mí en este proceso.*

Felipe Suazo Herrera.-

## **Resumen**

El presente informe de proyecto de título tiene como finalidad dar a conocer todo el proceso de desarrollo de software que se trabajó durante el semestre, con el objetivo de crear el "Sistema de Administración de Información Socioeconómica de Estudiantes de Centro de Capacitación y Estudios Laborales UNPADE, Chillán".

Además, de manera paralela, otro objetivo primordial está ligado con aplicar todo lo aprendido durante la carrera, así poniendo énfasis en la manera de gestionar un proyecto informático, ejecutando todas las etapas que se requiere en la Ingeniería de software al momento de desarrollar una solución.

Para comenzar, se requería saber lo que realmente necesitaba la institución. Para ello se efectuaron diversas reuniones, conversaciones y entrevistas con la Directora y Empleados de Centro de Capacitación y Estudios Laborales UNPADE. Por medio de este previo análisis se logró detectar las falencias, captar los primeros requerimientos, y las expectativas de los futuros usuarios.

Se optó por crear una aplicación web orientada principalmente a la necesidad del módulo prioritario, mencionado al comienzo, con la posibilidad de dejar un sistema con un modelo que permita extenderse, totalmente escalable, ya que se detectaron todas las entidades que participan en el Centro Educacional.

Se ha utilizado diversas Metodologías de desarrollo, tanto tradicionales, como más dinámicas y en constante crecimiento en cuanto a su uso por hoy en dia. Se han puesto en práctica la Metodología Iterativo incremental, además de Metodología ágiles como Scrum, apoyado por kanban. Estas últimas ayudan a llevar el control de desarrollo en pequeñas iteraciones, con el objetivo de ir visualizando las mejoras y avances de forma clara.

En cuanto al Aspecto técnico se ha implementado como Framework general 3 capas (Modelo Vista Controlador), .NET con C# orientado a objetos, con el fin de reutilizar código, y la posibilidad de minimizar los efecto de cambios futuros.

Como resultado final se obtuvo la creación del Sistema Web, que se detallará en el presente informe.

En cuanto a la Puesta en Marcha, se ha acordado implementar el Sistema creado, al interior de las dependencias de CECEL UNPADE y debiera estar instalado y en correcto funcionamiento antes del comienzo del segundo semestre del presente año.

## **Abstract**

The following final Workshop has as its main goal to let know the whole software development process we worked on during the semester, with the goal of creating the UNPADE's Work Studies and Training Center (WSTC) Administration of socio economical Information System, Chillan

Besides, in a parallel way, another important goal is linked to apply everything learned during the career, emphasizing on the way of managing an informatics project, executing all the steps that are required on the Engineering Software at the moment of developing a solution.

First of all, it was required to know all the institution's needs. For that, several meetings took place, dialogues and interviews with the Director and Employees of the UNPADE's Work Studies and Training Center. Through this previous analysis the failures were detected; catch the first requirements, and the expectations for the future users.

I decided to create a web application mainly focus on the necessity of the priority module, mentioned at the beginning, with the possibility of leaving a system with an extendible module, totally scalable, since all the entities that participate on the Educational Center were already detected.

Several development methodologists have been used, such as traditional and more dynamics and in constantly growing related to its nowadays' use. The incremental iterative methodology has been used, besides agile methodologies such as "Scrum", supported by "Kanban". The last two help to take the development control in small iterations, with the goal of visualizing clearly the improvements and advances.

Related to the technical aspect a general framework with 3 layers has been implemented (Vista Controller Model), .NET with C# object oriented programming, with the purpose of reusing the code and the possibility of minimizing the future changes' effects.

As a final result, we've got the creation of this Web System, which will be detailed in the following inform.

Related to the start up, it has come to an agreement of implementing the created system inside the UNPADE'S WSTC 's building and it should be installed and working perfectly before the beginnings of the second semester of the currently year.

# Índice General

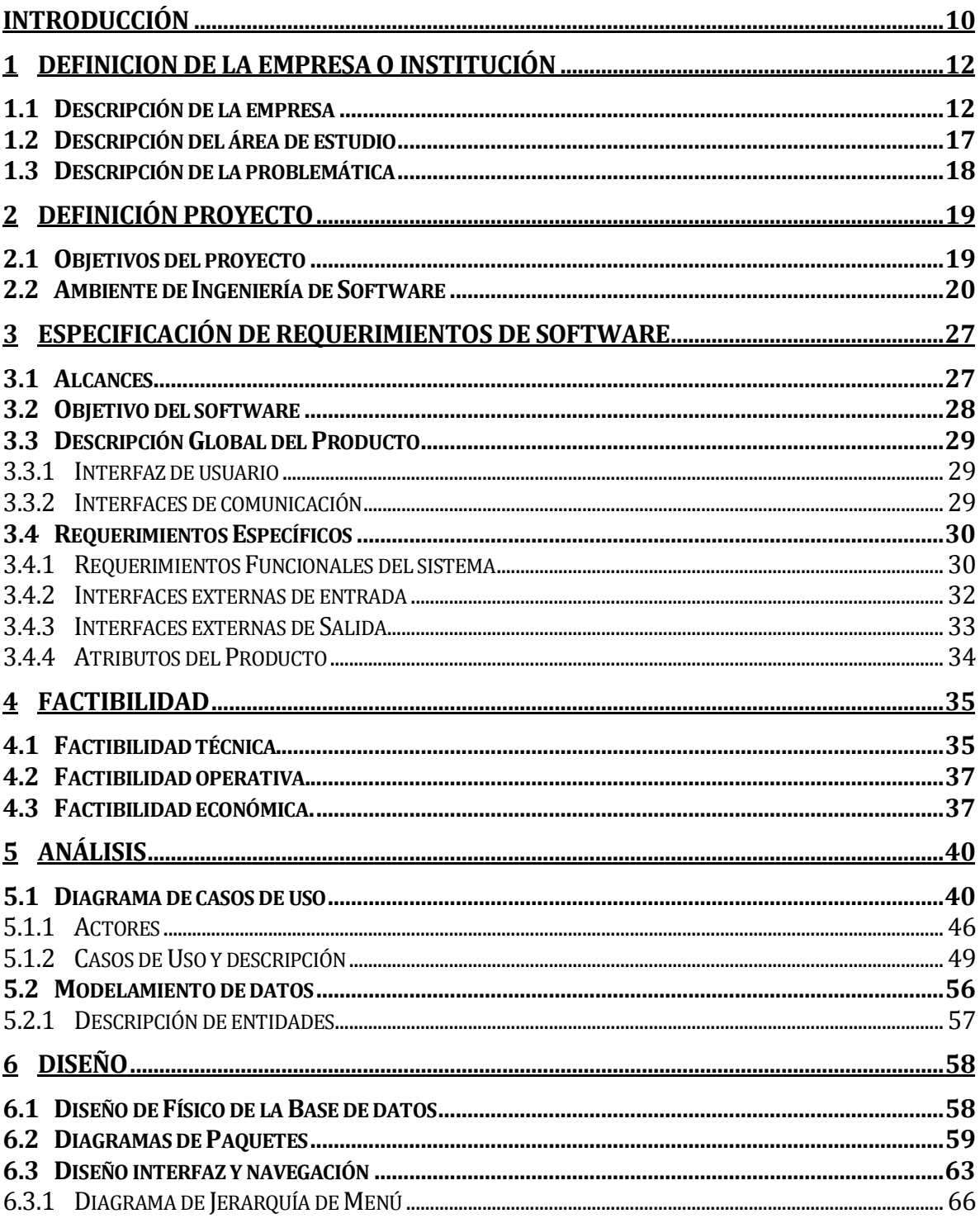

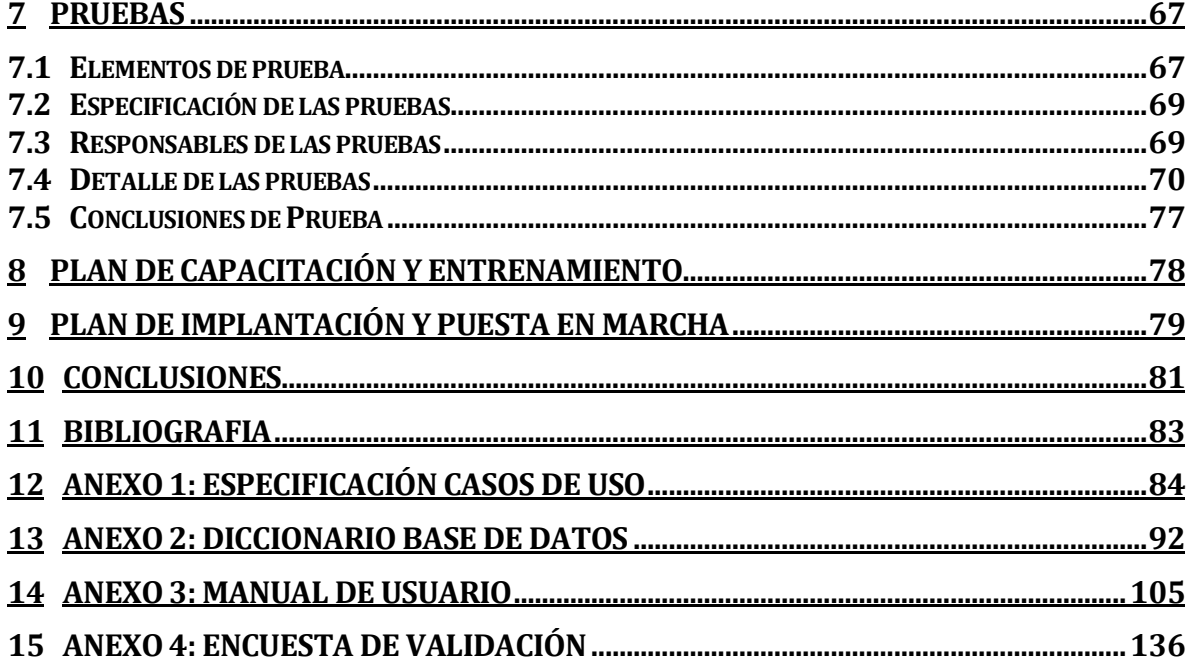

# **Índice de Tablas**

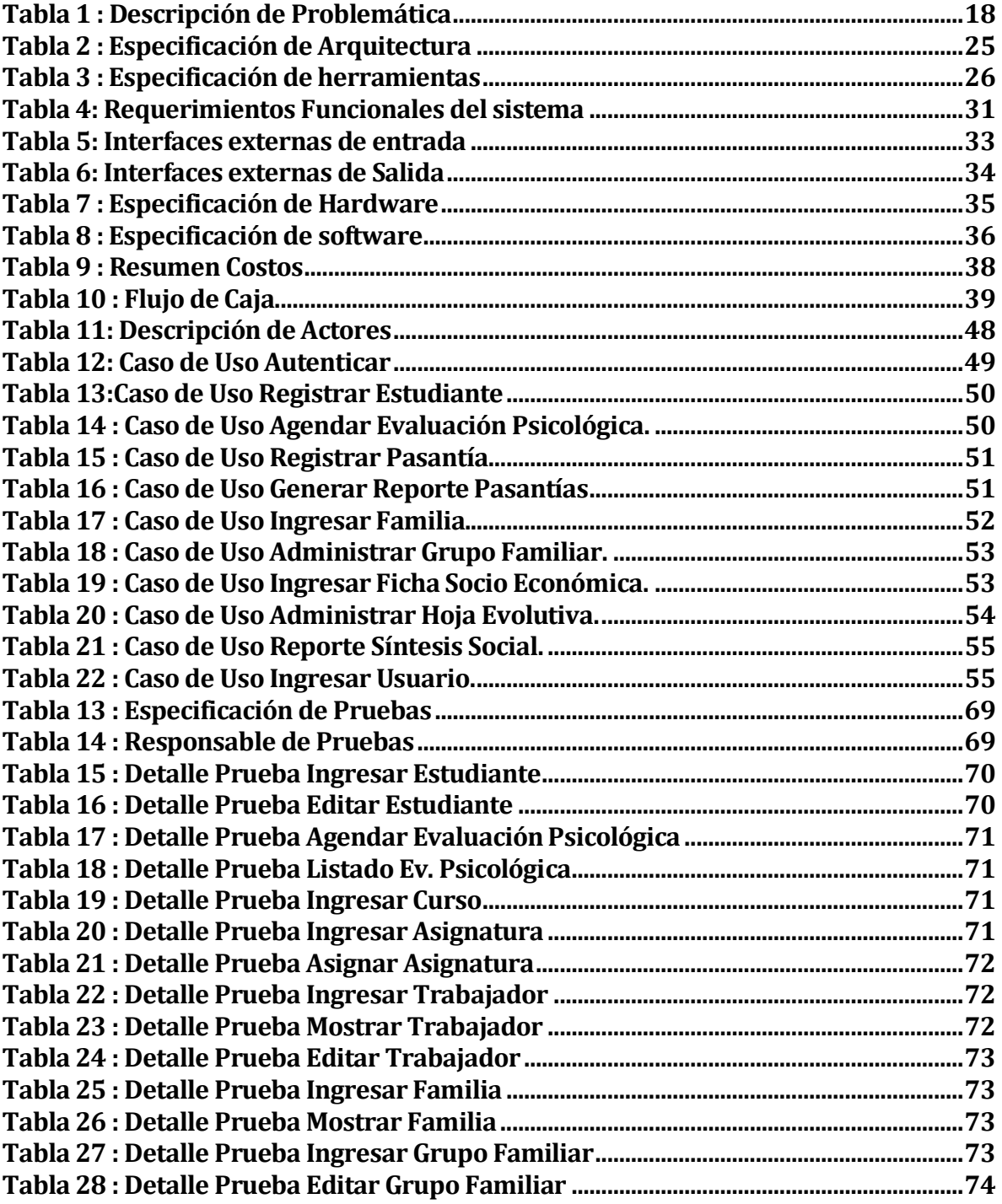

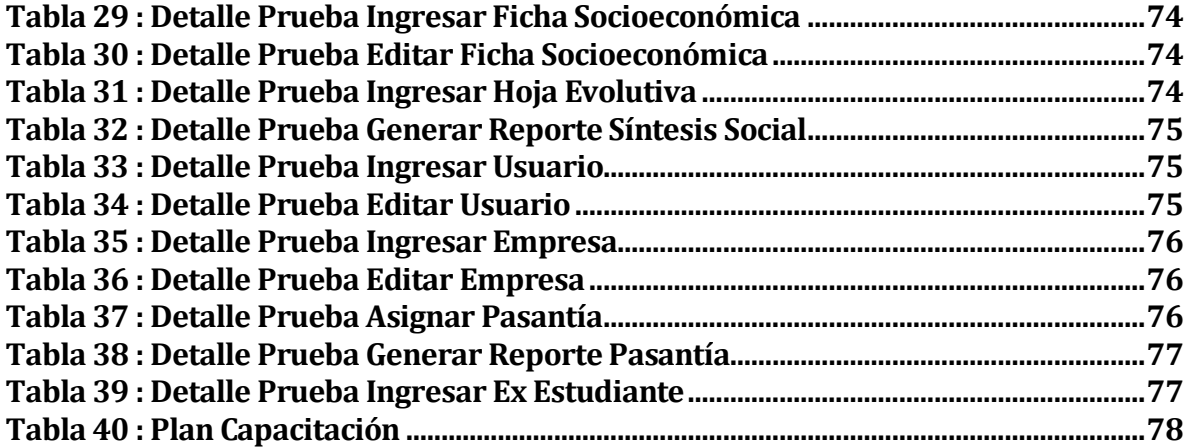

# **Índice de ilustraciones**

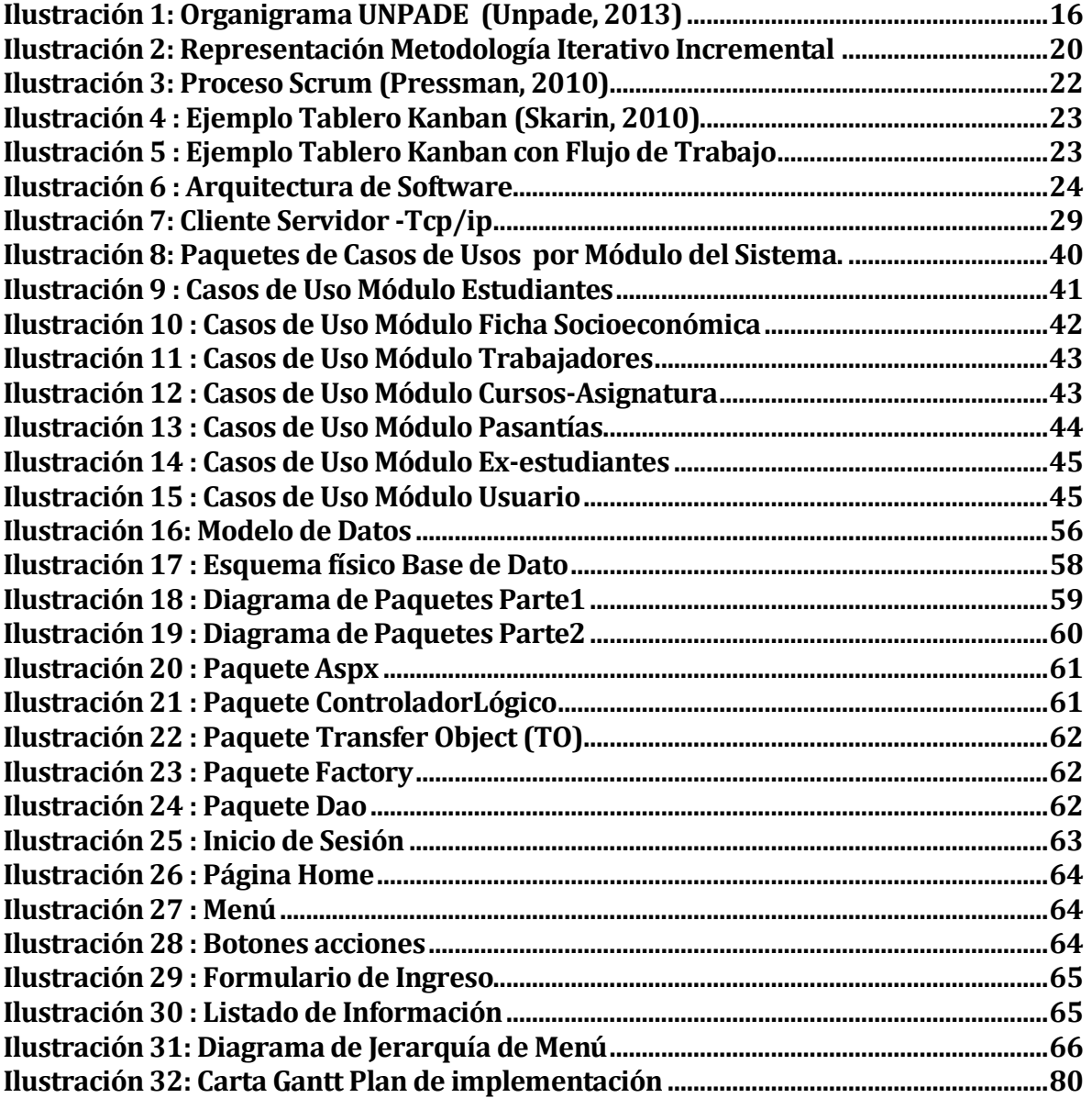

## <span id="page-9-0"></span>**INTRODUCCIÓN**

Las Tecnologías de Información y Comunicación (TICs), cambiaron el mundo, la forma de trabajar y de adquirir conocimiento. Cambiaron la forma de tener herramientas de apoyo al trabajo actual, permitiendo así acceder a la información de forma más amplia y oportuna. Aplicar las TICs existentes, aporta ventajas competitivas en cuanto al desempeño general de una empresa o institución.

En cuanto a Empresas con fines de lucro aportan notables beneficios económicos, pero de la misma manera ayuda a Instituciones sin fines de lucro, y de servicio a la comunidad, a llevar de mejor forma la información.

Las empresas o instituciones que no aplican TICs en su gestión, estánen desventaja en relación al resto. No existe en ellas herramientas de ayudas de proceso y toma de decisiones. Existen instituciones que, en contraste con los avances de la tecnología, realizan su trabajo gestionando la información de forma manual, lo que conlleva muchas veces a manejar gran cantidad de información, acumulando documentos cada año, lo que puede provocar ,en ocasiones, confusión o pérdida de información, haciendo que los tiempos para la obtención y manejo de la información no sean óptimos.

UNPADE es un Centro de Capacitación que atiende a una población con Necesidades Educativas Especiales, específicamente Discapacidad Intelectual, en la ciudad de Chillán; básicamente es una institución de apoyo a estos estudiantes y familias.

UNPADE, al igual que muchas instituciones educativas sociales del país, no cuentan con un sistemas de información, y como lo mencionado en el párrafo anterior, no cuentan con herramientas para apoyar la toma de decisiones, desviando muchas veces su tiempo, trabajo, en tareas engorrosas. Es por eso que se ha decidido desarrollar un sistema para UNPADE, que les permita gestionar de mejor forma la institución, ayudando en el camino de sus objetivos estratégicos, permitiéndoles no perder de vista en lo que realmente están enfocados, en "Ser un centro de Formación Laboral que prepare a jóvenes con Discapacidad Intelectual o con Perfiles de Apoyos Diferentes, para integrarlos, en su mayoría, a la vida laboral y social, en igualdad de oportunidades y condiciones sociales y económicas."

El presente informe da cuenta sobre un proyecto de título informático, se divide en 9 capítulos que se especifican a continuación:

**Capítulo 1:** Para comenzar, se describen los antecedentes generales de la Institución, su Misión, Visión, Estructura organizativa, y se describe de manera general a que se dedica.

Posteriormente se describe el área de estudio en que estará enfocada la solución, para finalmente terminar este capítulo, describiendo y detallando la problemática detectada.

**Capítulo 2:** Se definen los objetivos generales y específicos del proyecto. Por consiguiente, se describe el ambiente de ingeniería de software, detallando las tecnologías y herramientas a utilizar.

**Capítulo 3:** Se mencionan los alcances del proyecto, los objetivos del software. Además se detallan los requerimientos funcionales y las interfaces externas, tanto de salida, como entrada.

**Capítulo 4:** Es el capítulo de factibilidad, y tiene como finalidad comprobar si el proyecto planteado para dar solución a la problemática detectada, es rentable económicamente y si debe aceptarse.

**Capítulo 5:** Corresponde al capítulo de la etapa de análisis, en donde se representan las funcionalidades del sistema a través de casos de uso. Además se detallan las entidades y relaciones más representativas de la aplicación web.

**Capítulo 6:** Se detalla el diseño físico de la base de datos, que es una de las instancias más importante en el diseño de un sistema web. Posteriormente se señalan el diseño de la arquitectura funcional, donde se aclara la interacción del módulo con una funcionalidad descrita determinada. Además se describen interfaces de navegación y menú.

**Capítulo 7:** Se especifican los elementos de prueba, y detalles de las pruebas con el fin de asegurar calidad. Además se estipulan las conclusiones de pruebas resultantes.

**Capítulo 8:** Se define como se llevara a cabo el Plan de capacitación y entrenamiento de los usuarios.

**Capítulo 9:** Se define el plan de implantación, y que lo que se hará en la marcha blando. La calendarización de esto se especifica en una carta Gantt.

## <span id="page-11-0"></span>**1 DEFINICION DE LA EMPRESA O INSTITUCIÓN**

### <span id="page-11-1"></span>**1.1 Descripción de la empresa**

#### **CECEL**<sup>1</sup> **– UNPADE<sup>2</sup>**

#### *Situación de la Comunidad Escolar*

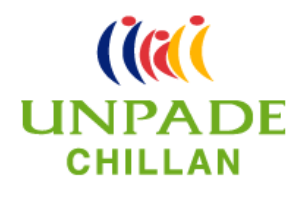

El Centro de Capacitación atiende a una población con Necesidades Educativas Especiales, específicamente Discapacidad Intelectual igual o mayor a los 15 años, hombres y mujeres provenientes de la Provincia de Ñuble que desean adquirir conocimientos en diferentes oficios y afianzar, adquirir y /o desarrollar habilidades sociales y laborales.

El perfil de las familias de los beneficiarios del Programa de CECEL UNPADE es diverso, sin embargo predominan los grupos de niveles socio-económico y cultural bajo. Familias débilmente constituidas, presencia de alcoholismo en padres, familias numerosas, madres temporeras. También existe un pequeño grupo de familias de sectores socioeconómico y cultural medio.

El perfil de los estudiantes se caracteriza básicamente por su historia escolar, los cuales en su mayoría provienen de Escuelas Básicas con Proyecto de Integración, una minoría de Escuelas Especiales o jóvenes que desertaron del sistema Educacional. Las competencias de los jóvenes son similares lo que facilita la labor pedagógica en relación a la planificación de los objetivos plasmados en las Adecuaciones Curriculares. La mayoría de los jóvenes que acuden al Centro lo hacen con la intensión de aprender un oficio. Otra característica de los alumnos dice relación con las condiciones socioeconómicas mencionadas anteriormente, las cuales son consideradas como el origen de muchas de las carencias socio-laborales.

#### *Reseña histórica:*

En el año 1999 UNPADE se adjudica un Proyecto ante FONADIS<sup>3</sup> llamado "Capacitación Dual: en Chillán con la empresa se capacita mejor", en la búsqueda de nuevas estrategias que garantizaran un proceso de inserción laboral más efectivo. En este Proyecto se vieron favorecidos diez jóvenes con discapacidad intelectual. Esta iniciativa motivó la instauración de la "Capacitación Dual" como metodología central de los nuevos programas, incorporando activamente al empresariado local en los proceso de capacitación.

Es durante este año que la institución decide presentar la solicitud ante el MINEDUC<sup>4</sup> para ser reconocidos como Unidad Educativa Especial, en el nivel laboral, con orientación específica hacia la capacitación y empleo de las personas con necesidades educativas especiales, en este caso discapacidad intelectual.

 $\overline{a}$ 

<sup>1</sup> Centro de Capacitación y Estudios Laborales

<sup>2</sup> Unión Nacional de Padres y Amigos de Personas con Discapacidad mental

<sup>3</sup> Fondo Nacional para la Discapacidad

<sup>4</sup> Ministerio de Educación de Chile

Durante este año se da inicio oficialmente a las clases en el Centro de Capacitación y Estudios Laborales de UNPADE, Chillán, instancia educativa que aborda con un equipo multiprofesional el tema de la Capacitación Laboral de las personas con discapacidad Intelectual. Dicho equipo lo conforman 2 profesores especialistas en retardo mental y trastornos visuales, un sociólogo, un psicólogo y un monitor para el taller de panadería y pastelería. El 23 de junio del mismo año el Ministerio de Educación aprueba oficialmente el centro de capacitación y estudios laborales UNPADE como unidad educativa especial, comenzando con 19 jóvenes.

En el año 2005 CECEL-UNPADE es elegido "Centro de Referencia" para el MINEDUC; en los períodos comprendidos entre los años 2006 al 2010 los profesores se han adjudicado la excelencia académica.

En el año 2007 CECEL-UNPADE es elegido por el MINEDUC representante de la región para participar en el proyecto "Educación para la Vida y el Trabajo", convirtiéndose en uno de los 17 establecimientos que finalizó este proyecto al que se denominó finalmente programa de "Apoyos a la Transición entre Niveles Educativos y para la Vida Adulta".

Desde el año 2007 al 2010 CECEL-UNPADE es Centro de Recursos para el Colegio Padre Alberto Hurtado. Dos alumnos de proyecto de integración de enseñanza media asisten al Centro tres días a la semana participando del taller de panadería y pastelería, asignaturas del mundo laboral y actividades correspondientes al plan complementario.

Desde el año 2006 al 2012 el Centro de Cultura y Difusión Artística (CECEL) se ha adjudicado varios proyectos que han ayudado a la implementación de las clases de tecnología y talleres de música, psicomotricidad y deporte. El CECEL-UNPADE se ha adjudicado proyectos de subvención municipal que han ido en directo beneficio del taller de música y panadería.

En el año 2010 y el 2013 se enviaron planes y programas propios a la SECREDUC<sup>5</sup> Biobío.

 *Ubicación***:** CECEL-UNPADE se ubica en calle Maipón Nº 150 esquina pasaje Juan Madrid, en el sector poniente de la ciudad.

## *Situación real del Centro en:*

*Área acción institucional-técnico curricular.* Los objetivos y acciones propuestas a realizar están orientados a fortalecer la participación de la familia en los procesos educativos, brindarles apoyos específicos, tomar en cuenta los interese y expectativas de los alumnos, permitirle a los jóvenes transferir los aprendizajes adquiridos en la escuela a los distintos contextos de actuación, aprovechar todas las oportunidades de aprendizaje que se les presenten en los diferentes contexto de manera planificada, realizar una evaluación continua e integral que sirva de guía para la adquisición de aprendizajes que vayan de acuerdo a las capacidades de cada uno, realizar un continuo seguimiento y retroalimentación del proceso educativo.

 $\overline{a}$ 

<sup>5</sup> Secretaría Regional Ministerial de Educación

*Área acción institucional-socio comunitario* los objetivos y acciones propuestas a realizar están orientadas a fortalecer la participación y protagonismo del Centro en el contexto socio comunitario y laboral, establecer estrategias reciprocas que permitan incrementar las alianzas escuela- comunidad- empresa, desarrollar estrategias que permitan la inclusión de las personas con necesidades educativas especiales o con perfiles de apoyos diferentes a la sociedad, involucrar a todos los estamentos educativos en la gestión pedagógica y organizativa del Centro y asegurar una participación adecuada de ellos.

 *Área acción institucional-Administrativa Financiera* los objetivos y acciones propuestas a realizar están enfocadas a fortalecer a los participantes de la comunidad educativa, aprovechar eficazmente los recursos financieros y tecnológicos y establecer estrategias de autofinanciamiento.

Se postula a proyectos a las diferentes organizacionales gubernamentales para implementar los talleres y las clases de tecnología.

#### **Recursos Humanos** (Véase Figura [1: Organigrama UNPADE\)](#page-15-0)

CECEL UNPADE se compone de los siguientes trabajadores;

- **Directora**
- **I**efe técnico
- Profesores Especialistas en Educación Diferencial
- Asistente social
- Psicóloga
- **Monitores**
- Administradora
- **Secretaria**
- **Auxiliar**
- **Inspector**
- Encargado Convivencia Escolar

#### **Visión**

 "Ser un centro de formación laboral que prepare a jóvenes con discapacidad intelectual o con perfiles de apoyos diferentes, para integrarlos, en su mayoría, a la vida laboral y social, en igualdad de oportunidades y condiciones sociales y económicas."

#### **Misión:**

 "Preparar a jóvenes con Discapacidad Intelectual o con Perfiles de Apoyos Diferentes para la Vida y el Trabajo y apoyarlos en la transición a la Vida adulta, dentro de un ambiente lo más normalizador posible".

 "Sensibilizar e involucrar a las familias y a la comunidad empresarial en los procesos de formación y capacitación laboral como instancias de inclusión social y laboral".

## **Objetivos UNPADE Contexto Técnico Curricular**

- Dar a los alumnos una educación de calidad y equidad, tomando en cuenta sus diferencias, necesidades y habilidades.
- Acceder a un currículo que se ajusta a requerimientos individuales , incorporando los Apoyos Específicos
- Diseñar las respuestas educativas tomando como referente el currículum común de la Educación General Básica
- Incorporar al currículo como respuesta educativa todas las oportunidades de aprender disponibles en los múltiples entornos de participación, enfatizando en un modelo curricular ecológico- funcional.
- Conocer la realidad sociocultural, económica y problemática social de la familias de los alumnos de CECEL
- Realizar diferentes tipos de pasantías en los Centros de Aprendizaje en la Comunidad.

## **Objetivos UNPADE Contexto Operativo-Organizacional**

- Fortalecer el protagonismo del establecimiento en el ámbito socio-comunitario y laboral
- Establecer alianzas recíprocas con instituciones, organizaciones, empresas, etc.
- Ser Centro de Práctica para Universidades e Institutos Superiores de Educación
- Cambiar la percepción de la comunidad en general sobre las personas con Necesidades Educativas Especiales o con Perfiles de Apoyos Diferentes.
- Promover el desarrollo integral y formativo valórico en toda la comunidad educativa
- Involucrar en la gestión organizacional a todos los actores de la comunidad educativa del CECEL
- Realizar actividades curriculares y extracurriculares tendientes a mejorar la calidad de vida de los estudiantes.

(Unpade, 2013)

#### **Estructura Organizativa UNPADE**

En la [Figura](#page-15-0) 1 se presenta el organigrama que representa la estructura organizativa de UNPADE Chillán. En este Organigrama se puede observar los diferentes niveles jerárquicos de CECEL UNPADE. Cabe destacar que las labores de gestión y administración del centro educacional, la realiza la Directora en conjunto con la Administradora… La directora, además cumple con las funciones de Jefa de UTP6. En los eslabones de la siguiente jerarquía mencionada, se encuentran los demás empleados que trabajan en CECEL UNPADE

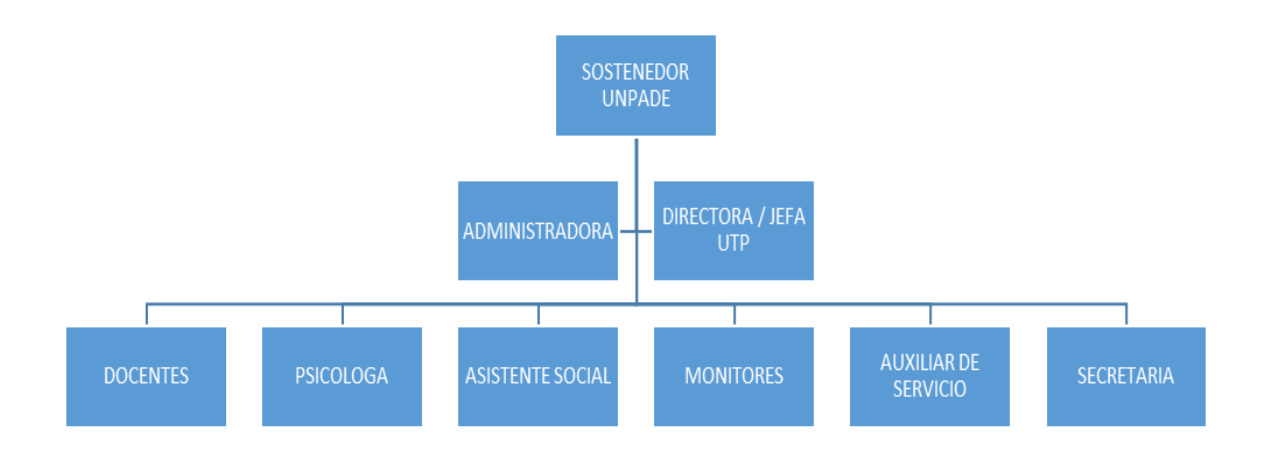

*Figura 1: Organigrama UNPADE (Unpade, 2013)*

<span id="page-15-0"></span> $\overline{a}$ 

<sup>6</sup> Unidad Técnico Pedagógica

## <span id="page-16-0"></span>**1.2 Descripción del área de estudio**

El proyecto se enfoca directamente con la administración de información socio-económica tanto en relación de sus alumnos como de sus familias. Además permitiendo tanto a la directora y funcionarios manejar información administrativa actualizada y oportuna del Centro Educacional.

Por ende el proyecto se centra en el aspecto socio-económico del alumno. Para esto, la persona directamente afectada será la asistente social. A continuación se describen sus funciones:

- Apoyar al Centro de Padres y Apoderados
- Participar en la elaboración de proyectos
- Realizar visitas a los hogares de los alumnos con el propósito de conocer la realidad social y económica de las familias
- Confeccionar fichas sociales de cada familia
- Confeccionar informes sociales de cada alumno
- Supervisar a los alumnos en Práctica de la carrera de Trabajo Social de los Institutos Superiores
- Buscar redes de apoyo sociales
- Realizar talleres con los apoderados y profesores
- Asesorar a los alumnos y familias en postulación a pensiones, bonos, programas, etc.

## <span id="page-17-0"></span>**1.3 Descripción de la problemática**

En las distintas organizaciones e instituciones que se encuentran en Chile, cada vez son más las que están optando por obtener un sistema informático el cual les ayude a agilizar operaciones institucionales.

Hoy en día con los recursos y la ayuda de las tecnologías de información se puede almacenar información cómo, cuándo y dónde se produzca, además de obtener información de forma fácil e instantánea, desde cualquier lugar, de manera ordenada y eficientemente almacenada. Es por eso que la propuesta de proyecto, es implementar un Sistema Informático en CECEL UNPADE. La problemática se centra en que actualmente UNPADE no cuenta con ningún Sistema que ayude a su administración, y maneja toda su información en archivadores y planillas de texto digitales. La gestión de la información se realiza de forma manual, lo cual hace que los procedimientos sean engorrosos. Dicha información se compone de presupuestos, proyectos, información financiera, datos y diagnósticos de los estudiantes, gestión de conducta, fichas familiares, información de alumnos en pasantía, etc. Todas estas y otras tareas se realizan mediante herramientas de Microsoft Office como Excel y Word o simplemente cuadernos y actas, por lo que se hace necesario modernizar la forma de operar identificando qué procesos hay que mejorar y que cosas nuevas se pueden hacer, principalmente para el momento de la recuperación de información.

La información que se considera relevante en este centro es la que tiene relación directa con los datos de los estudiantes. Esta se encuentra distribuida en las diferentes oficinas de los profesionales que ahí trabajan. La Asistente social tiene información distinta a la que maneja el Psicólogo, y los datos personales-académicos de los estudiantes se encuentran en otro lugar del establecimiento. Por ende se pretende como proyecto realizar una integración de toda la información que respecta al alumno (datos personales, socioeconómicos, académicos), y alojarla en un sitio que ayude a optimizar los procesos manejo y gestión de la información al interior del establecimiento. En la Tabla 1 [: Descripción de Problemática](#page-17-1) se resumen los principales problemas detectados.

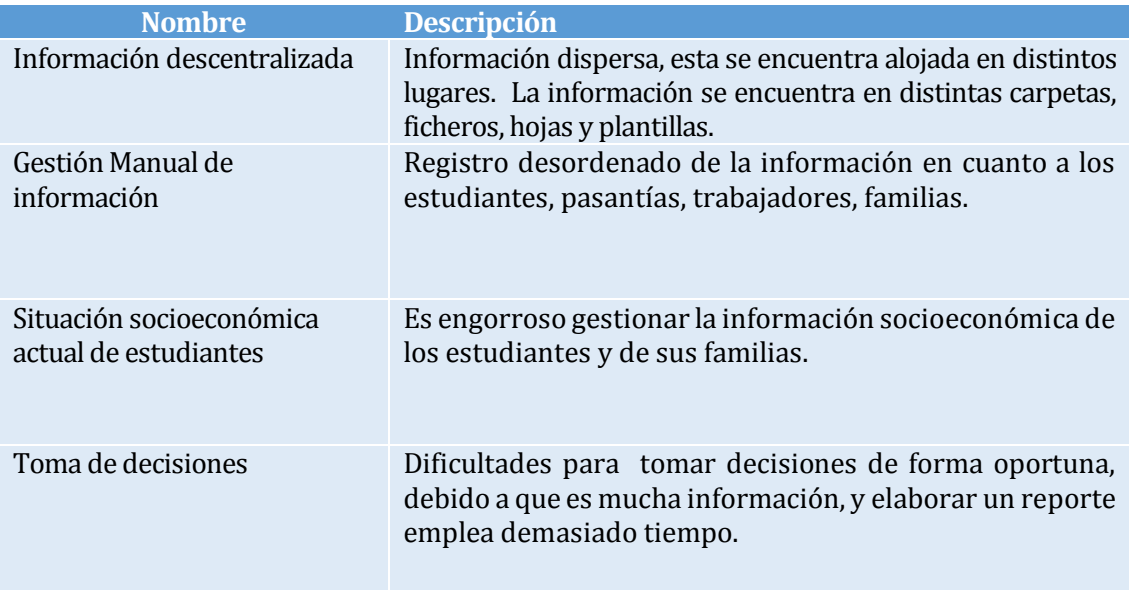

<span id="page-17-1"></span>*Tabla 1 : Descripción de Problemática*

# <span id="page-18-0"></span>**2 DEFINICIÓN PROYECTO**

## <span id="page-18-1"></span>**2.1 Objetivos del proyecto**

#### El **Objetivo general** del proyecto es:

Diseñar e Implementar un Sistema Web, que permita manejar la información socio-económica y académica de los estudiantes de CECEL UNPADE, con el fin de proveer de información oportuna y rápida para la toma de decisiones de la institución

#### **Objetivos Específicos:**

- Implementar un sistema vía web que facilite a los distintos profesionales que trabaja allí, acceder y actualizar la información de los estudiantes de UNPADE.
- Mantener una base de datos con información relativa a los estudiantes, profesionales, cursos, talleres y otros de manera actualizada y correcta.
- Restringir el acceso al sistema mediante perfiles de usuarios diferente de acuerdo a la labor que realiza cada uno y respecto de la confidencialidad de información específica.
- Disponer de un módulo de generación de reportes que permita desplegar por pantalla o en forma impresa, información registrada según tipo de usuario.

## <span id="page-19-0"></span>**2.2 Ambiente de Ingeniería de Software**

#### **Metodologías de Desarrollo: Iterativo Incremental**

#### **Descripción**

La Metodología a utilizar es "Iterativo Incremental", la cual se basa en el desarrollo de bloques temporales llamados iteraciones. Estas iteraciones se pueden entender como "mini proyectos", debido a que en todas las iteraciones se repite un proceso de trabajo similar para proporcionar un resultado completo sobre el proyecto final, de manera que se puedan obtener los beneficios del proyecto de forma incremental. Los primeros incrementos son versiones "incompletas" del producto final, pero proporcionan al usuario la funcionalidad que precisa y también una plataforma para la evaluación. Consiste en la iteración de varios ciclos de vida en cascada, esto queda mejor ejemplificado en la [Ilustración 2: Representación Metodología Iterativo Incremental.](#page-19-1)  Posteriormente se hace incremental cuando los avances se integran para generar una versión más completa. (Pressman, 2010)

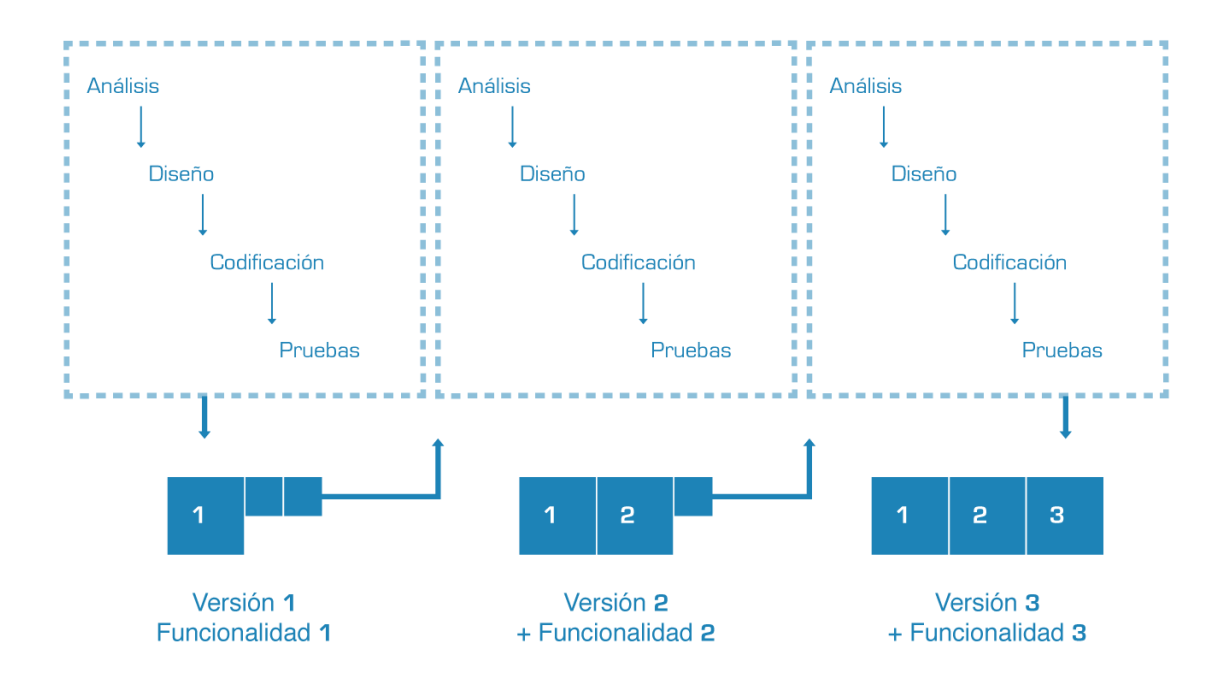

<span id="page-19-1"></span>*Ilustración 2: Representación Metodología Iterativo Incremental(Pressman, 2010)*

### **Beneficios** (Pressman, 2010):

- 1. Permite conocer el progreso real del proyecto desde las primeras iteraciones y extrapolar si su finalización es viable en la fecha prevista. Menor tasa de fallo del proyecto, mejor productividad del desarrollo.
- 2. Maneja la complejidad del proyecto, apuntando a la resolución de los problemas por partes.
- 3. Aprendizaje y experiencia tras cada iteración.
- 4. Aumento de la cantidad de iteraciones se va adquiriendo un mayor conocimiento respecto a la envergadura del proyecto, logrando así realizar una mejor planificación del desarrollo, adquiriendo menores desvíos en la duración total del proyecto.
- 5. Facilita la modificación de requerimientos en las nuevas versiones.
- 6. Permite mitigar desde el inicio los riesgos del proyecto. Desde la primera iteración el equipo tiene que gestionar los problemas que pueden aparecer en una entrega del proyecto.
- 7. Dado que cada iteración debe dar como resultado requisitos terminados, se minimiza el número de errores que se producen en el desarrollo y se aumentar la calidad.
- 8. Resolución o detección de errores en tiempos tempranos del proyecto.

## **Metodologías de Desarrollo Complementaria: Scrum y Kanban**

### **Descripción**

 $\overline{a}$ 

**Scrum** es una metodología de desarrollo ágil de software, que incorpora las actividades de requerimiento, análisis, diseño, evolución y entrega. Dentro de cada actividad estructural, las tareas del trabajo ocurren con un patrón del proceso llamado sprint. Los sprints consisten en unidades de trabajo que se necesitan para alcanzar un requerimiento y que deben ajustarse en una caja de tiempo<sup>7</sup> predefinida. Así se permite trabajar en un ambiente de corto plazo.

Scrum está especialmente indicado para proyectos en entornos complejos, donde se necesita obtener resultados pronto y con resultados funcionales, donde los requisitos son cambiantes o poco definidos, donde la innovación, la competitividad, la flexibilidad y la productividad son fundamentales. En la [Ilustración 3: Proceso Scrum](#page-21-0) , se puede ver que se hacen planificaciones a corto plazo, por cada iteración. (Falta referencia)

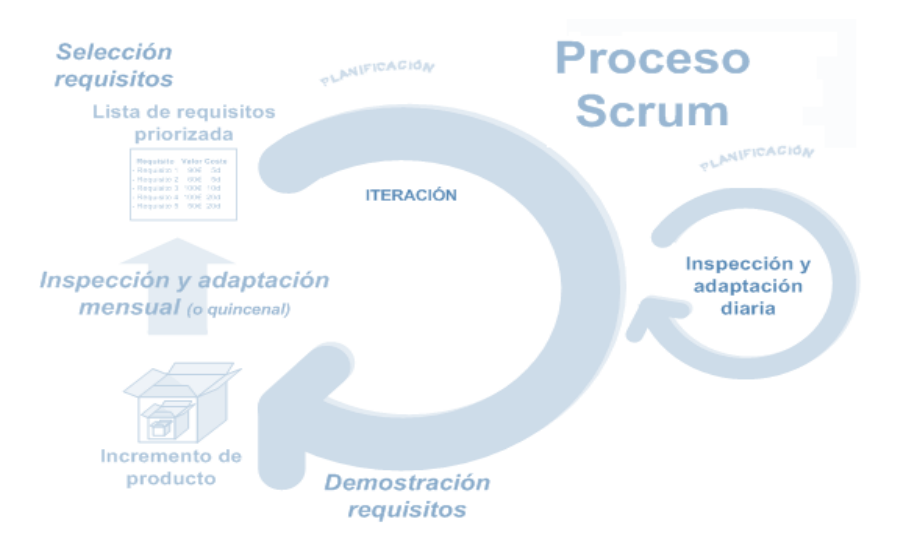

*Ilustración 3: Proceso Scrum(Pressman, 2010)*

<span id="page-21-0"></span>Algunos beneficios de esta metodología son la flexibilidad al cambio, adaptación al cambio. Además en cada iteración se van teniendo resultados tangibles y anticipados, es una metodología más flexible, ya que cada iteración comienza con una replanificación del proyecto. Ocupando Scrum se pueden mitigar de mejor manera los riesgos, ahorrando esfuerzo y tiempo. Scrum es una metodología empírica, ya que con la experiencia en cada iteración o proyectos anteriores, se va mejorando la productividad y calidad, ya que al tener requisitos y tareas acotadas se ven resultados próximos, trabajando de manera más eficiente, asegurando calidad interna del producto. (Pressman, 2010):

<sup>7</sup> Una caja de tiempo es un término utilizado en la administración de proyectos, que indica el tiempo que se ha asignado para cumplir una tarea específica (Pressman, 2010).

**Kanban**8, no es una técnica específica del desarrollo software, su objetivo es gestionar de manera general como se van completando tareas, pero en los últimos años se ha utilizado en la gestión de proyectos de desarrollo software, a menudo con Scrum9.

Kanban es una herramienta de proceso que ayuda a trabajar más eficazmente, en cierta medida. El tiempo fijo en las iteraciones es opcional. Siempre que haya capacidad disponible, se pueden añadir y subdividir tareas.

Kanban se basa en el desarrollo incremental, dividiendo el trabajo en partes. Una de las principales aportaciones es que utiliza técnicas visuales para ver la situación de cada tarea, representado en pizarras o tableros llenos de *post-it<sup>10</sup>* . Un ejemplo de ello se señala en la *[Ilustración 4](#page-22-0) .*

El trabajo se divide en partes, normalmente cada una de esas partes se escribe en un post-it y se pega en una pizarra. Los post-it suelen tener información variada, si bien, aparte de la descripción, debieran tener la estimación de la duración de la tarea. La pizarra tiene tantas columnas como estados por los que puede pasar la tarea. En el ejemplo de la *[Ilustración 5](#page-22-1)* el flujo de trabajo tiene 5 fases, y las tareas (post-it) van de la A - N. El objetivo de esta visualización es que quede claro el trabajo a realizar, en qué se está trabajando y el tener clara la prioridad de las tareas proporcionando predecibilidad sobre el tiempo de ciclo y hace que los entregables sean más fiables. (Skarin, 2010)

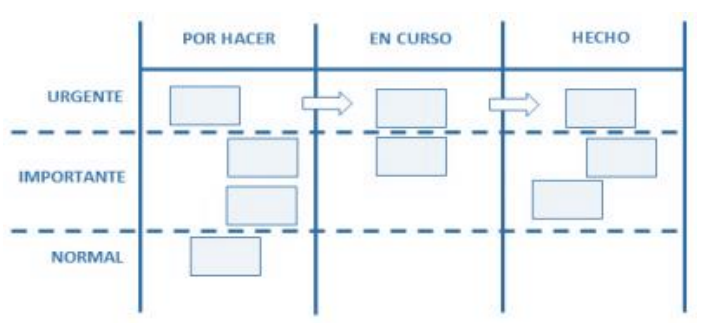

*Ilustración 4 : Ejemplo Tablero Kanban (Skarin, 2010)*

<span id="page-22-0"></span>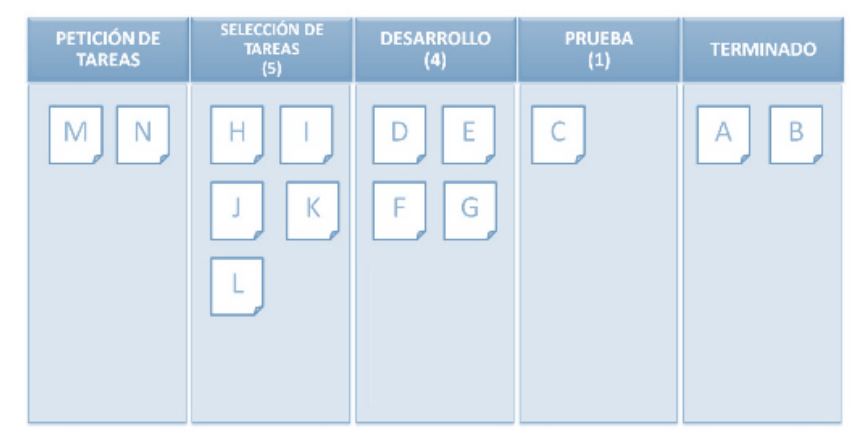

*Ilustración 5 : Ejemplo Tablero Kanban con Flujo de Trabajo*

<span id="page-22-1"></span> $\overline{a}$ 

<sup>8</sup> Kanban es una palabra japonesa que significa algo así como "tarjetas visuales" (kan significa visual, y ban tarjeta). Esta técnica se creó en Toyota, y se utiliza para controlar el avance del trabajo, en el contexto de una línea de producción.

<sup>9</sup> Se conoce como Scrumban.

<sup>10</sup> Marca registrada de 3M Company que identifica unas pequeñas hojas de papel autoadhesivo de varias dimensiones, formas y colores

## **Arquitectura de Software y Herramientas a utilizar:**

Para desarrollar el proyecto y solucionar el problema planteado anteriormente, se trabajará en el Framework .Net 4.0. Se va a implementar una solución web en ASP.NET utilizando el patrón de diseño general de la arquitectura Modelo Vista Controlador (MVC) el cual permite separar el tratamiento y acceso a la base de datos, la lógica de control y la interfaz de usuario en tres componentes independientes.

Para llevar a cabo el proyecto se trabajará con la interfaz de desarrollo integrado (IDE, por sus siglas en inglés) Visual Studio 2012. Esta aplicación permite crear aplicaciones web de vanguardia bajo la plataforma .net. Se programará con el lenguaje C# orientado a objetos, debido a que forma parte del Framework .net.

La arquitectura de la solución está basada principalmente en Patrones de Diseños. Éstos ayudan a estandarizar el código, haciendo que el diseño sea más comprensible. Los patrones a utilizar son: Dao, DaoFactory, Singleton y Transfer Object. (En la *[Tabla 2](#page-24-0)* se mencionan con más detalles).

Además para que el sistema tenga una capa presentación más moderna y se facilite el desarrollo de la aplicación, se trabajará con algunas librerías de JavaScript y Jquery.

En relación a la Base de Datos, el gestor a utilizar será Microsoft Sql Server 2008, soporta el modelo relacional, y se complementa de buena manera con Visual Studio. En la base de datos a crear se incluirán además los procedimientos almacenados.

La *[Ilustración 6](#page-23-0)* muestra el esquema de la Arquitectura de software a utilizar, anteriormente explicada.

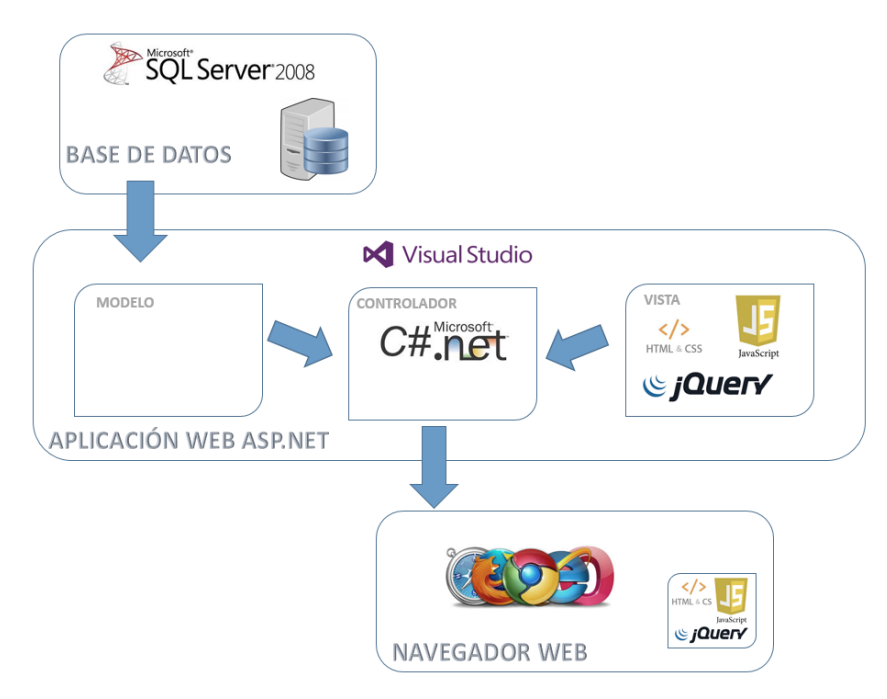

<span id="page-23-0"></span>*Ilustración 6 : Arquitectura de Software*

En las *[Tabla](#page-24-0)* 2 y *[Tabla 3](#page-25-0)* se explican detalladamente la Arquitectura y Herramientas a utilizar durante el desarrollo. Otorgando la justificación pertinente.

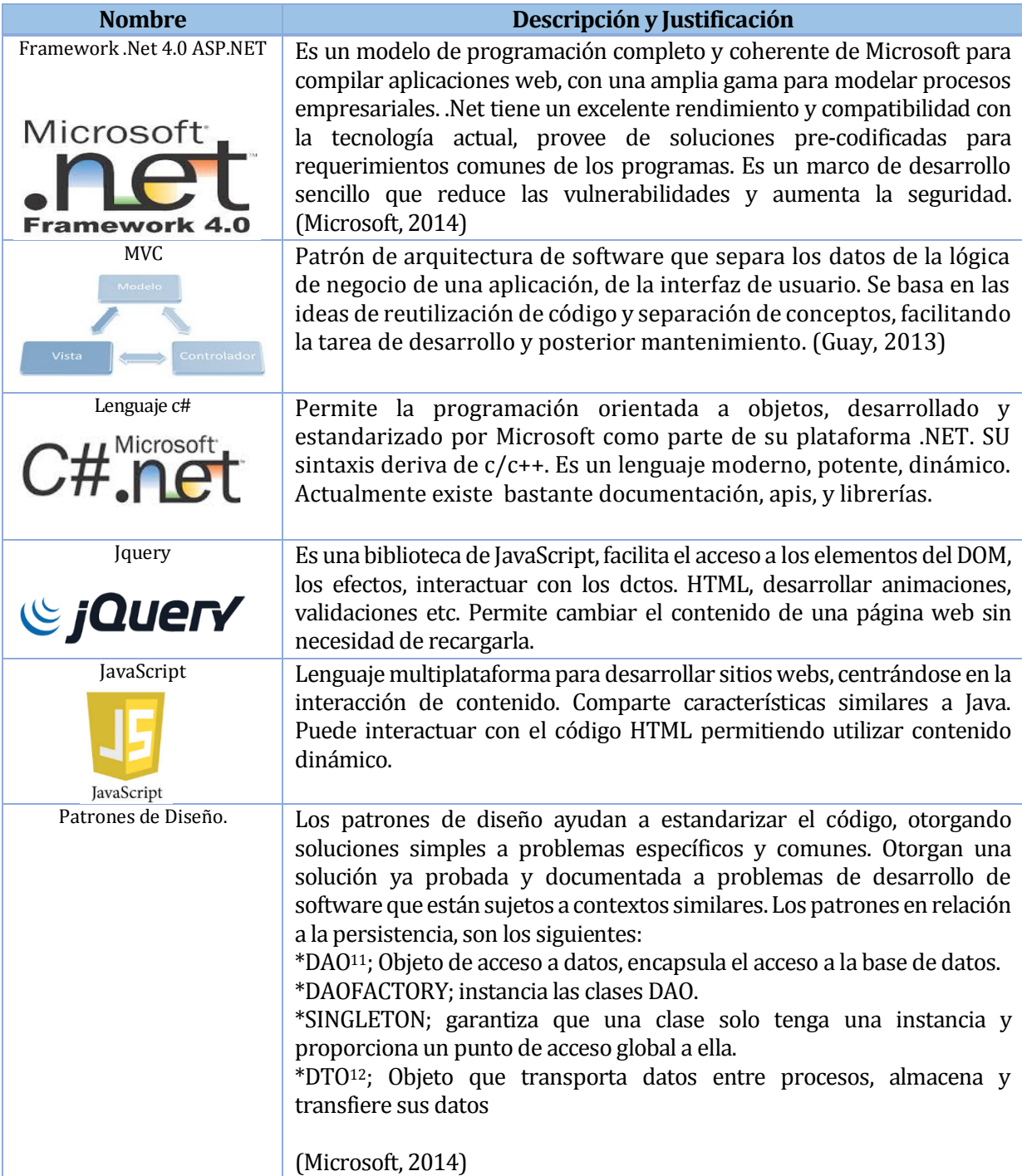

*Tabla 2 : Especificación de Arquitectura*

<span id="page-24-0"></span> $\overline{a}$ 

<sup>11</sup> Data Access Object

<sup>12</sup> Data Transfer Object

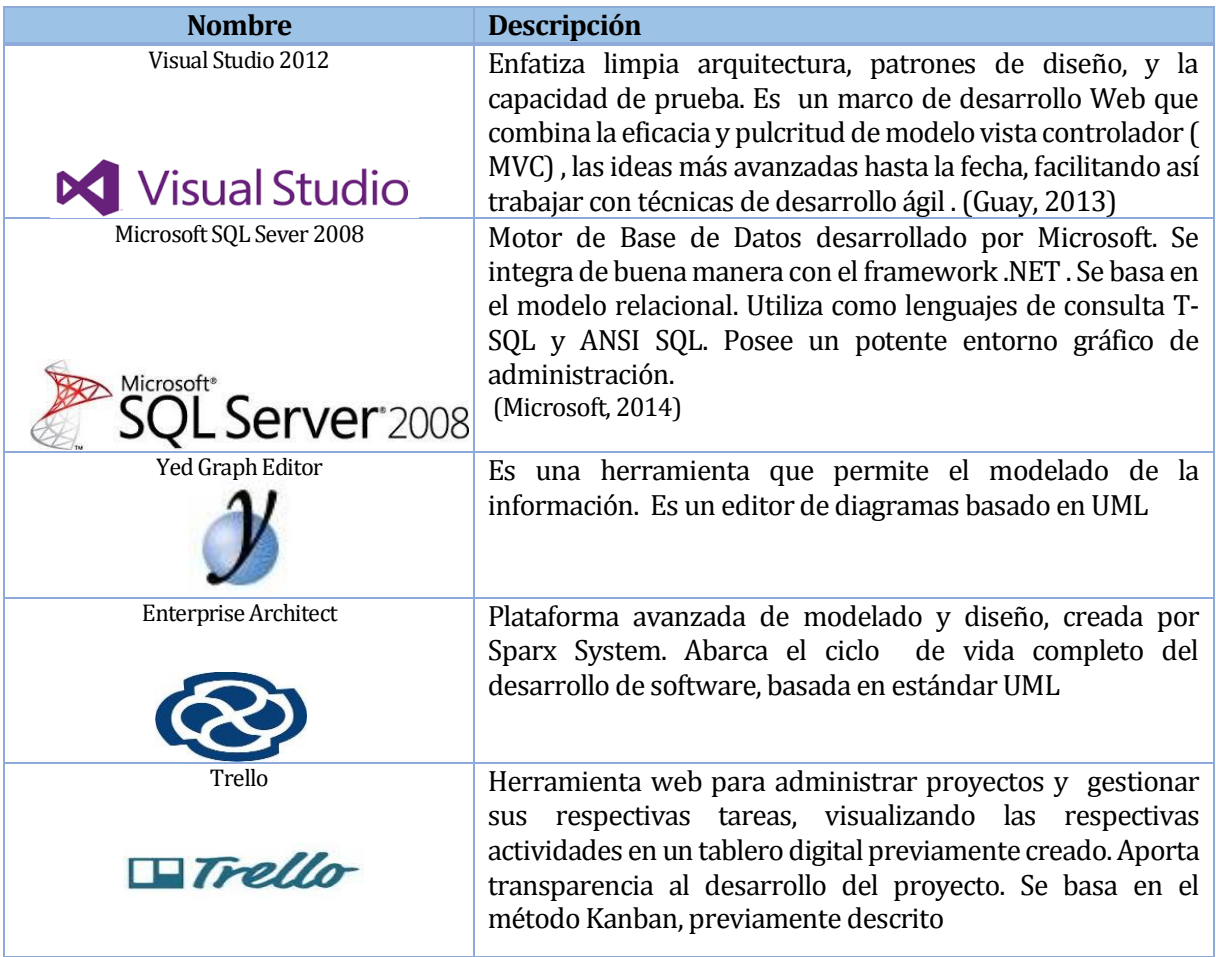

<span id="page-25-0"></span>*Tabla 3 : Especificación de herramientas*

## <span id="page-26-0"></span>**3 ESPECIFICACIÓN DE REQUERIMIENTOS DE SOFTWARE**

## <span id="page-26-1"></span>**3.1 Alcances**

Los Alcances que contempla el Proyecto son los siguientes:

#### **Gestionar Ficha Socioeconómica**

Por cada estudiante que se encuentre matriculado en el Centro Educacional, se debe registrar la ficha socioeconómica de su familia. Además se debe visualizar o modificar cada ficha o grupo familiar. Esto Facilita las tareas de la Directora y Asistente social para la toma de decisiones.

#### **Automatizar Proceso de ingreso y visualización de información del Estudiante, de manera oportuna e inmediata.**

Ingreso y visualización de información personal, de contacto, curso asignado, asignaturas cursadas, seguimiento de Exalumnos, Calendarización de Evaluaciones Psicológicas, seguimiento del alumno y su familia por parte de Asistente Social permitirá registrar la Hoja evolutiva.

#### **Controlar la asignación de Pasantías**

Por cada pasantía asignada se debe llevar un registro y control de las mismas.

**Gestionar Cursos, Profesores y Asignaturas para cada año.**

#### **Generar Reportes**

Reportes con relación a los alumnos, obteniendo listado de cursos vigentes, exalumnos, fichas socioeconómicas resumen (ingresos, vivienda, hoja evolutiva), listado alumnos en pasantía, listado de atenciones psicológicas. Reportes con relación a los Trabajadores y asignaturas.

#### **Disminuir el procesamiento de información manual**

Se deben automatizar las tareas y procesos que se llevan actualmente de forma manual en UNPADE.

## <span id="page-27-0"></span>**3.2 Objetivo del software**

#### **Objetivo General**:

Realizar una integración de toda la información de los estudiantes de UNPADE (datos personales, socioeconómicos, académicos), y alojarla en un sitio que ayude a optimizar los procesos, manejo y gestión de la información al interior del establecimiento.

## **Objetivos Específicos**:

- Manejar el perfilamiento de acceso mediante cuentas y perfiles de usuarios con el fin de filtrar el acceso a cierta información.
- Administrar la información relevante en forma de listado con el objetivo de facilitar la visualización y eliminación de contenido
- Permitir la elaboración de informes o reportes resumen, para ser visualizados en procesadores de textos, con el objetivo de tener la información requerida de forma oportuna.
- Optimizar el módulo principal "Ficha Socioeconómica", debido a que es el módulo central del sistema, para así facilitar el monitoreo constante de la situación actual de cada estudiante y grupo familiar.
- Facilitar la toma de decisiones por parte de la directora y asistente social, mediante la visualización de la información actualizada, con el objetivo de gestionar redes de apoyos.

# <span id="page-28-0"></span>**3.3 Descripción Global del Producto**

## <span id="page-28-1"></span>**3.3.1 Interfaz de usuario**

En UNPADE no existe otro sistema de información, este será el primer sistema que enmarque probablemente la integración con otros sistemas a futuro. Debido a esto los usuarios no tienen la experiencia en Tecnologías de la Información(TI).

- La interfaz de usuario diseñada debe tener alto grado de usabilidad.
- La interfaz debe ser intuitiva y clara, donde el usuario comprenda las acciones a realizar.
- La interfaz debe ser sencilla, cumpliendo todos los requisitos especificados. No debe tener muchos componentes, no debe estar sobrecargada.
- La interfaz debe poseer módulos y opciones específicas.
- El sistema requiere una interfaz amigable, lo que se traduce en una herramienta de fácil manejo y comprensión, para que opere las tareas del día a día sin ningún tipo de problemas
- El sistema requiere una interfaz uniforme en cuanto al estilo, formularios, botones.
- El sistema debe presenta una interfaz con colores suaves, predominando los colores del logo UNPADE; blanco, azul, naranjo, gris.

## <span id="page-28-2"></span>**3.3.2 Interfaces de comunicación**

El sistema presenta un servidor central conectado a Internet, por lo que el protocolo de comunicación principal es el estándar TCP/IP, este protocolo es la base de Internet, el más usado, rápido y seguro. En la [Ilustración 7: Cliente Servidor -Tcp/ip](#page-28-3) se aclara este protocolo, donde distintos equipos clientes, desean acceder a un servidor determinado.

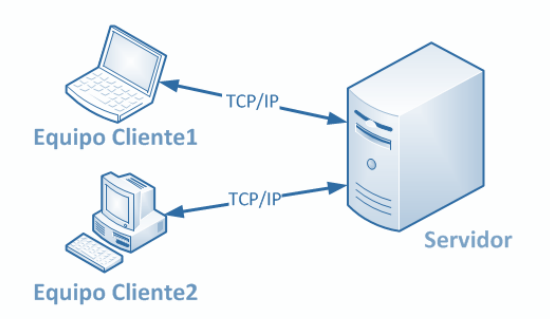

<span id="page-28-3"></span>*Ilustración 7: Cliente Servidor -Tcp/ip*

# <span id="page-29-0"></span>**3.4 Requerimientos Específicos**

# <span id="page-29-1"></span>**3.4.1 Requerimientos Funcionales del sistema**

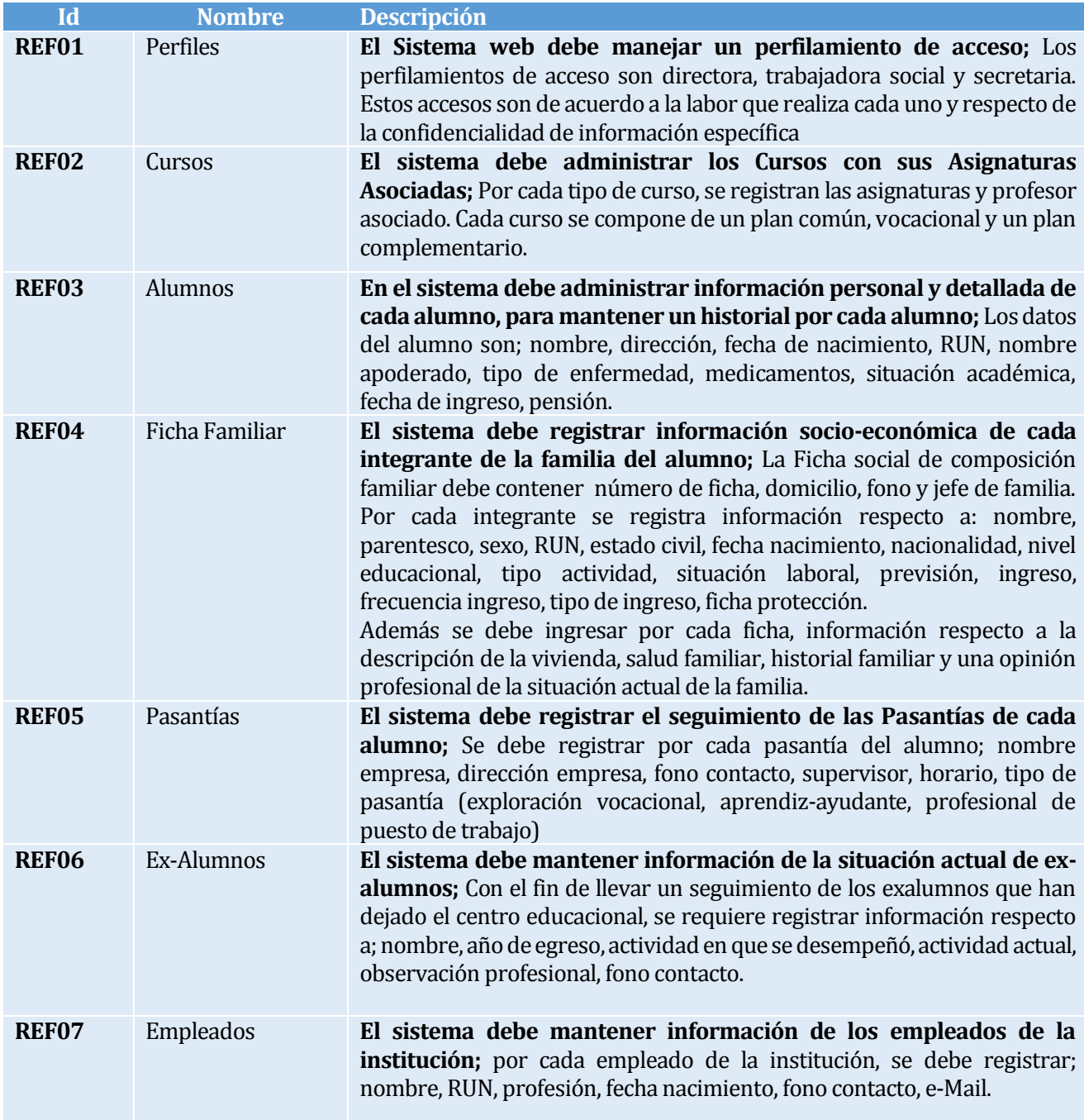

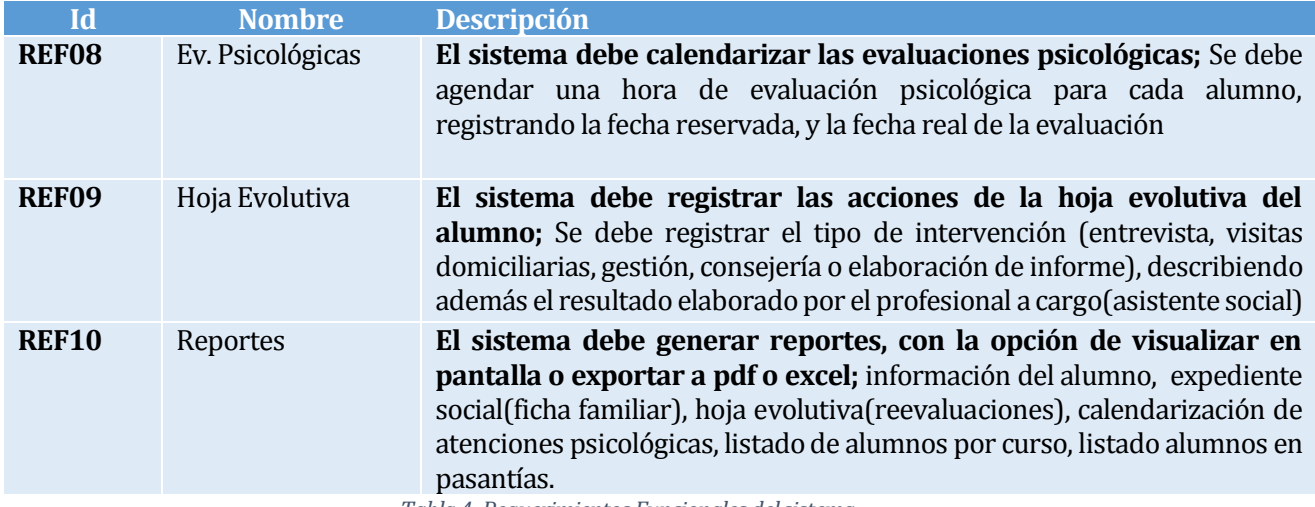

<span id="page-30-0"></span>*Tabla 4: Requerimientos Funcionales del sistema.* 

# <span id="page-31-0"></span>**3.4.2 Interfaces externas de entrada**

Cada interfaz de entrada indica todos los grupos de datos que serán ingresados al sistema independiente del medio de ingreso. En l[a Tabla 5: Interfaces externas de entrada,](#page-32-1) se detallan los datos de ingreso por cada ítem.

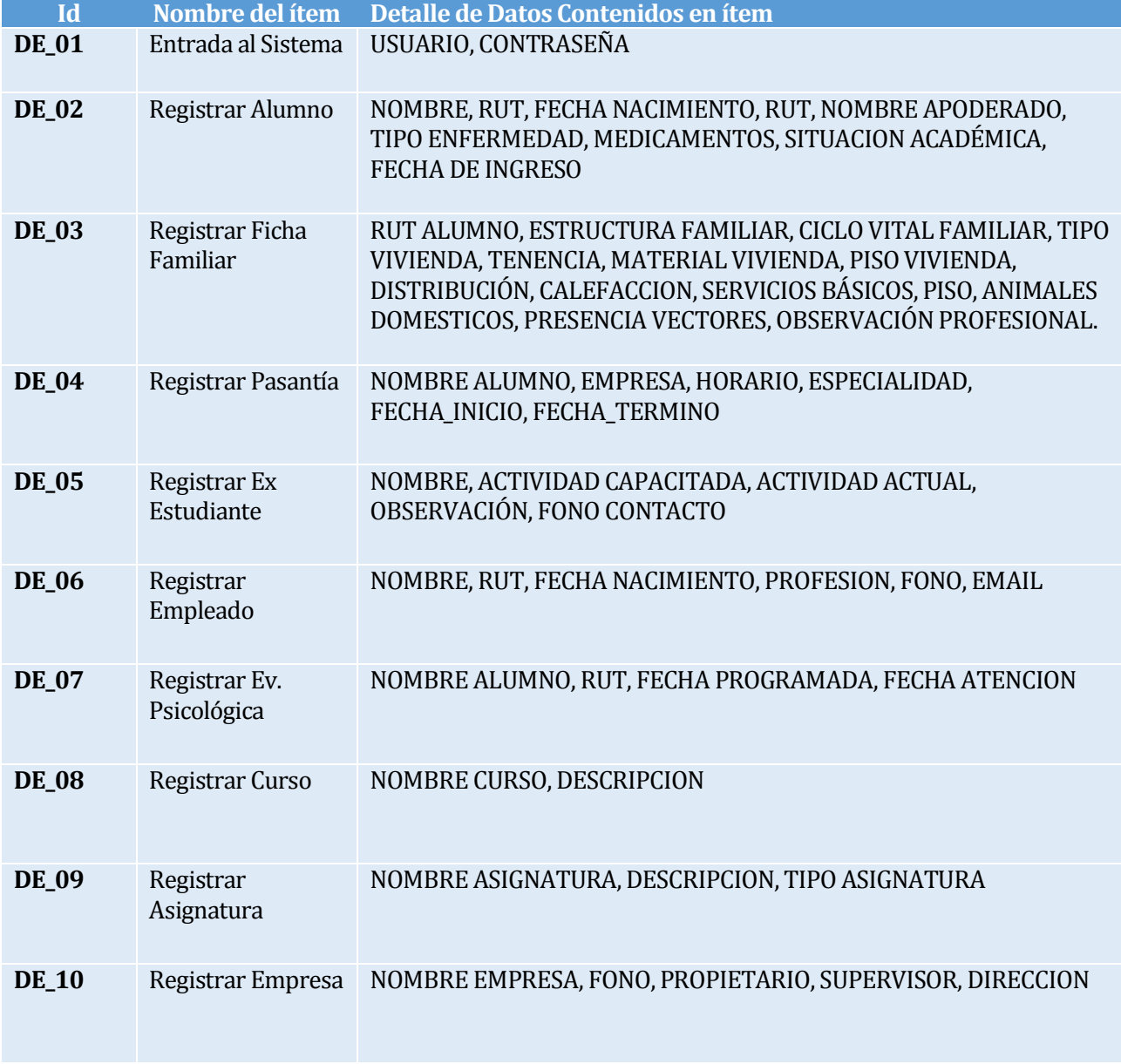

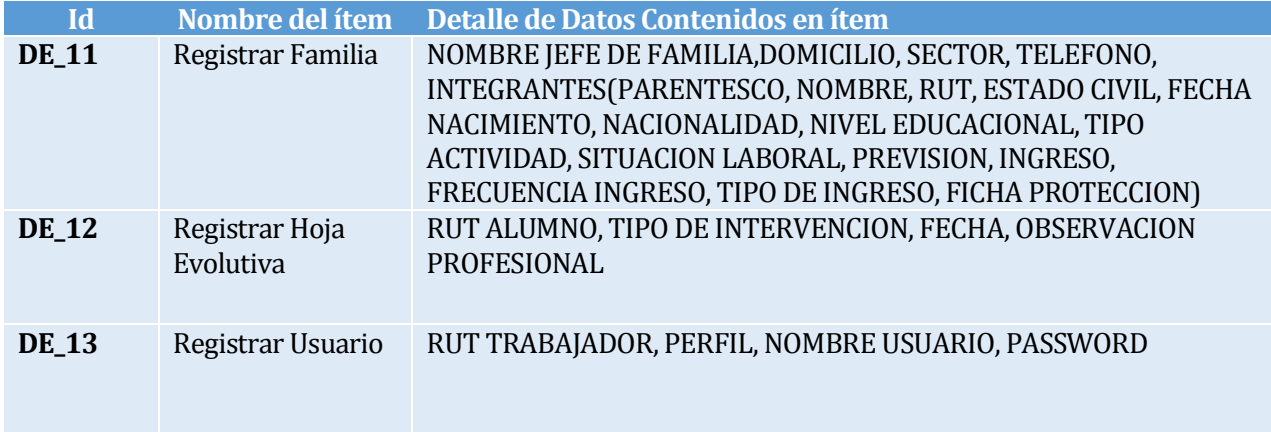

*Tabla 5: Interfaces externas de entrada*

# <span id="page-32-1"></span><span id="page-32-0"></span>**3.4.3 Interfaces externas de Salida**

En la [Tabla 6](#page-33-1) se especifica cada salida del sistema, indicando en cada caso el formato o medio de salida.

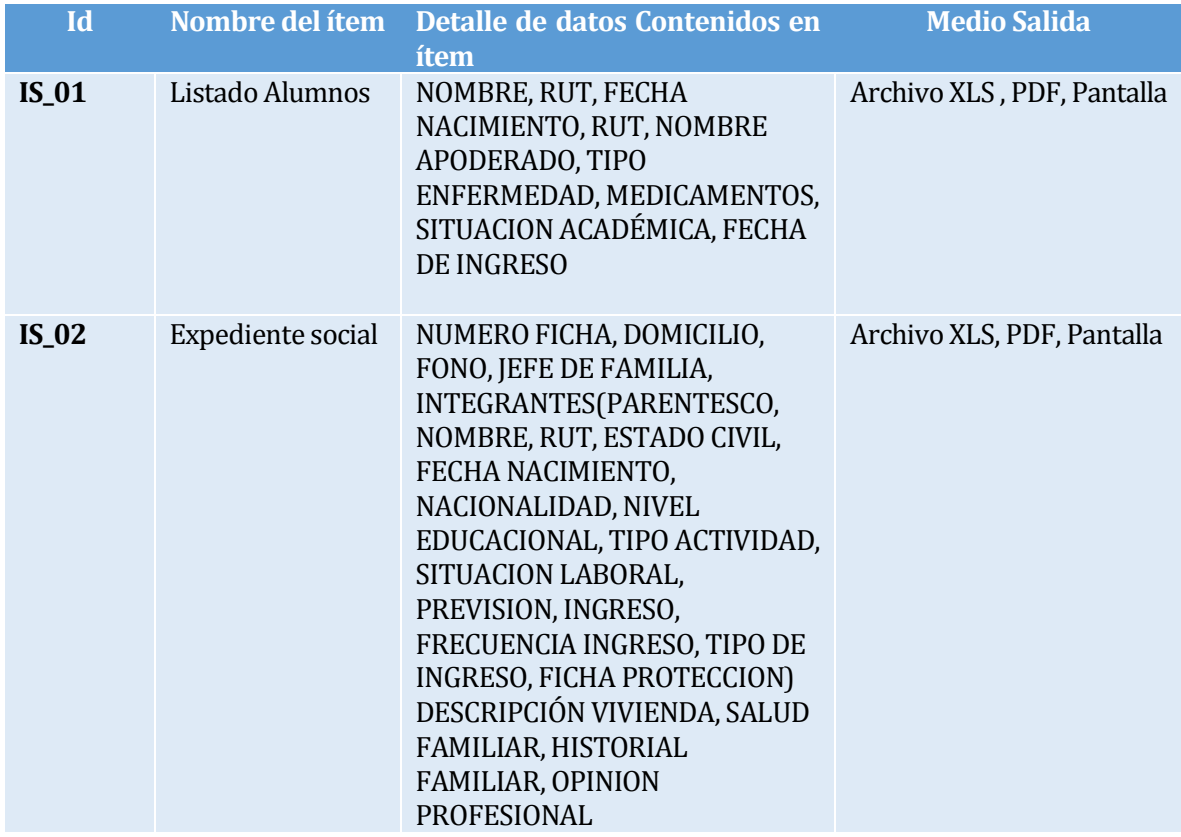

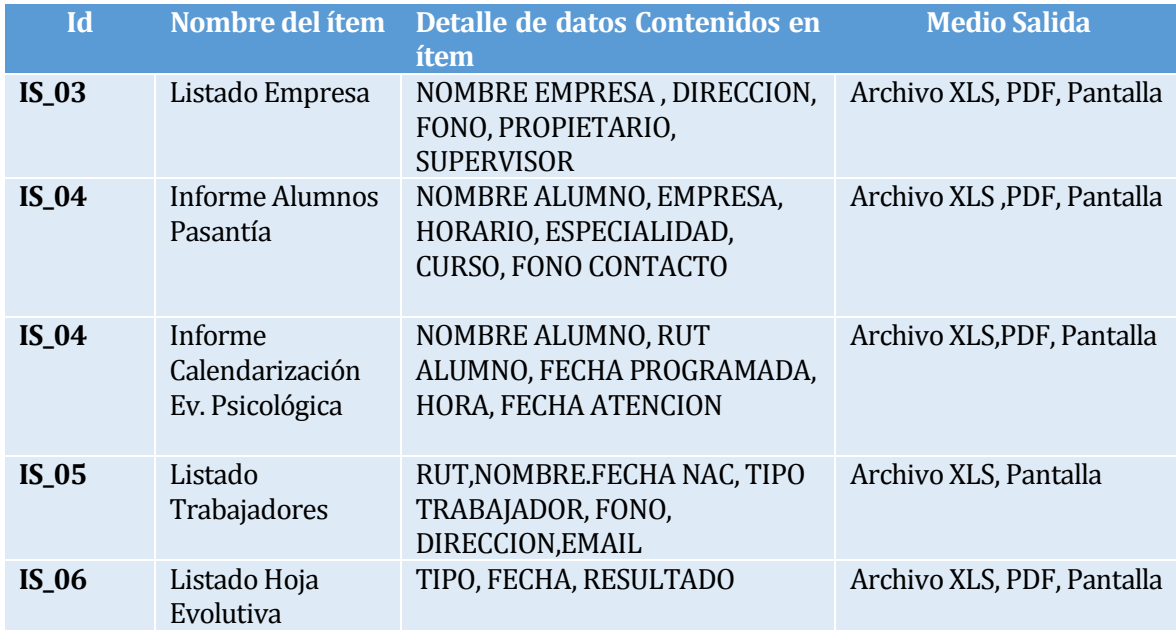

*Tabla 6: Interfaces externas de Salida*

## <span id="page-33-1"></span><span id="page-33-0"></span>**3.4.4 Atributos del Producto**

EFICIENCIA-TIEMPO DE ESPERA: Los tiempos de espera para cualquier acción dentro del sistema, tanto de lectura como escritura en la base de datos, deben ser mínimos, no superando los 4 segundos promedio, considerando una conexión de red de velocidad estándar de 100 Mbps y 10 usuarios conectados.

FUNCIONALIDAD-SEGURIDAD: Debido a que el sistema interactúa con la base de datos, se otorga funcionalidades de seguridad, protegiendo la información confidencial de la institución mediante el control de acceso, utilizado para ello un nombre de usuario y contraseña(Perfiles de usuario).

USABILIDAD-PORTABILIDAD-APRENDIZAJE: El sistema debe ser intuitivo y fácil de ocupar, el usuario así debe comprender las acciones a realizar debido a que debe poseer una interfaz amigable, sencilla, con botones e iconos ejemplificadores. De esta manera el usuario debe aprender a ocupar todo el sistema en poco tiempo.

## <span id="page-34-0"></span>**4 FACTIBILIDAD**

## <span id="page-34-1"></span>**4.1 Factibilidad técnica.**

El análisis de Factibilidad Técnica permite determinar si la institución cuenta con el equipo informático necesario para poder implementar el sistema propuesto. Para esto se consideran los recursos necesarios para el desarrollo y posterior implementación del sistema; Software, Hardware y recursos humanos.

#### **Disponibilidad de Recursos Técnicos:**

UNPADEcuenta con el recurso humano necesario para la operatividad del sistema. Además se cuenta con el software y hardware necesario para computadores clientes. Sin embargo, se necesitan los recursos para el desarrollo, implementación e instalación del sistema en el servidor. En la [Tabla 7](#page-34-2) se especifica el detalle.

**Especificaciones técnicas:** Para desarrollar el sistema se requiere de un entorno web. Los computadores para acceder al sistema creado, deben tener una capacidad suficiente para poder establecer la conexión entre el usuario y la base de datos: cabe mencionar además que se requiere de una velocidad de navegación adecuada.

A continuación se detallan las especificaciones técnicas para implementar el sistema, servidor de aplicaciones y base de datos. Ve[r Tabla 8.](#page-35-0)

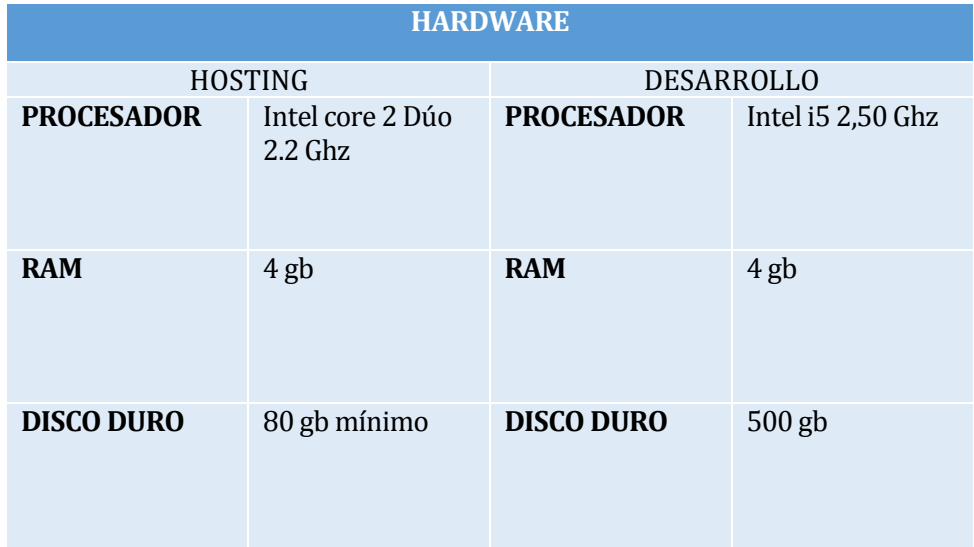

<span id="page-34-2"></span>*Tabla 7 : Especificación de Hardware*

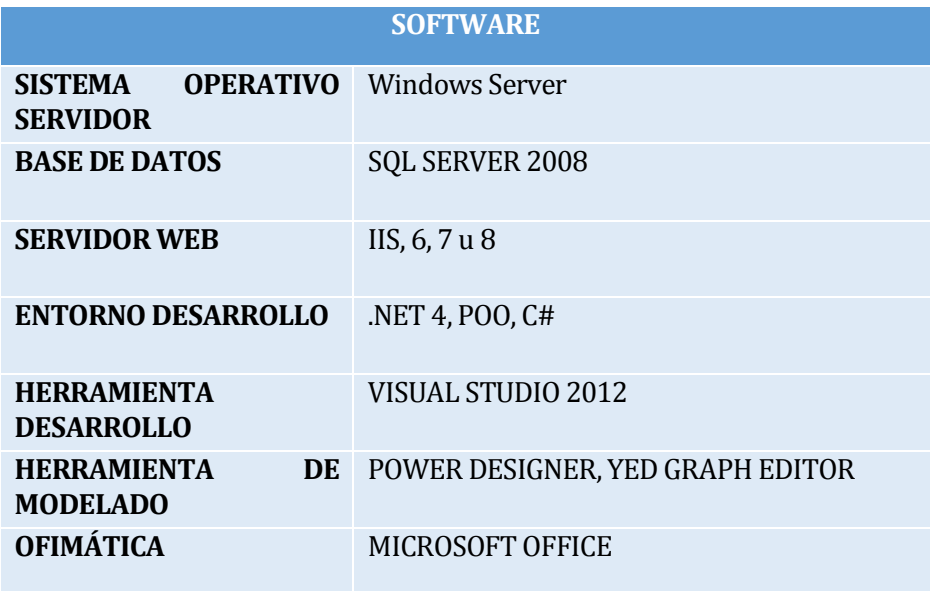

*Tabla 8 : Especificación de software*

<span id="page-35-0"></span>**Conclusiones Factibilidad Técnica:** Se puede concluir que UNPADE contará con el recurso técnico necesario para poder implementar y poner en marcha el Sistema. Además se cuenta con el recurso humano y técnico para desarrollarlo. Además se cuenta con el software necesario precio a la implementación, por ende es factible llevar a cabo el proyecto desde el punto de vista técnico.
#### **4.2 Factibilidad operativa.**

En este punto se busca determinar si el sistema a implementar será utilizado una vez que ha sido terminado. Se busca también determinar si contará con el apoyo suficiente por parte de la administración de la Institución.

Debido a reiteradas reuniones con la directora y asistente social de UNPADE, han expresado mucho interés y expectativas en cuanto a las facilidades y oportunidades que podría brindar un sistema a la institución. Por ende, no existe una resistencia al cambio ni a la futura implementación.

### <span id="page-36-0"></span>**4.3 Factibilidad económica.**

Para determinar si el desarrollo del sistema informático fuera factible desde el punto de vista económico, se realizó un estudio para determinar los recursos necesarios para desarrollar, implementar y mantener el futuro sistema, visualizando en parte los costos y beneficios que derivarían de la puesta en marcha.

#### **Costo de implementación e inversión**

Debido a que la institución no cuenta con los recursos técnicos necesarios para el desarrollo del nuevo sistema, se necesita invertir en un computador mencionado en la [Tabla 7](#page-34-0) cuyo valor de mercado es aproximadamente de \$250.000.

En cuanto al recurso humano, el proyecto necesita para el desarrollo la contratación de un analista programador con conocimientos al menos en .Net, c#, JavaScript, Jquery, SQL. El sueldo de un analista programador ronda los \$500.000, y se ha estimado 4 meses para el desarrollo del sistema, resultando un total de \$2.000.000.

#### **Costo de instalación**

En el punto anterior no se consideran los gastos de instalación y capacitación, por lo que se cuenta con la necesidad del mismo programador por un periodo de 10 días, dando por resultado un costo adicional de \$250.000.

#### **Costo de operación y mantención**

En los costos de operación se encuentran absorbidos, debido a que el mismo personal de la institución ocupará el sistema. En cuanto a la mantención del sistema y servidor se contratará los servicios de un Técnico que irá cada 4 meses, cuyo costo por revisión es \$10.000, por ende será un costo anual de \$30.000.

### **Estimación de beneficios**

La solución a realizar presenta grandes mejoras en el funcionamiento de la institución. Por otro lado, cabe destacar que el desarrollo del sistema será realizado por un alumno que realiza su proyecto de título, por lo que ese costo será Absorbido, debido a que no tiene una remuneración. En la [Tabla 9](#page-37-0) se presenta a modo de resumen los beneficios del sistema, en donde cuyos valores hacen referencia a lo explicado en el párrafo anterior [4.3](#page-36-0) .

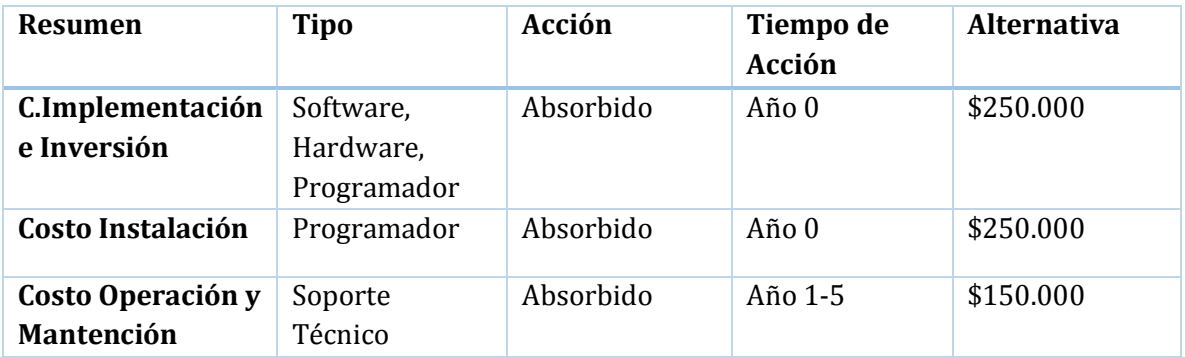

*Tabla 9 : Resumen Costos*

#### <span id="page-37-0"></span>**Beneficios del Proyecto**

Con el objetivo de asegurar la viabilidad del proyecto, se mencionará los beneficios tangibles e intangibles que otorgará la implementación del sistema. Generalmente estos beneficios están relacionados con mejoras en otros procesos de la Institución.

■ Beneficios tangibles:

\*Acceso a la información oportuna: Al ser un sistema web, se puede acceder a la información y reportes en cualquier instante, ahorrando tiempo a la asistente social y directora. Se estima que aproximadamente lo anterior equivale a \$5.000 mensuales, debido a que se sumaron ambos sueldos aproximados y se hizo una estimación de ahorro de horas mensuales. \$60.000 anual

\*Disminución procesamiento manual de información: ahorro de tiempo y errores de forma significativa, equivalente aproximadamente a \$3.000, \$36.000 anual.

Beneficios intangibles:

\*Información confiable.

- \*Mayor privacidad de la información.
- \*Mejor calidad de Vida familia de los Estudiantes al tener la ayuda oportuna.
- \*Mejoras en los procesos administrativos de la Institución.

#### **Determinación de flujos netos de caja**

Para determinar la factibilidad económica se utiliza el indicador VAN13. Se considera lo siguiente:

- Se estima un tiempo de vida útil del proyecto de 3 años.
- La institución no cuenta con ingresos por ventas, ya que no tiene fines de lucro.
- Los costos de operación y mantención son de \$30.000 anuales.
- **Inversión inicial de \$150.000.**
- El costo de oportunidad del capital, apropiado al riesgo del proyecto será de 10%.

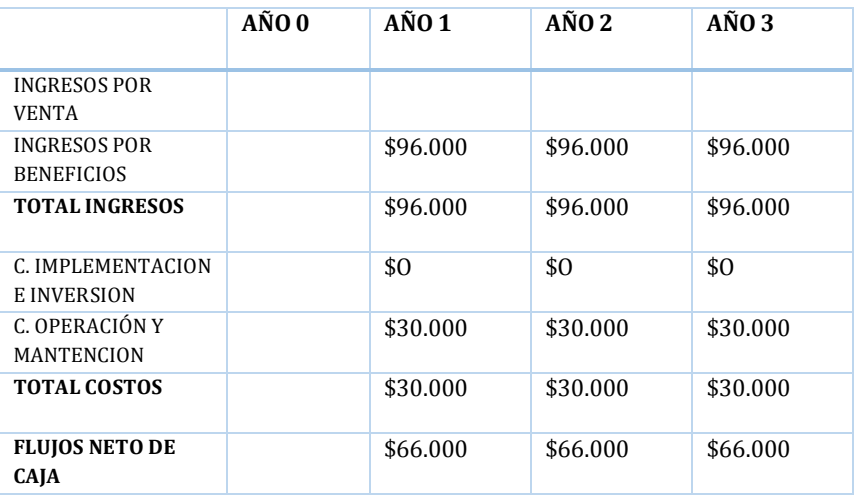

*Tabla 10 : Flujo de Caja*

$$
VAN = \sum_{t=1}^{n} \frac{V_t}{(1+k)^t} - I_o
$$

*V<sup>t</sup> representa los flujos de caja en cada periodo t I0 es el valor del desembolso inicial de la inversión n es el número de periodos considerado.* VAN: \$14.132

### **Conclusión Factibilidad económica**

Como el Van resultante es positivo, la inversión produciría ganancias por encima de la rentabilidad exigida, por lo tanto el proyecto es rentable económicamente.

 $\overline{a}$ 

<sup>13</sup> Valor Actual Neto.

## **5 ANÁLISIS**

#### **5.1 Diagrama de casos de uso**

Los modelos tienen que proveer la comunicación y la comprensión del sistema. Debido a lo anterior, los casos de usos deben facilitar la comunicación con los clientes o Stakeholders, de manera que puedan validar en conjuntos, sus necesidades y requerimientos. Por eso, se ha decidido encapsular los casos de uso en paquetes.

En la [Ilustración 8](#page-39-0): , se demuestra el encapsulamiento de casos de usos por módulos a implementar, clarificando así de mejor manera los procesos y funcionalidades, separándolos por ítem en común. Esto guía la arquitectura a implementar y la definición de sus componentes. (Ambler, 2004)

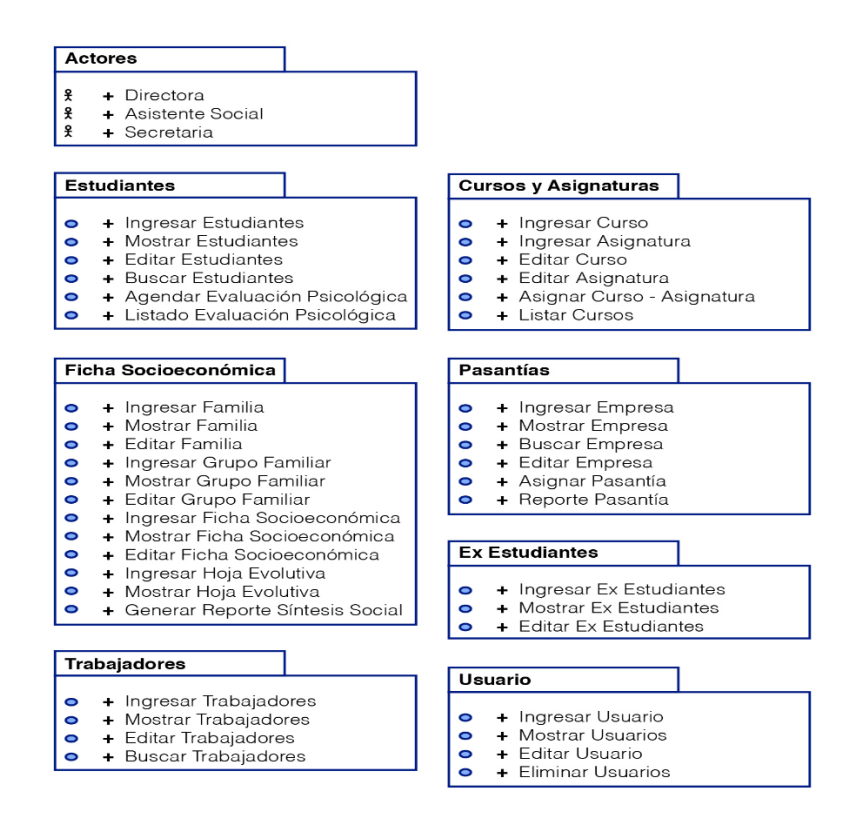

*Ilustración 8: Paquetes de Casos de Usos por Módulo del Sistema.*

<span id="page-39-0"></span>A continuación se representan los Casos de Uso por cada Módulo del Sistema.

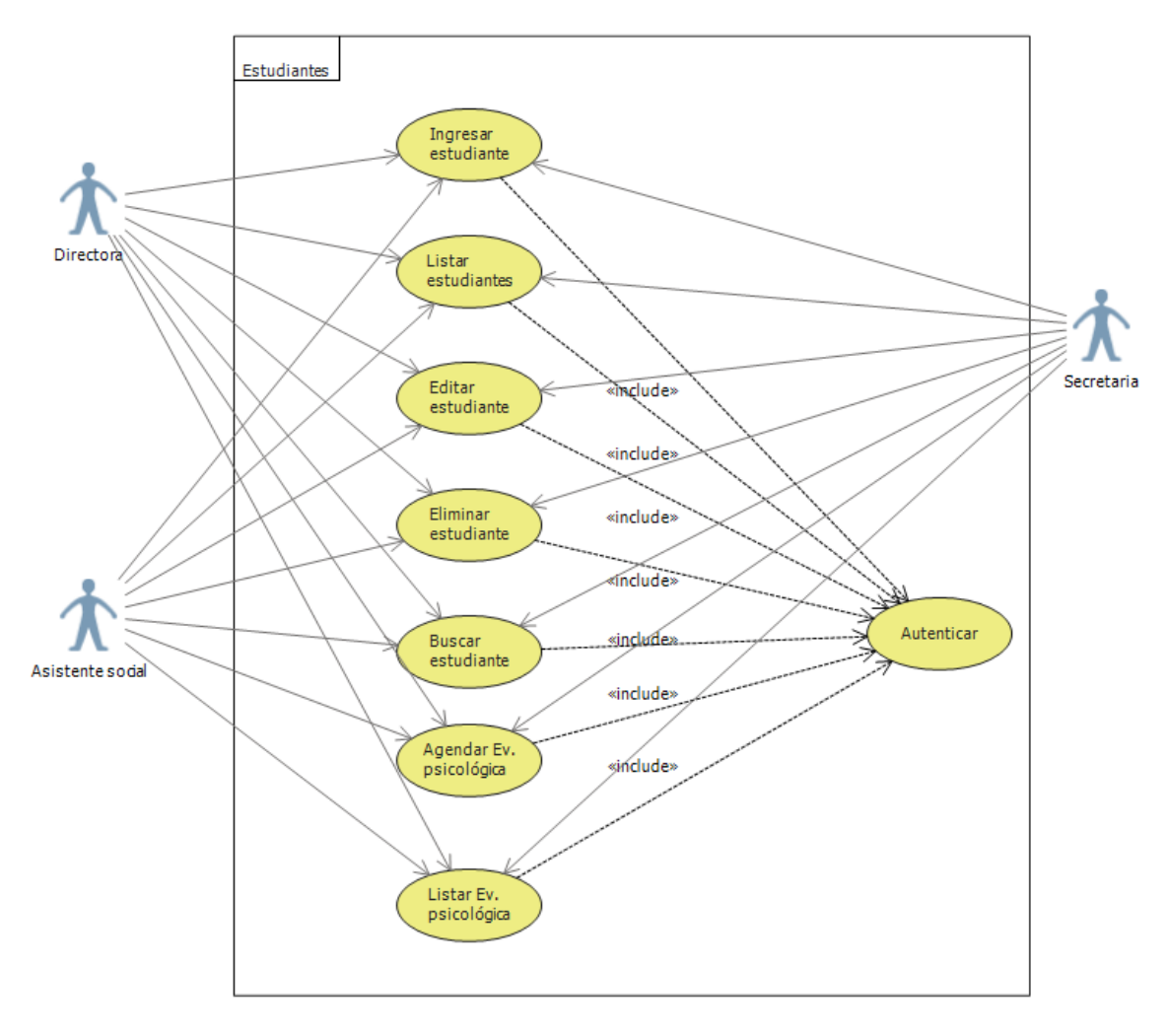

*Ilustración 9 : Casos de Uso Módulo Estudiantes*

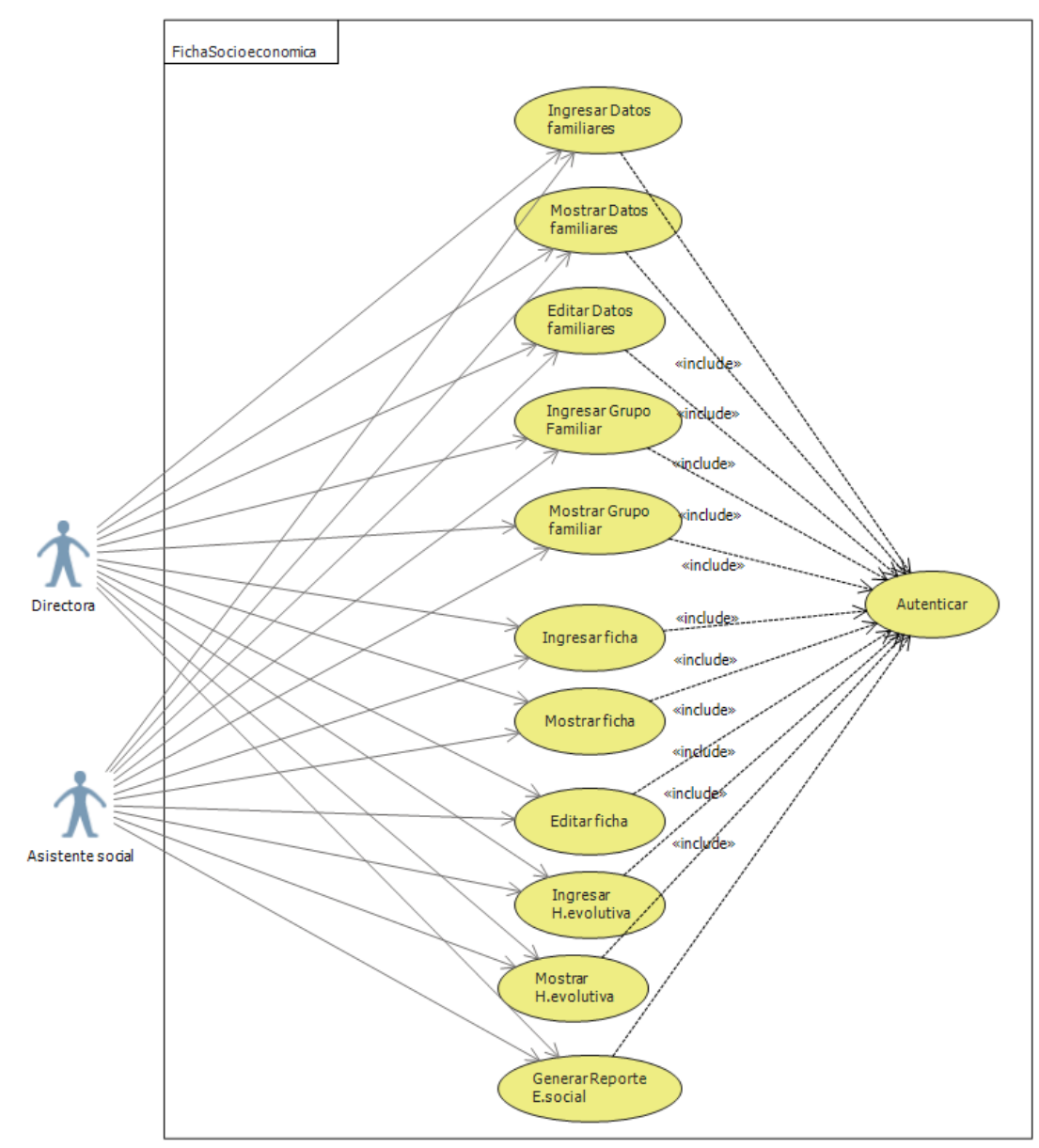

*Ilustración 10 : Casos de Uso Módulo Ficha Socioeconómica*

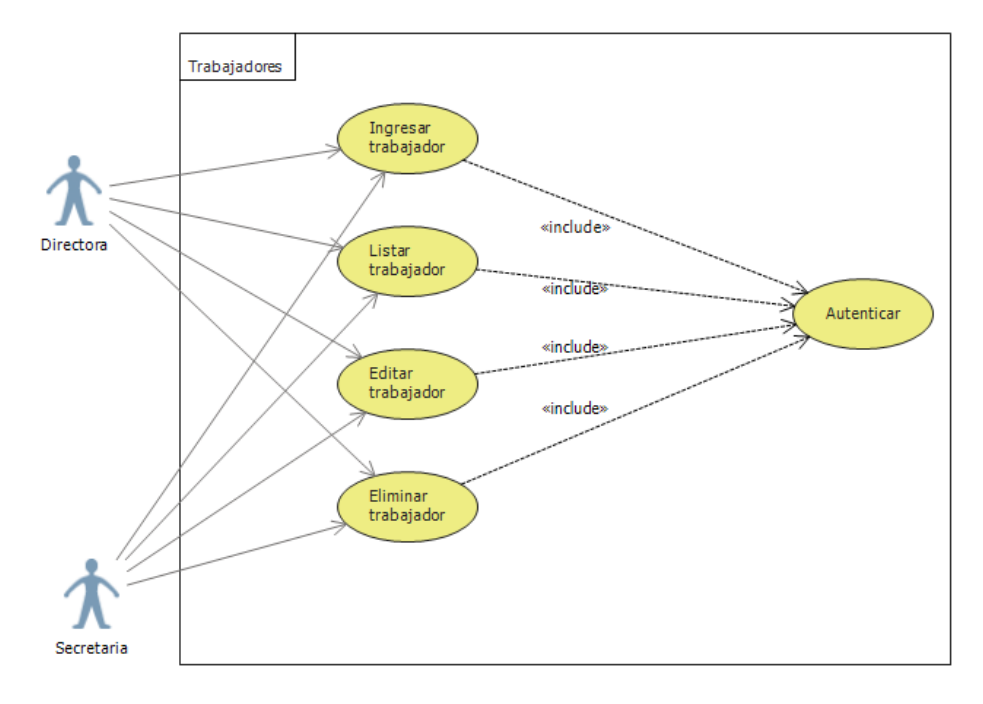

*Ilustración 11 : Casos de Uso Módulo Trabajadores*

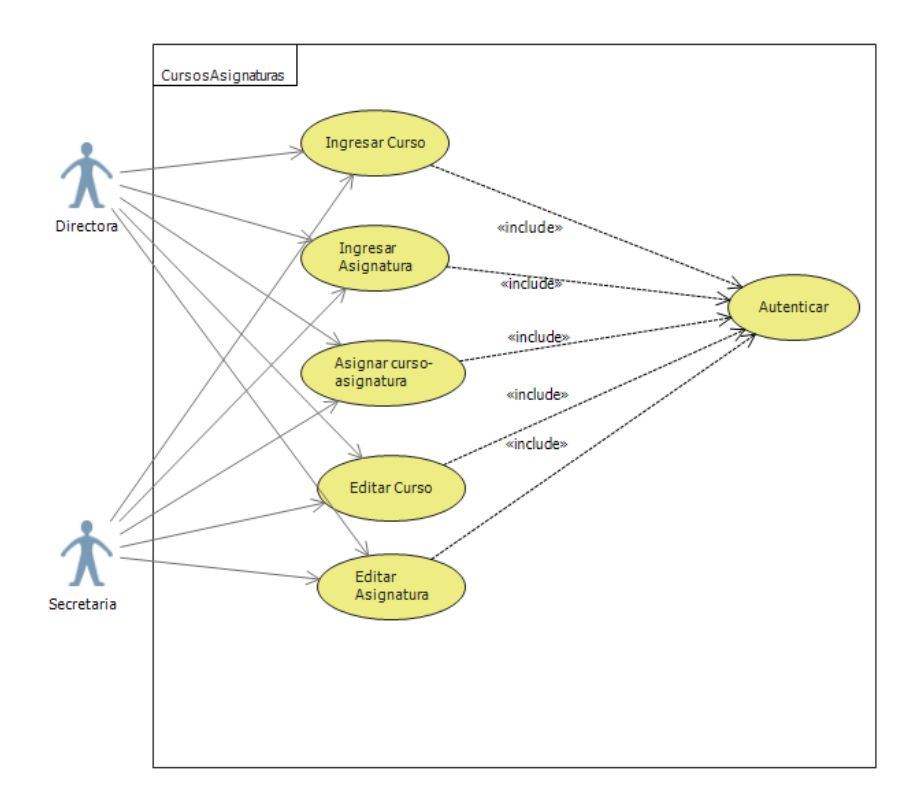

*Ilustración 12 : Casos de Uso MóduloCursos-Asignatura*

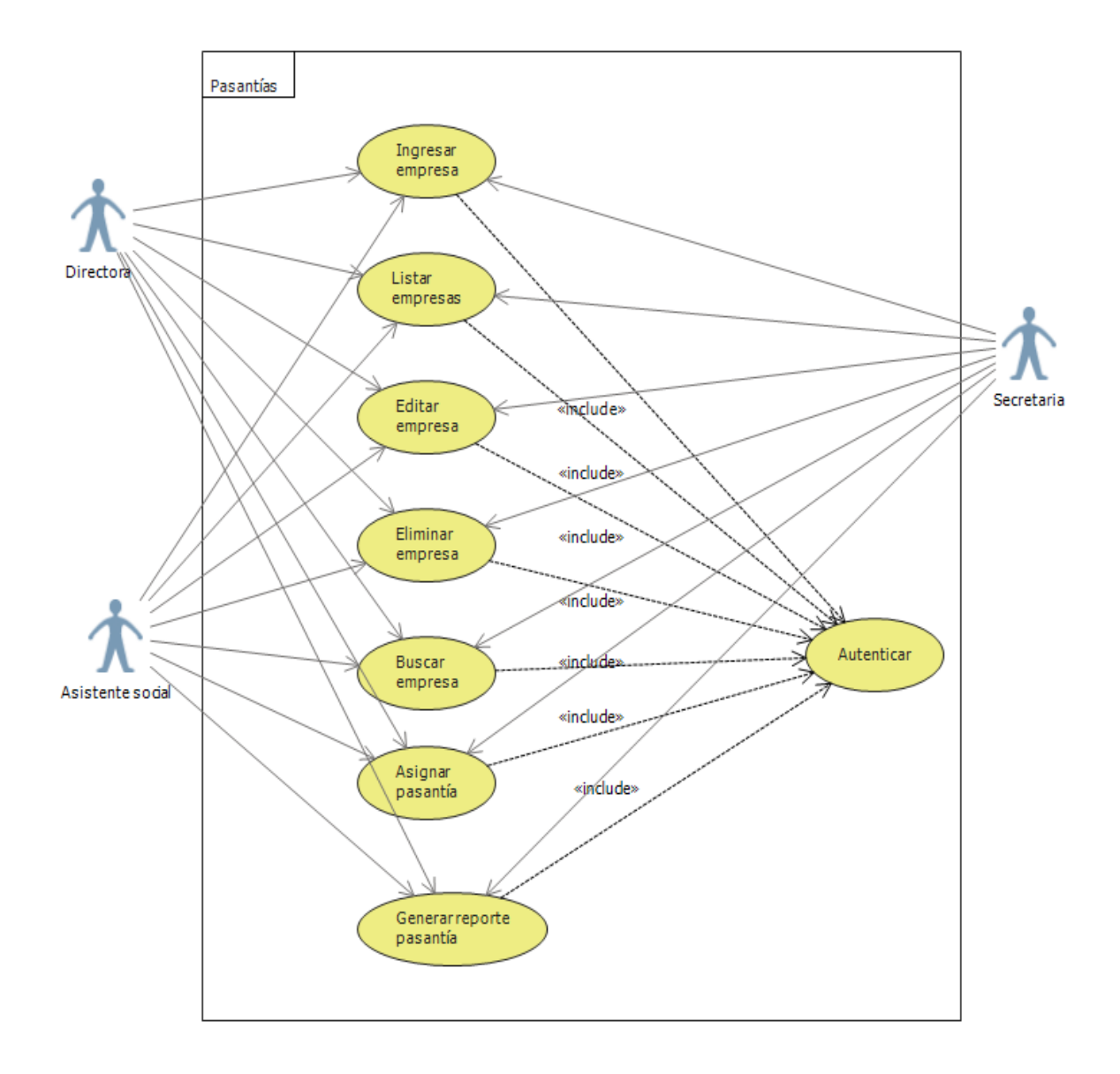

*Ilustración 13 : Casos de Uso Módulo Pasantías*

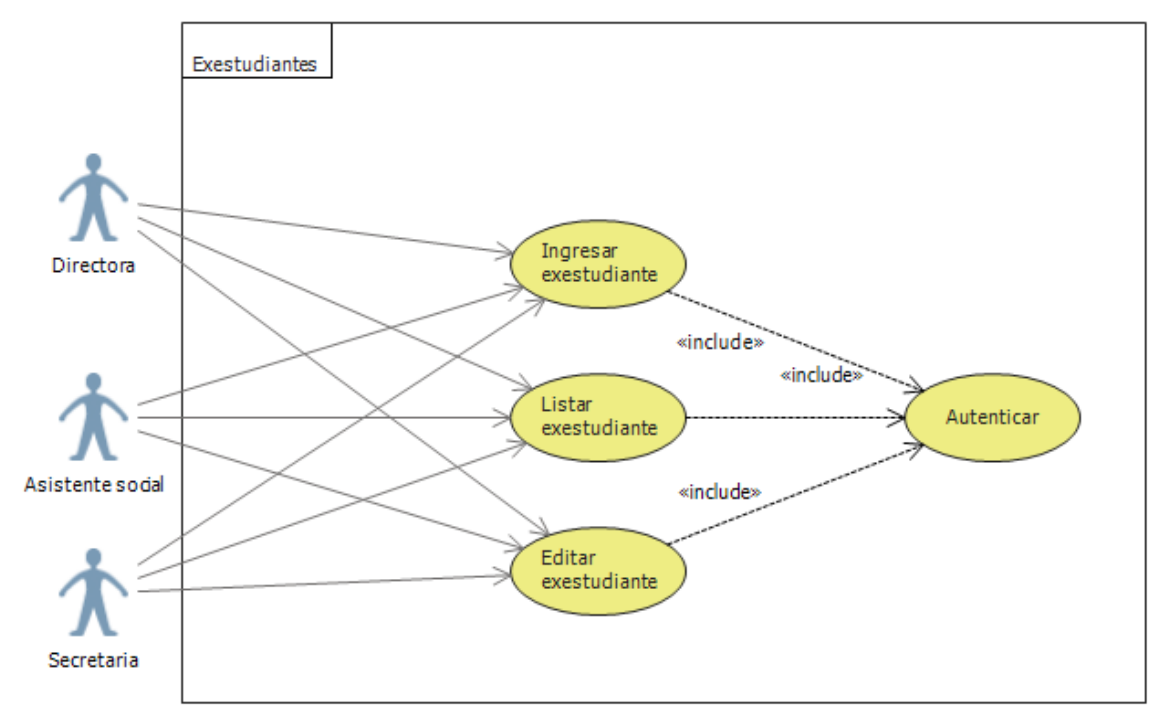

*Ilustración 14 : Casos de Uso MóduloEx-estudiantes*

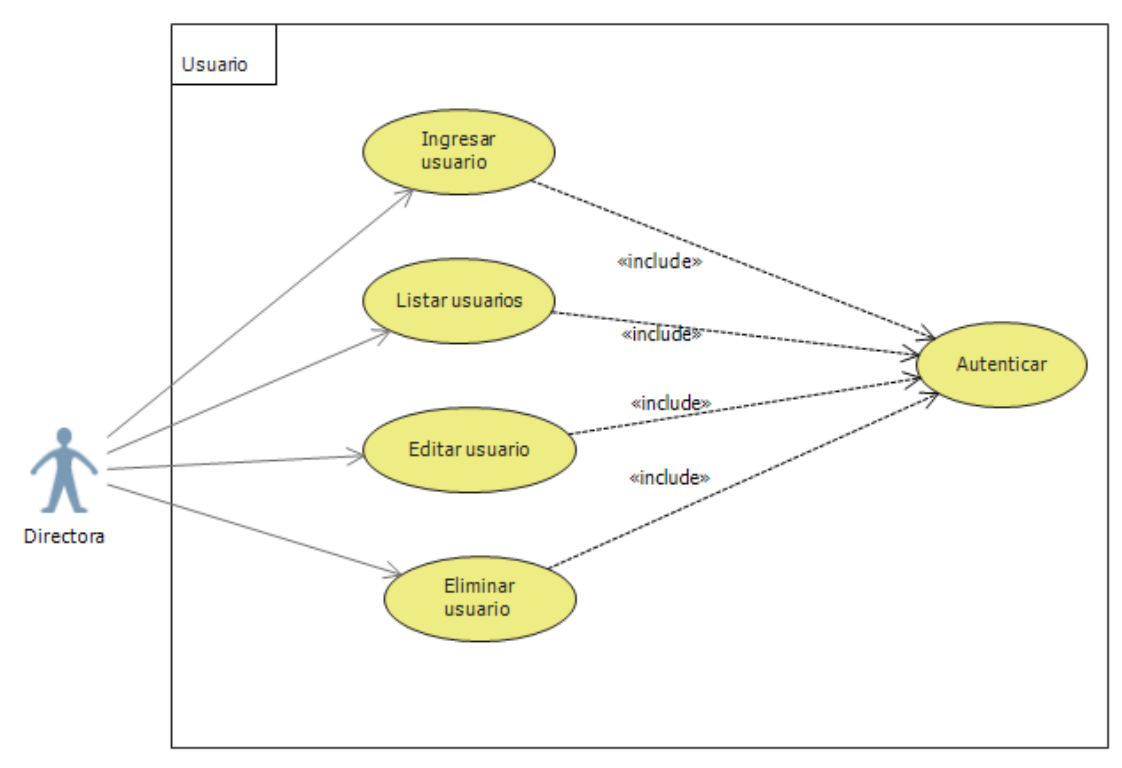

*Ilustración 15 : Casos de Uso MóduloUsuario*

### **5.1.1 Actores**

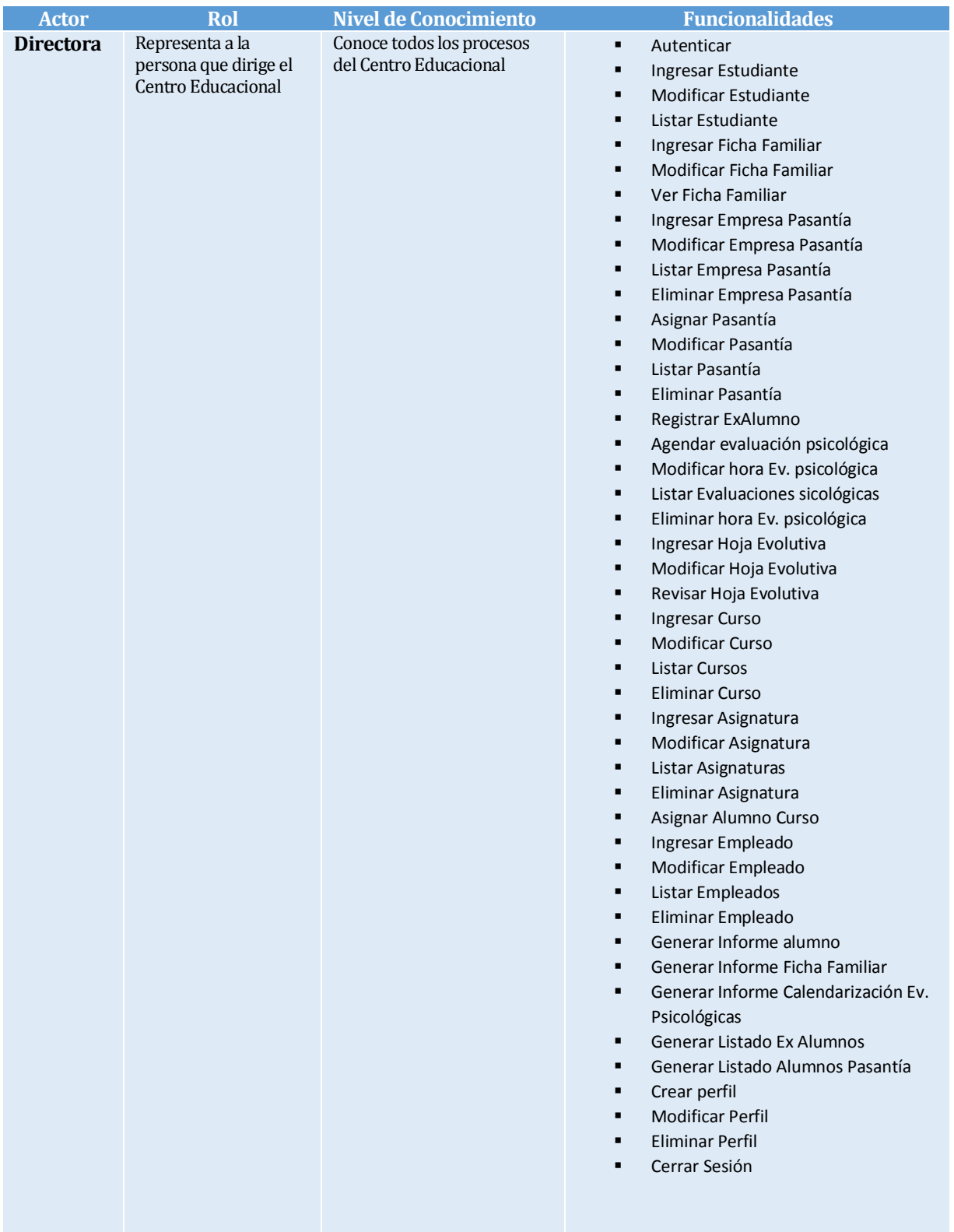

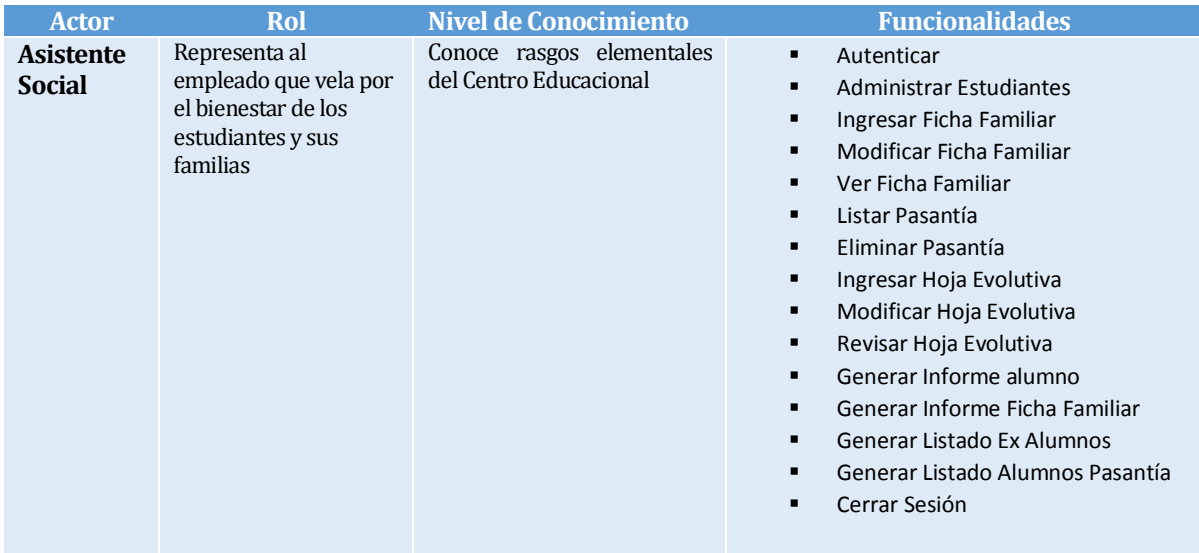

| <b>Actor</b>      | Rol                                                                                             | <b>Nivel de Conocimiento</b>                              | <b>Funcionalidades</b>                                                                                                    |
|-------------------|-------------------------------------------------------------------------------------------------|-----------------------------------------------------------|----------------------------------------------------------------------------------------------------|
| <b>Secretaria</b> | Representa al<br>empleado que apoya<br>las labores<br>administrativas del<br>Centro Educacional | Conoce rasgos elementales<br>del Centro Educacional       | Autenticar<br>п<br>Ingresar Alumno<br><b>Modificar Alumno</b><br><b>Listar Alumnos</b><br>Ingresar Empresa Pasantía<br>Modificar Empresa Pasantía<br>Listar Empresa Pasantía<br>Eliminar Empresa Pasantía<br>Asignar Pasantía<br>Modificar Pasantía<br>Listar Pasantía<br>Eliminar Pasantía<br>Registrar ExAlumno<br>Agendar evaluación psicológica<br>Modificar hora Ev. psicológica<br>Listar Evaluaciones sicológicas<br>Eliminar hora ev.psicológica<br>Ingresar Curso<br><b>Modificar Curso</b><br><b>Listar Cursos</b><br><b>Eliminar Curso</b><br>Ingresar Asignatura<br>Modificar Asignatura<br>Listar Asignaturas<br>Eliminar Asignatura<br>Asignar Alumno Curso<br>Ingresar Empleado<br>Modificar Empleado<br>Listar Empleados<br>Generar Informe alumno<br>Generar Informe Calendarización Ev.<br>Psicológicas<br>Generar Listado Ex Alumnos<br>Generar Listado Alumnos Pasantía<br>Generar Listado Alumnos por Curso<br>Cerrar Sesión<br>г |
|                   |                                                                                                 | T1141D<br>$\cdot$ $\cdot$ $\cdot$ $\cdot$ $\cdot$ $\cdot$ |                                                                                                    |

<span id="page-47-0"></span>*Tabla 11: Descripción de Actores*

### **5.1.2 Casos de Uso y descripción**

El sistema interactúa con tres actores, que representan los roles y perfiles del Centro Educacional. La directora es la que dirige el centro, y toma las decisiones, por ende puede acceder a todo, tiene permiso de súper-usuario. Por otra parte el actor Asistente Social accedes a las funcionalidades de su incumbencia, relacionado con la información socioeconómica del alumno, mientras que el actor Secretaria, que tiene conocimiento administrativo del Centro Educacional, pudiendo así digitar y visualizar información elemental del alumno, pasantías, cursos y asignaturas. Para un mejor entendimiento, véase la [Tabla 11: Descripción de Actores.](#page-47-0)

A continuación se especificarán los casos de usos relevantes, los restantes han sido incluidos como material adicional ([aNEXO 1: ESPECIFICACIÓN CASOS DE USO](#page-83-0))

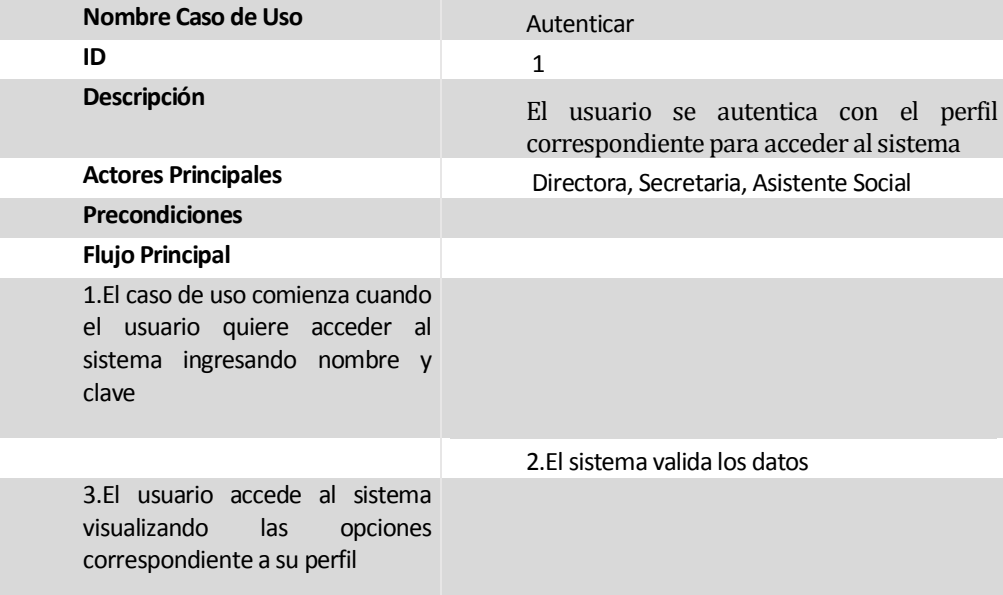

*Tabla 12: Caso de Uso Autenticar*

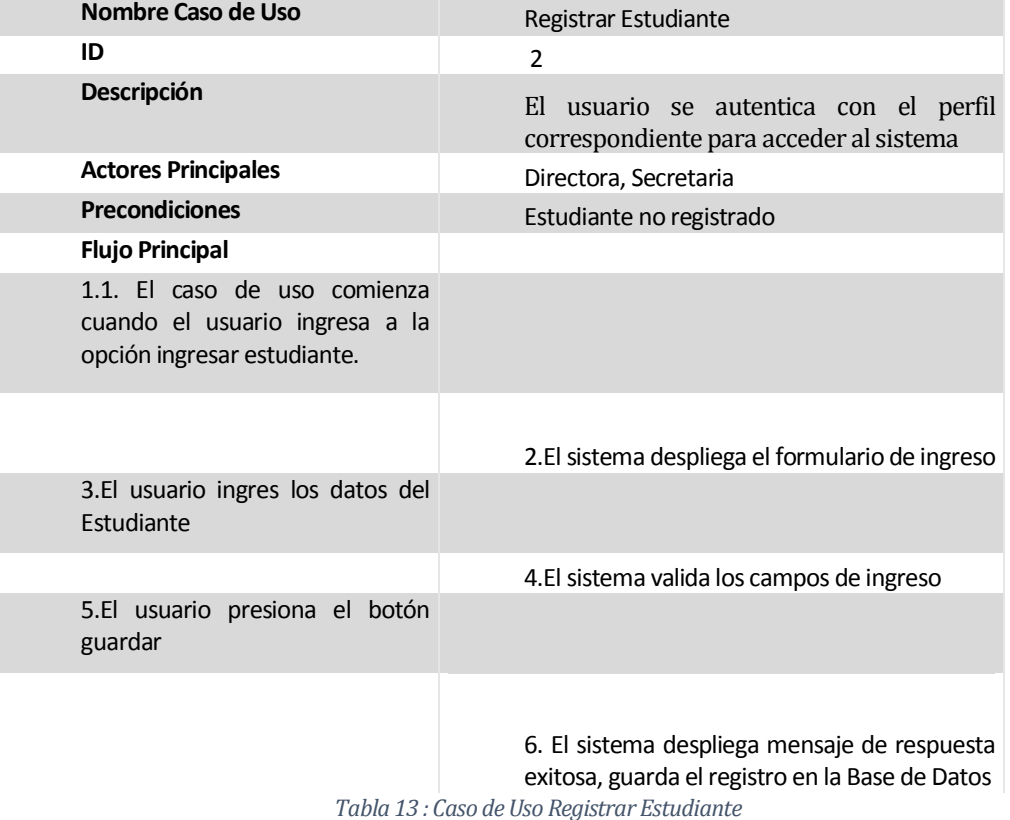

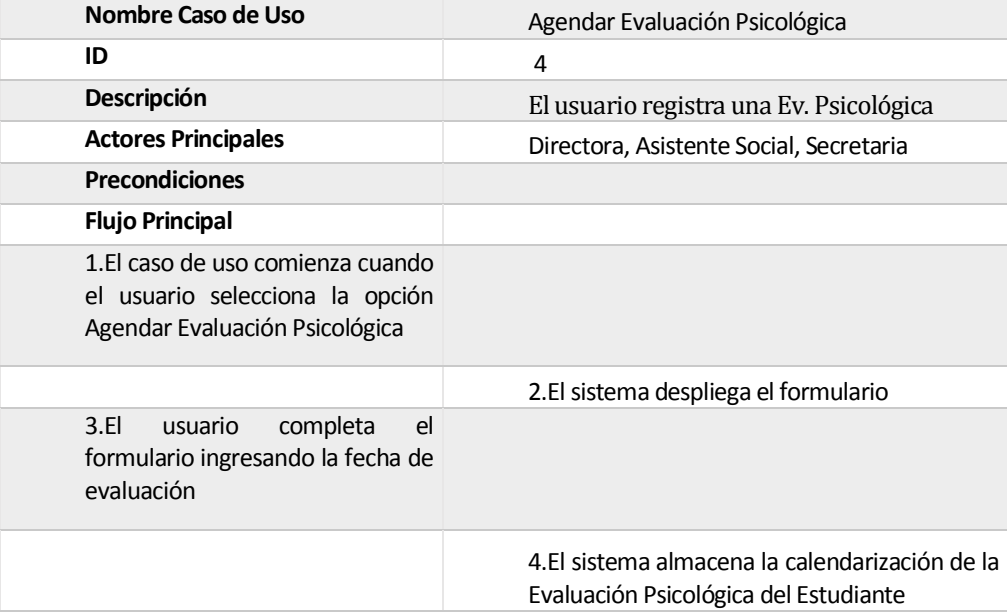

*Tabla 14 : Caso de Uso Agendar Evaluación Psicológica.*

| Nombre Caso de Uso                                                                             | Registrar Pasantía                                                        |
|------------------------------------------------------------------------------------------------|---------------------------------------------------------------------------|
| ID                                                                                             | 5                                                                         |
| Descripción                                                                                    | Se desea agendar una Pasantía laboral                                     |
| <b>Actores Principales</b>                                                                     | Directora, Secretaria,                                                    |
| <b>Precondiciones</b>                                                                          |                                                                           |
| <b>Flujo Principal</b>                                                                         |                                                                           |
| 1.El caso de uso comienza cuando<br>usuario accede al menú<br>el<br>Pasantía, opción registrar |                                                                           |
|                                                                                                | 2.El sistema despliega el formulario                                      |
| 3.EI<br>completa<br>usuario<br>el<br>formulario                                                |                                                                           |
|                                                                                                | 4.El sistema almacena la calendarización de la<br>Pasantía del Estudiante |

*Tabla 15 : Caso de Uso Registrar Pasantía*

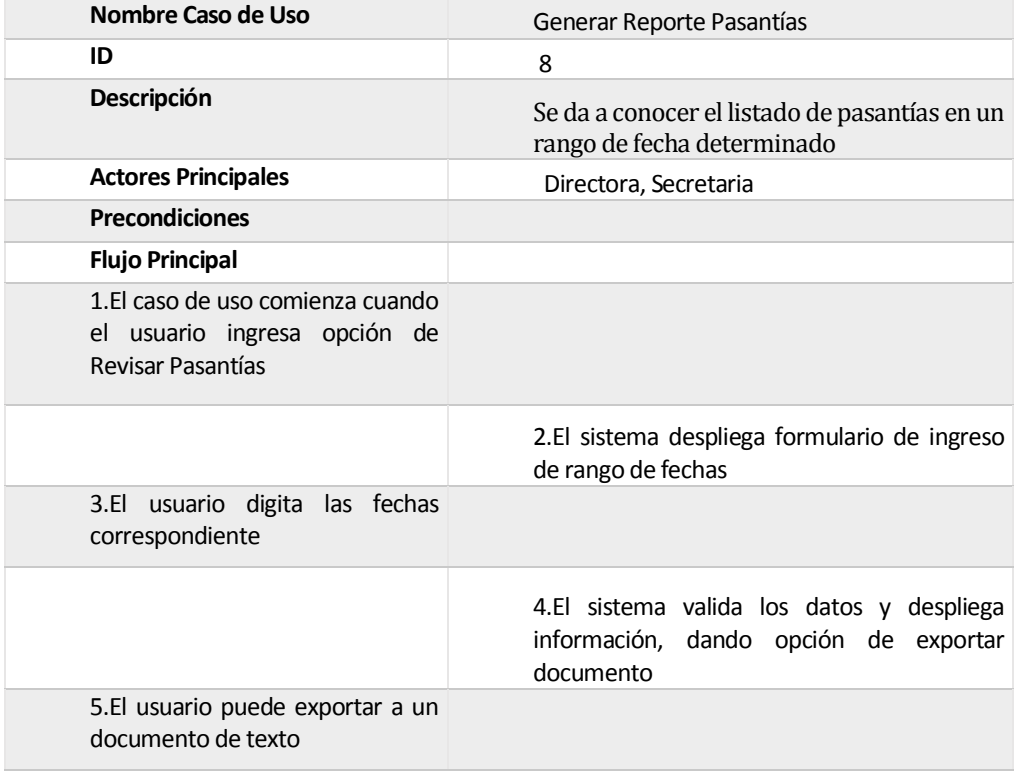

*Tabla 16 : Caso de Uso Generar Reporte Pasantías*

| Nombre Caso de Uso                                                                      | Ingresar Familia                                                                               |
|-----------------------------------------------------------------------------------------|------------------------------------------------------------------------------------------------|
| ID                                                                                      | 12                                                                                             |
| Descripción                                                                             | El usuario desea ingresar datos de la familia del<br>estudiante                                |
| <b>Actores Principales</b>                                                              | Directora, Asistente Social                                                                    |
| <b>Precondiciones</b>                                                                   | Estudiante registrado y que no tenga Familia<br>registrada aún                                 |
| <b>Flujo Principal</b>                                                                  |                                                                                                |
| 1.El caso de uso comienza cuando<br>el usuario ingresa a módulo Ficha<br>Socioeconómica |                                                                                                |
|                                                                                         | 2. El sistema despliega formulario de Búsqueda                                                 |
| 3.EL<br>usuario<br>del<br>ingresa<br>rut<br>estudiante                                  |                                                                                                |
| 5.El usuario completa los datos del                                                     | 4.El sistema valida el rut, y despliega el formulario                                          |
| formulario                                                                              |                                                                                                |
| $m \rightarrow 1 \rightarrow m \rightarrow n$                                           | 6. El sistema valida el formulario, almacena el<br>registro, y asocia la Familia al Estudiante |

*Tabla 17 : Caso de Uso Ingresar Familia.*

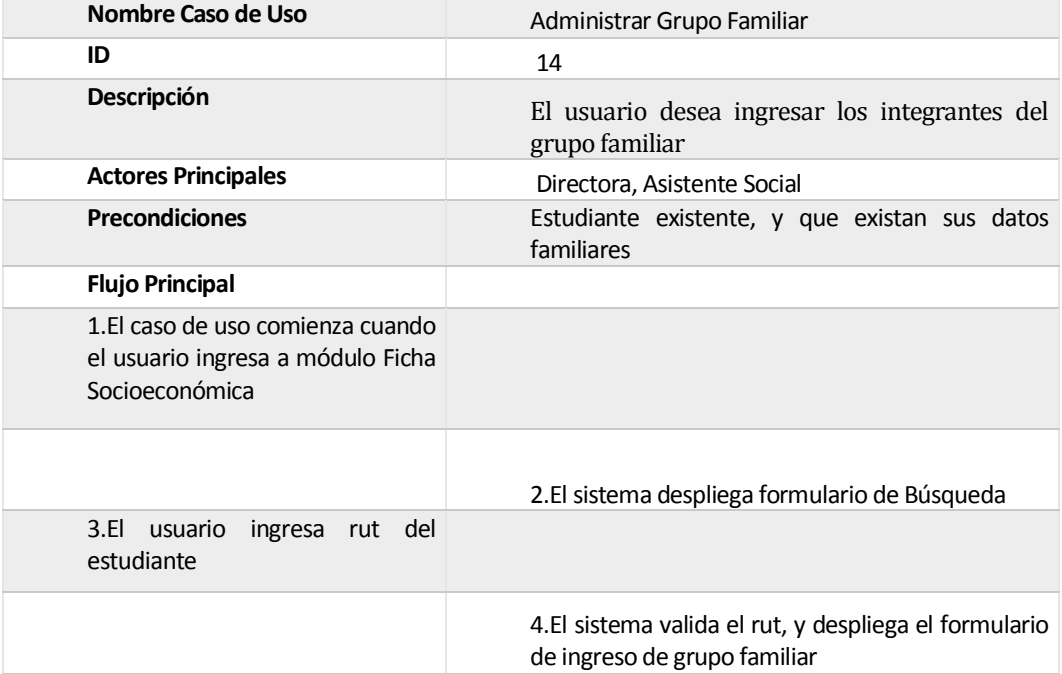

| 5.El usuario completa<br>el el<br>formulario y presiona el botón<br>guardar                                        |                                                                                                    |
|----------------------------------------------------------------------------------------------------|----------------------------------------------------------------------------------------------------|
|                                                                                                    | 6.El sistema valida los campos, guarda registro, y<br>despliega el listado de integrantes del grupo<br>familiar hasta ese instante |
| 7.EI<br>usuario puede<br>seguir<br>ingresando Integrantes del grupo<br>familiar o exportar a documento<br>de texto |                                                                                                    |

*Tabla 18 : Caso de Uso Administrar Grupo Familiar.*

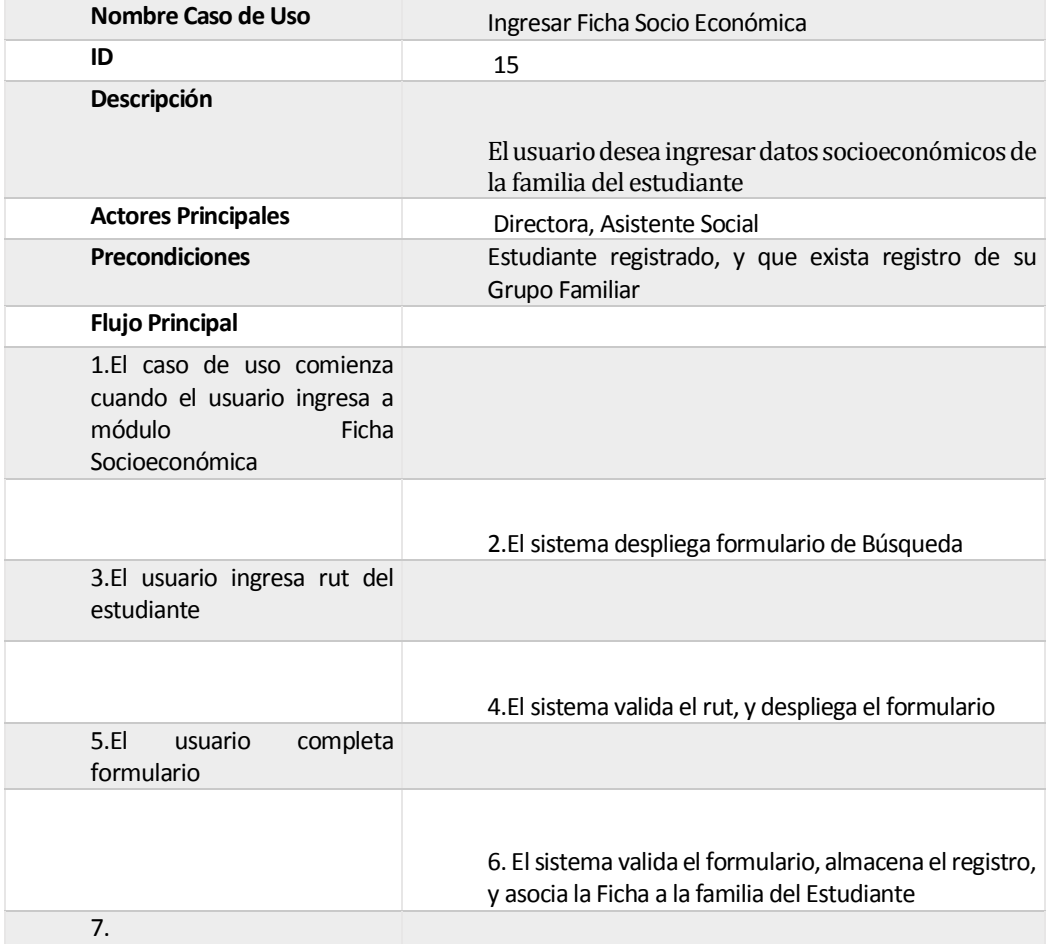

*Tabla 19 : Caso de Uso Ingresar Ficha Socio Económica.*

| Nombre Caso de Uso                                                                                                    | Administrar Hoja Evolutiva                                                                                                    |
|----------------------------------------------------------------------------------------------------|----------------------------------------------------------------------------------------------------|
| ID                                                                                                    | 17                                                                                                    |
| Descripción                                                                                                    | El usuario desea ingresar las Hojas Evolutivas de<br>la Familia del estudiante                                                                        |
| <b>Actores Principales</b>                                                                                                    | Directora, Asistente Social                                                                                                    |
| <b>Precondiciones</b>                                                                                                    | Estudiante existente, y que existan sus datos<br>familiares y Socioeconómicos                                                                         |
| <b>Flujo Principal</b>                                                                                                    |                                                                                                    |
| 1.El caso de uso comienza<br>cuando el usuario ingresa a<br>módulo<br>Ficha<br>Socioeconómica                                                 |                                                                                                    |
|                                                                                                    | 2.El sistema despliega formulario de Búsqueda                                                                                                    |
| 3.El usuario ingresa rut del<br>estudiante                                                                                                    |                                                                                                    |
|                                                                                                    | 4.El sistema valida el rut, y despliega el formulario de<br>ingreso de grupo familiar                                                                 |
| 5.EI<br>usuario completa el<br>formulario<br>de<br>la<br>Hoja<br>Evolutiva, ingresando tipo de<br>intervención y presiona el<br>botón guardar |                                                                                                    |
|                                                                                                    | 6.El sistema valida los campos, guarda registro, y<br>despliega el listado de las Hojas Evolutivas de la<br>Familia del Estudiante hasta ese instante |
| 7.El usuario puede seguir<br>ingresando información al<br>listado<br>$\Omega$<br>exportar<br>a<br>documento de texto                          |                                                                                                    |

*Tabla 20 : Caso de Uso Administrar Hoja Evolutiva.*

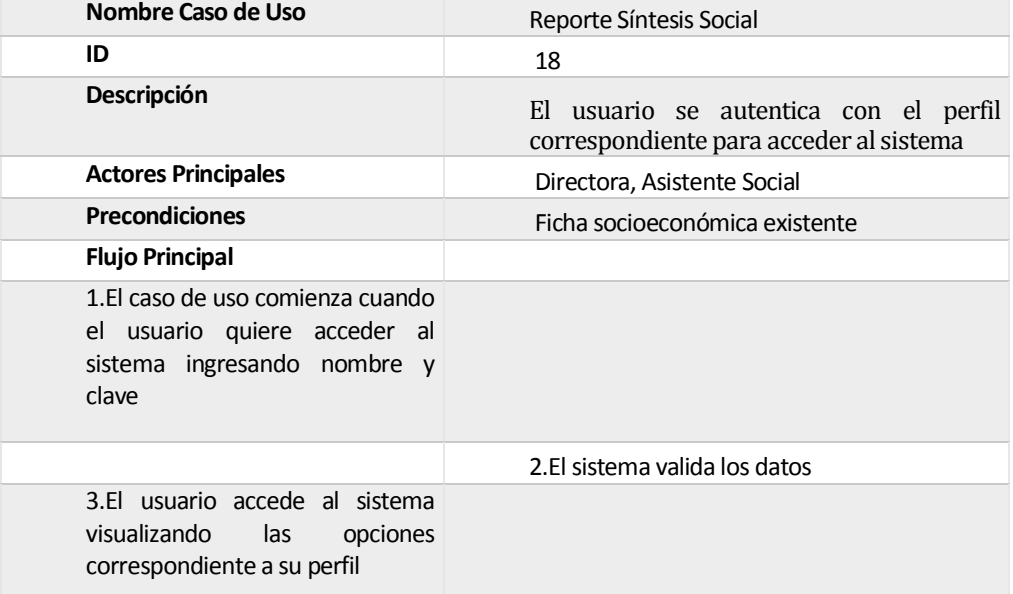

*Tabla 21 : Caso de Uso Reporte Síntesis Social.*

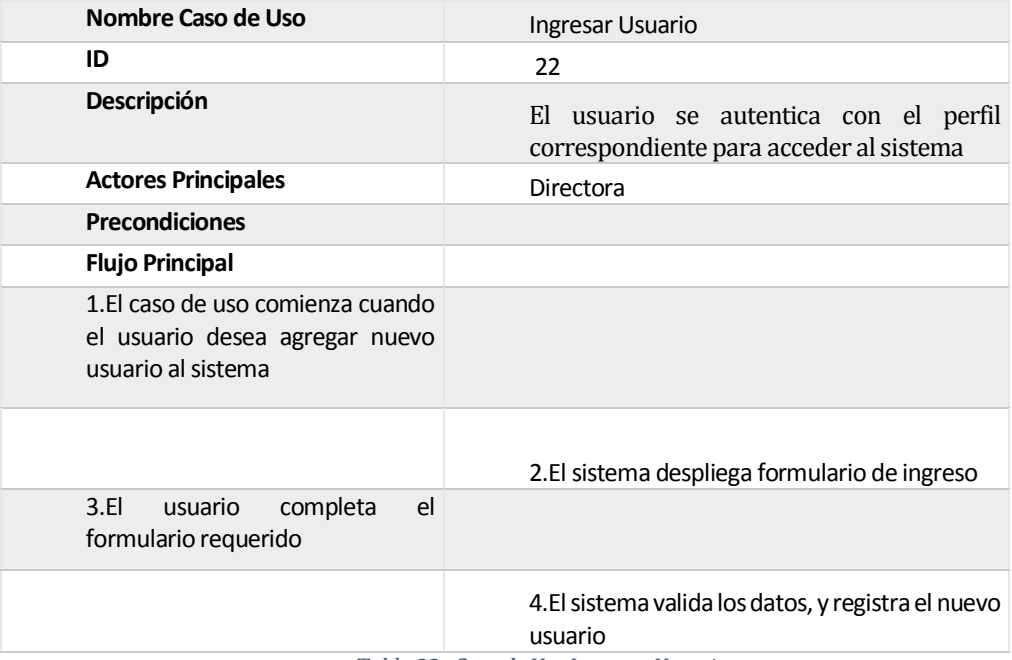

*Tabla 22 : Caso de Uso Ingresar Usuario.*

### **5.2 Modelamiento de datos**

En la [Ilustración 16](#page-55-0) se puede apreciar el modelo de entidad-relación, lo que permite tener una idea clara de la problemática, sirviendo de base para posteriormente crear el modelo físico de la Base de Datos. (Pressman, 2010)

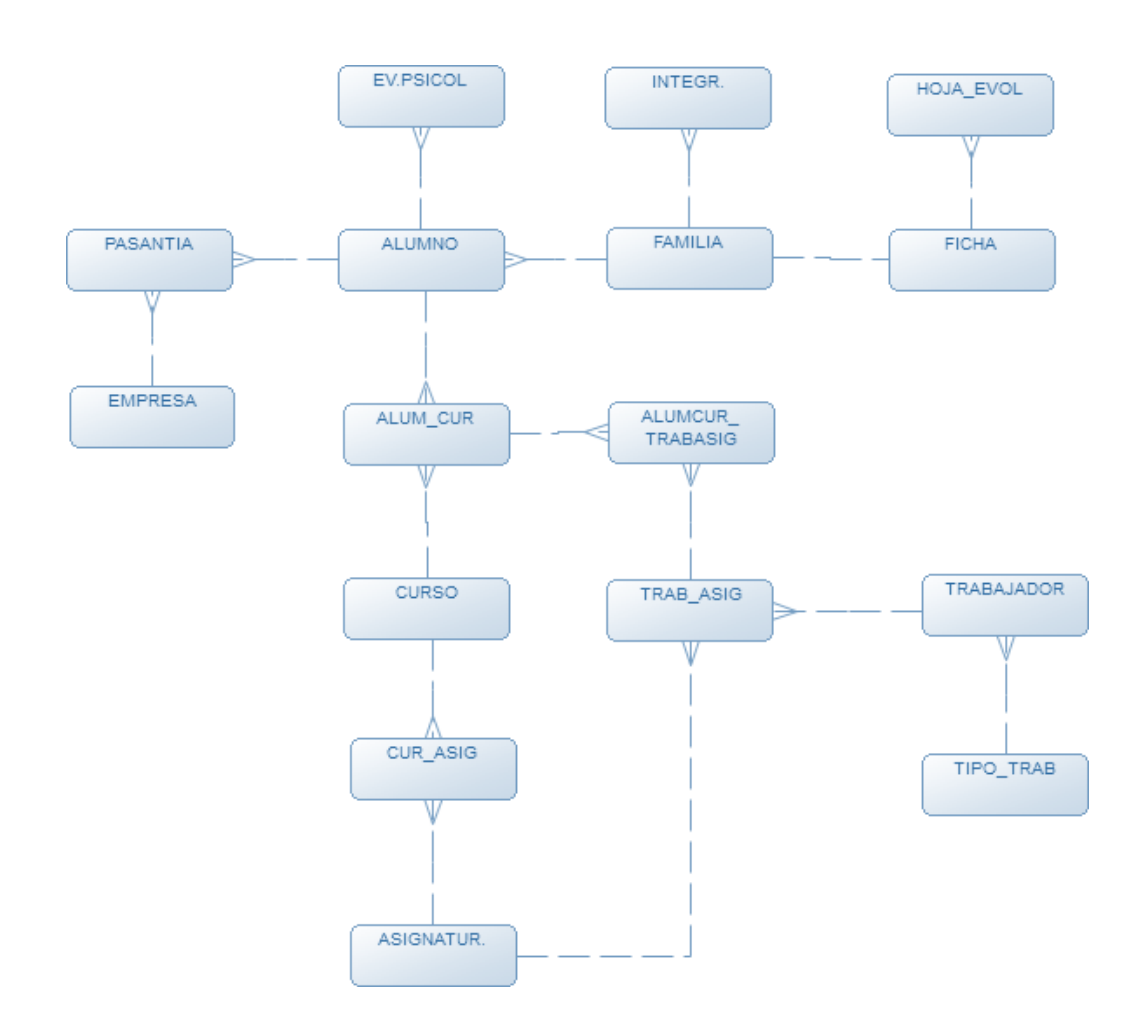

<span id="page-55-0"></span>*Ilustración 16: Modelo de Datos*

#### **5.2.1 Descripción de entidades**

- Alumno: Entidad principal, corresponde al estudiante de la institución.
- Ficha: Entidad que almacena los datos socioeconómicos de la Familia.
- $\triangleright$  Familia: Entidad que almacena los datos que identifican a la familia del estudiante.
- $\triangleright$  Integrantes: Entidad que compone una familia, y almacena los datos socioeconómicos detallados de cada persona del grupo familiar
- $\triangleright$  Hoja evolutiva: Entidad que registra el tipo de intervención aplicada a la familia
- $\triangleright$  Ev. Psicológica: Entidad que almacena las fechas de Atenciones de los Estudiantes
- Pasantía: Entidad que almacena los datos cuando un Estudiante realiza un tipo práctica en una empresa determinada.
- Empresa: Entidad que almacena los datos de la empresa o institución donde el estudiante realiza la pasantía.
- $\triangleright$  Curso: Entidad que identifica a un nivel educativo en la institución
- $\triangleright$  Asignatura: Entidad que almacena la materia que compone un tipo de curso o plan académico.
- $\triangleright$  Trabajador: Entidad que registra la información de contacto de los empleados de la Institución.
- $\triangleright$  Tipo Trabajador: Entidad que almacena la actividad que se dedica un trabajador

La descripción de sus atributos se encuentra en e[l ANEXO 2: dICCIONARIO bASE DE DATOS](#page-91-0)

# **6 DISEÑO**

### **6.1 Diseño de Físico de la Base de datos**

En la [Ilustración 17](#page-57-0) se muestra el diseño físico de la base de datos, en el [ANEXO 2: dICCIONARIO](#page-91-0)  [bASE DE DATOS](#page-91-0) se detallan las tablas y sus atributos.

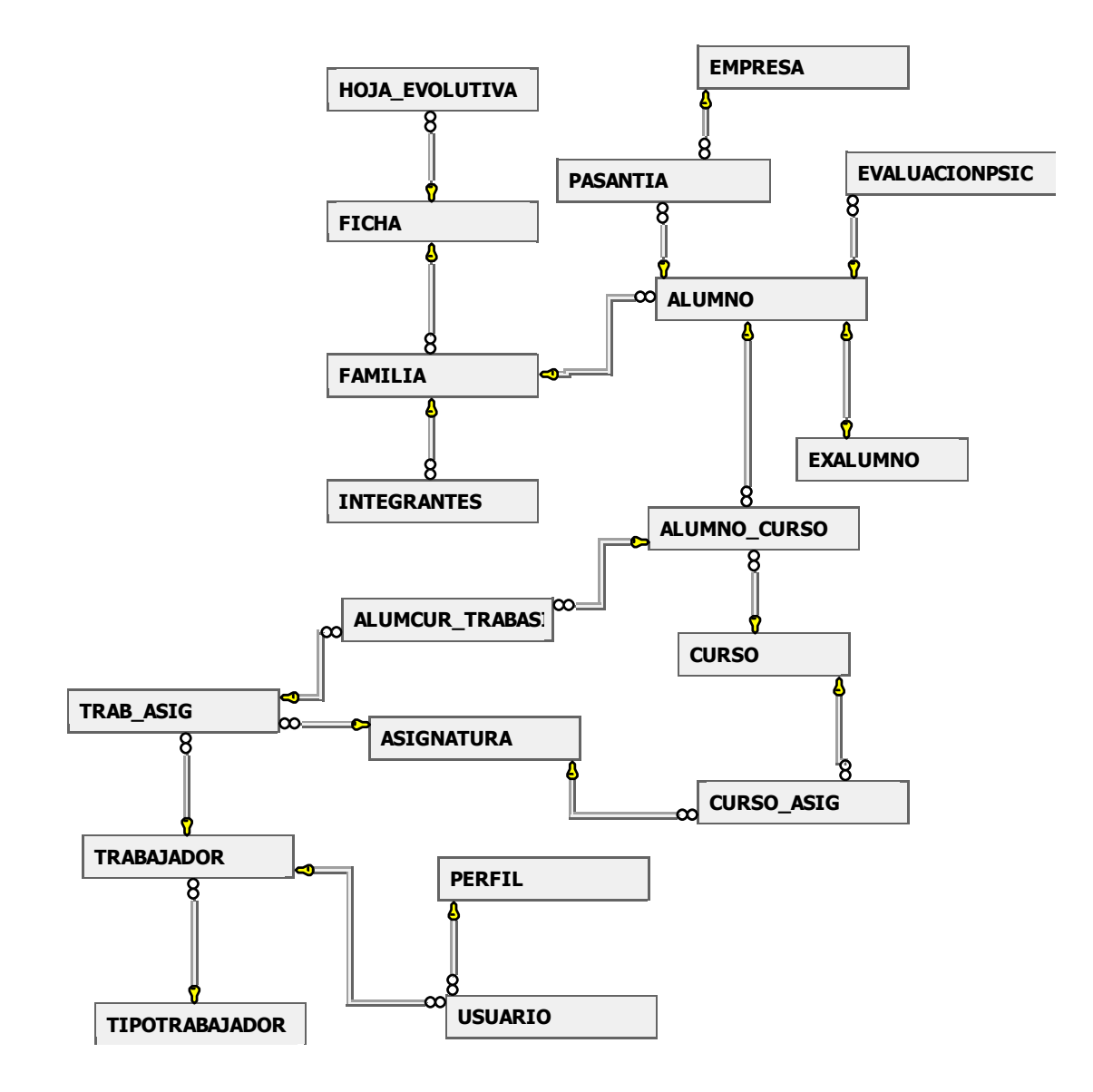

<span id="page-57-0"></span>*Ilustración 17 : Esquema físico Base de Dato*

### **6.2 Diagramas de Paquetes**

Con el fin de clarificar de mejor manera el Sistema en general, se ha fragmentado en partes más pequeñas. En la [Ilustración 18](#page-58-0) se puede apreciar la interrelación de la Vista, lógica y persistencia

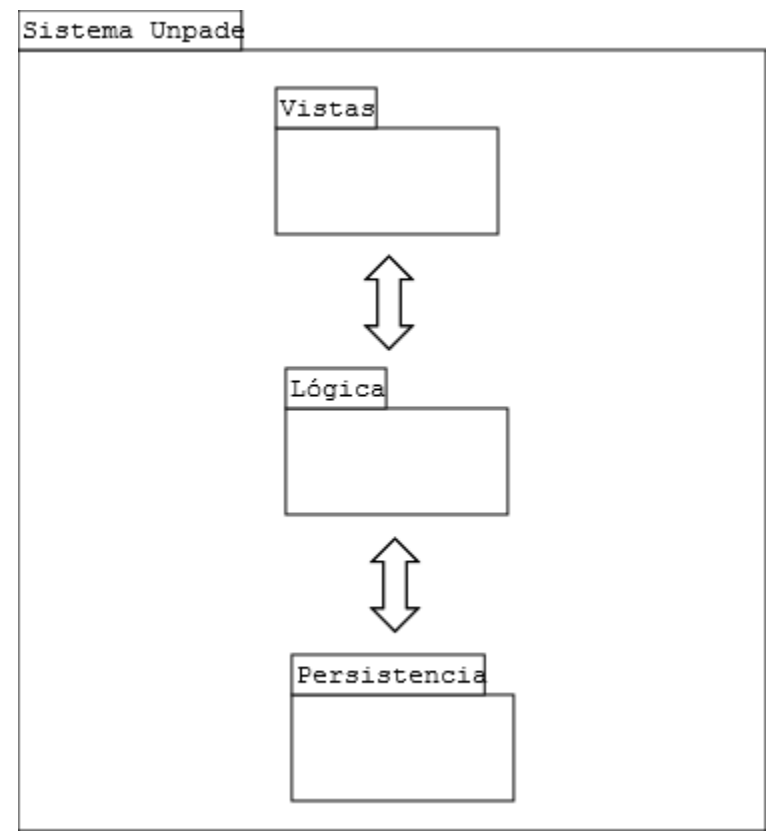

*Ilustración 18 : Diagrama de Paquetes Parte1*

<span id="page-58-0"></span>Para contemplar el modelo en agrupamientos más simples, y en Clases, se puede apreciar en la [Ilustración 19](#page-59-0) que dentro del paquete Vista se encuentran las páginas aspx, en la lógica se encuentra el controlador, y en la Persistencia se encuentran los To, Factory y Dao.

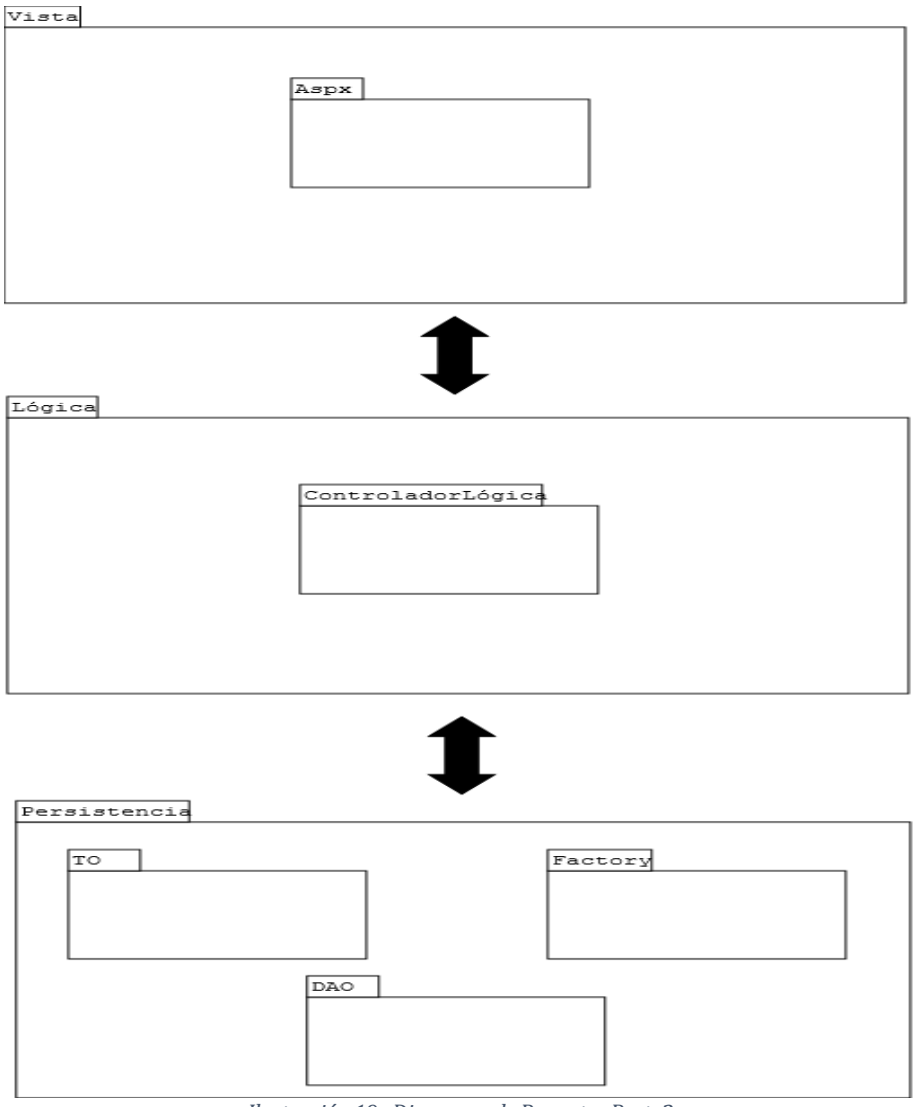

<span id="page-59-0"></span>*Ilustración 19 : Diagrama de Paquetes Parte2*

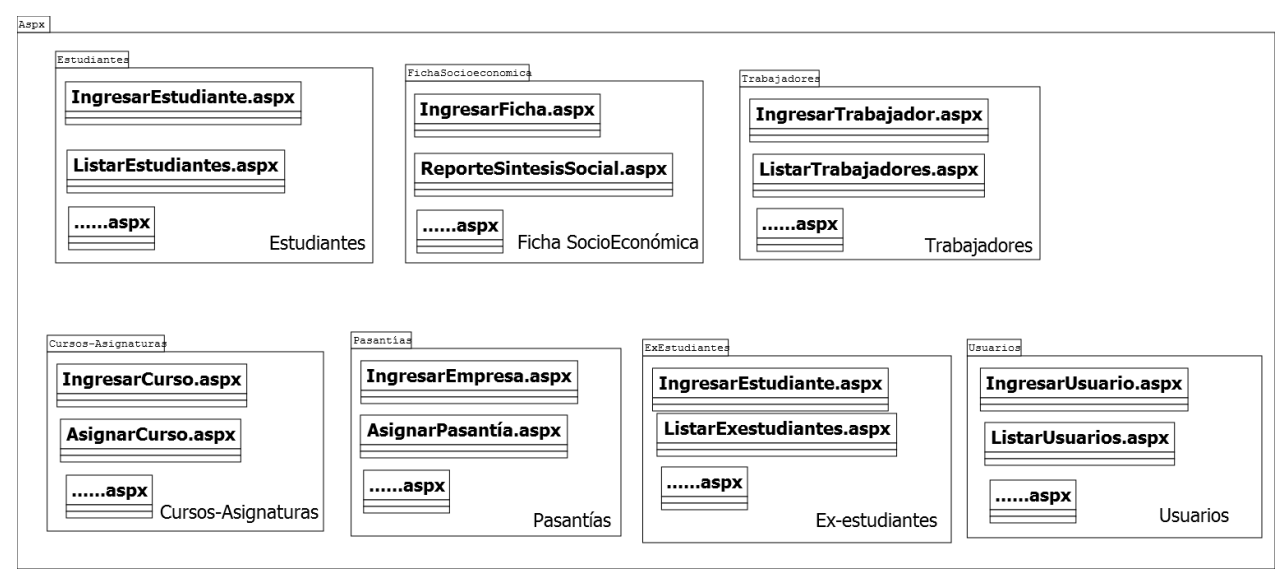

*Ilustración 20 : Paquete Aspx*

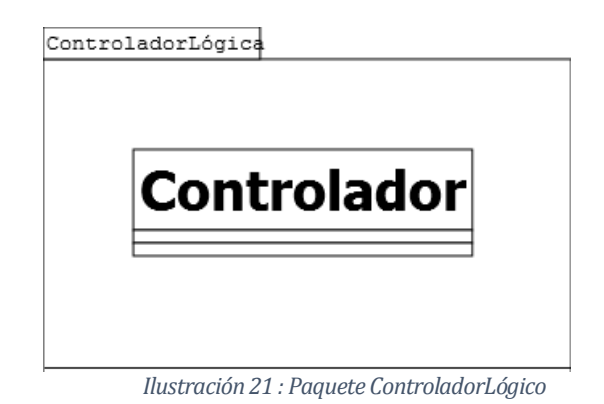

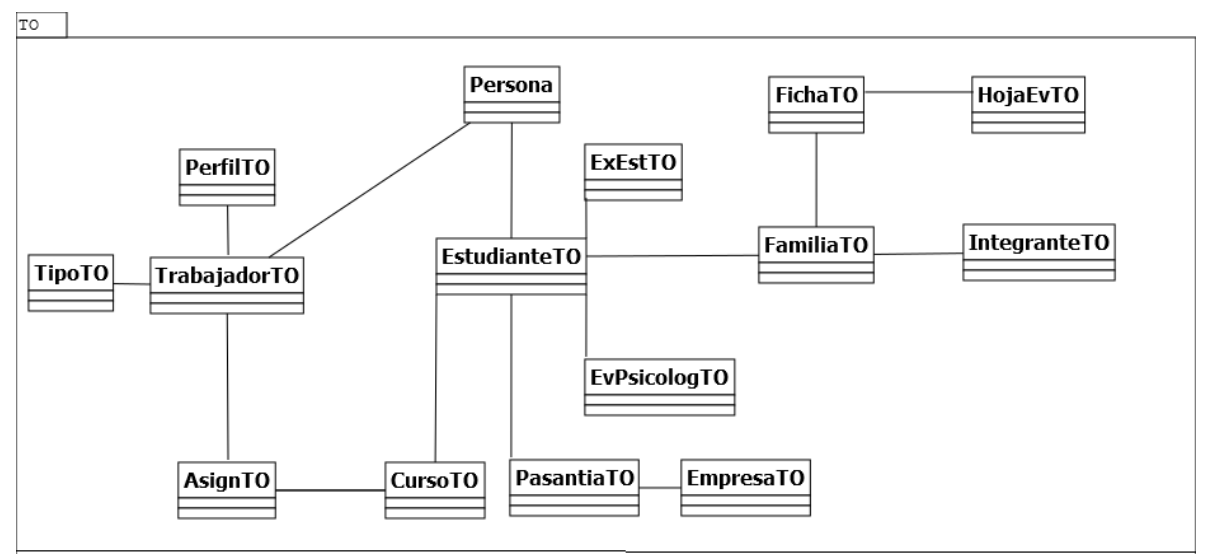

*Ilustración 22 : Paquete Transfer Object (TO)*

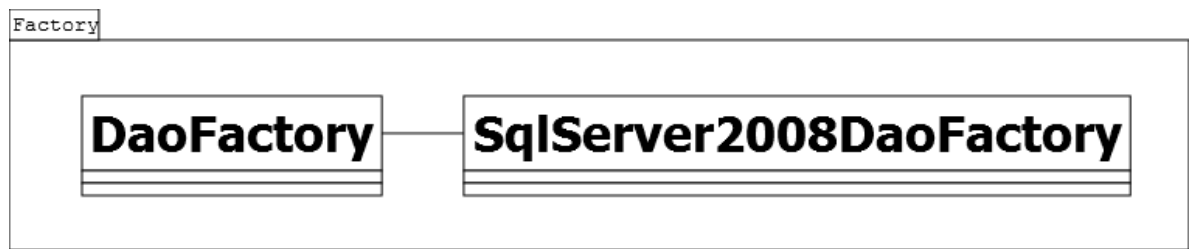

*Ilustración 23 : Paquete Factory*

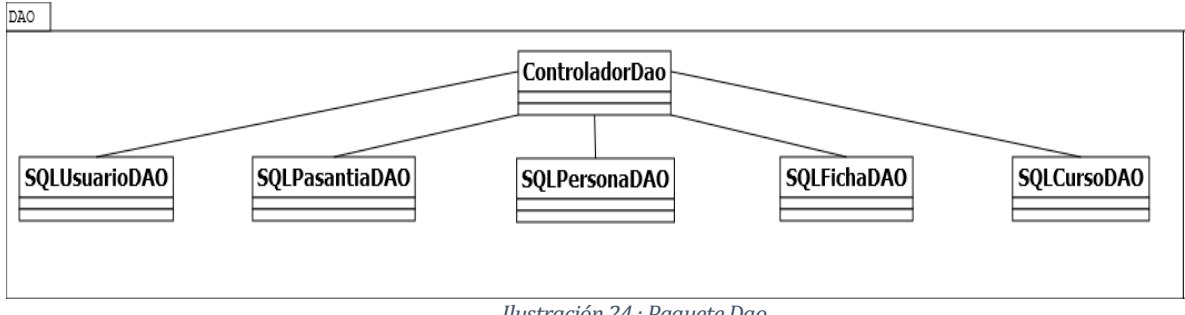

*Ilustración 24 : Paquete Dao*

### **6.3 Diseño interfaz y navegación**

El sistema interacciona con una misma estructura de interfaz estándar. .Net trabaja con páginas maestras y páginas de contenido. Estas últimas son las que van cambiando de acuerdo a la petición del usuario (Microsoft, 2014). La única página distinta al resto es la del inicio de sesión. La interfaz estándar se compone de las siguientes áreas:

- ÁREA 1 : Banner y logo de la institución
- ÁREA 2 : Menú de Opciones
- ÁREA 3 : Contenido de la página
- ÁREA 4 : Pie de página

Para más detalles, leer [aNEXO 3: mANUAL DE USUARIO](#page-104-0)

#### **Interfaz de Ingreso al Sistema:**

En la [Ilustración 25](#page-62-0) se puede apreciar el inicio de sesión del Sistema UNPADE. Sólo los perfiles Administrador (Directora), Asistente Social y Secretaria tienen acceso.

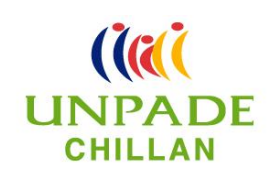

<span id="page-62-0"></span>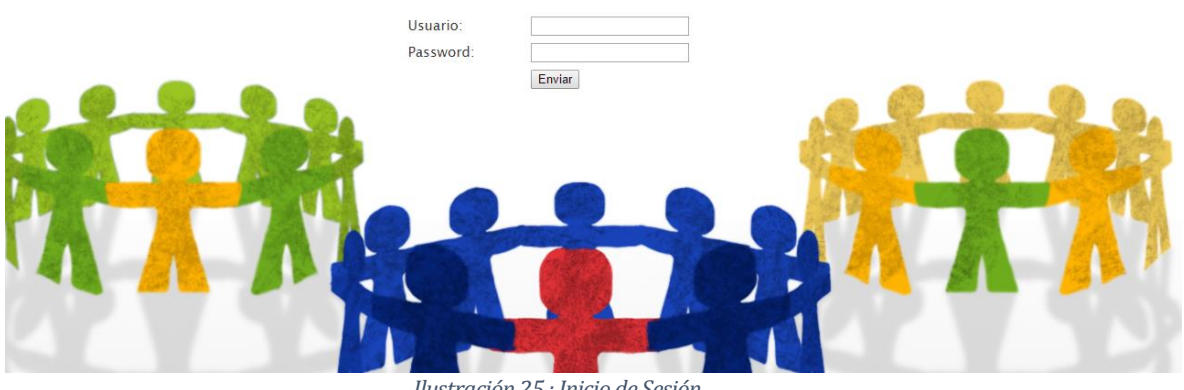

*Ilustración 25 : Inicio de Sesión*

### **Interfaz de Inicio :**

En l[a Ilustración 26](#page-63-0) se aprecia la página de Bienvenida al Sistema, que por defecto es el *HOME.* Contiene el listado de todos los módulos disponibles.

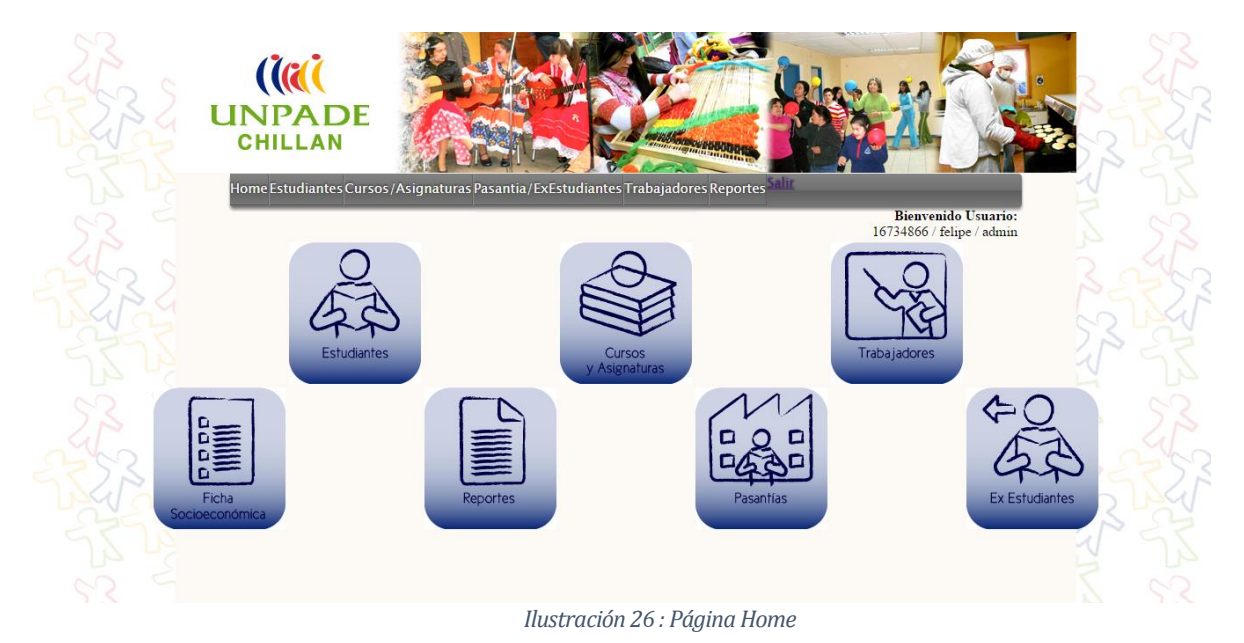

#### <span id="page-63-0"></span>**Interfaz de Menú:**

En la [Ilustración 27](#page-63-1) se aprecia el menú disponible para el tipo de usuario Administrador, es un menú dinámico, donde en cada opción va desplegando las subsopciones disponibles.

<span id="page-63-1"></span>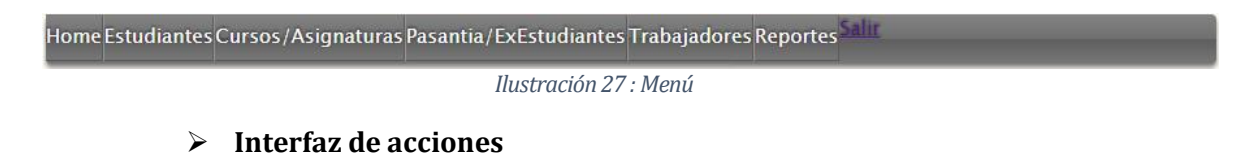

En la [Ilustración 28](#page-63-2) se aprecian los estilos estándar de los botones que realizan una acción determinada. Se ha optado por Botones íconos que clarifican la acción a realizar.

<span id="page-63-2"></span>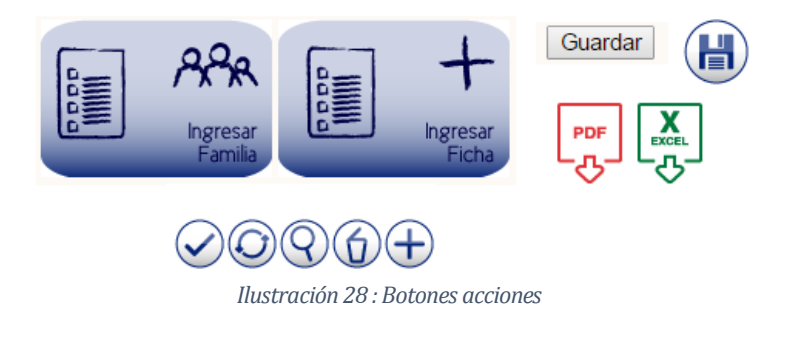

### **Formularios de Ingreso**

En la [Ilustración 29](#page-64-0) se puede ver la interfaz estándar de los formularios de ingreso de información al sistema.

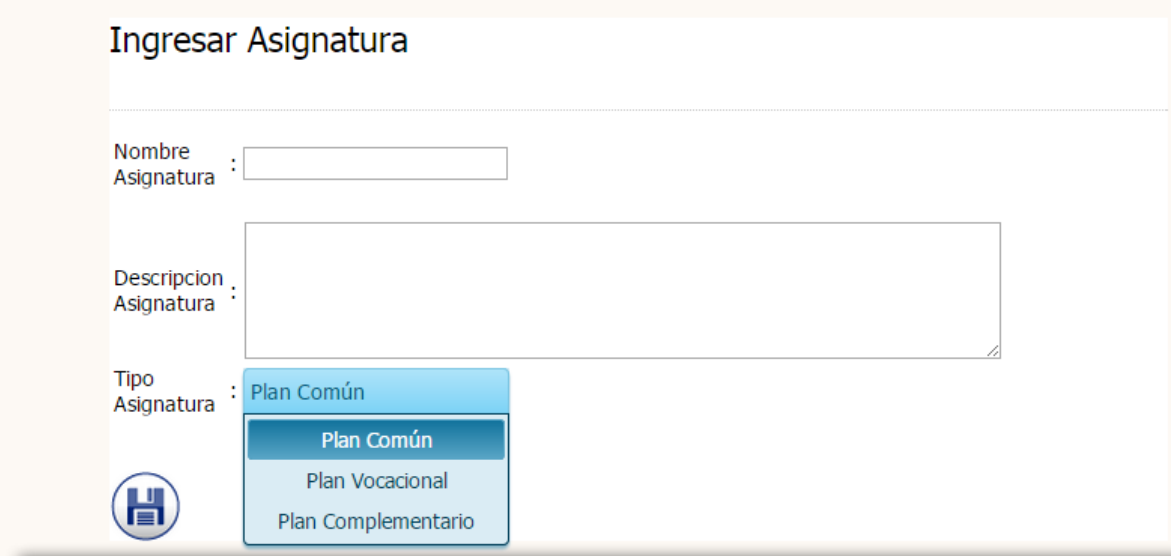

*Ilustración 29 : Formulario de Ingreso*

#### <span id="page-64-0"></span>**Listado de Información**

En la [Ilustración](#page-64-1) 30 se aprecia el estilo estándar para los listados, en donde a la derecha contiene los botones de acciones para editar o eliminar en mismo listado.

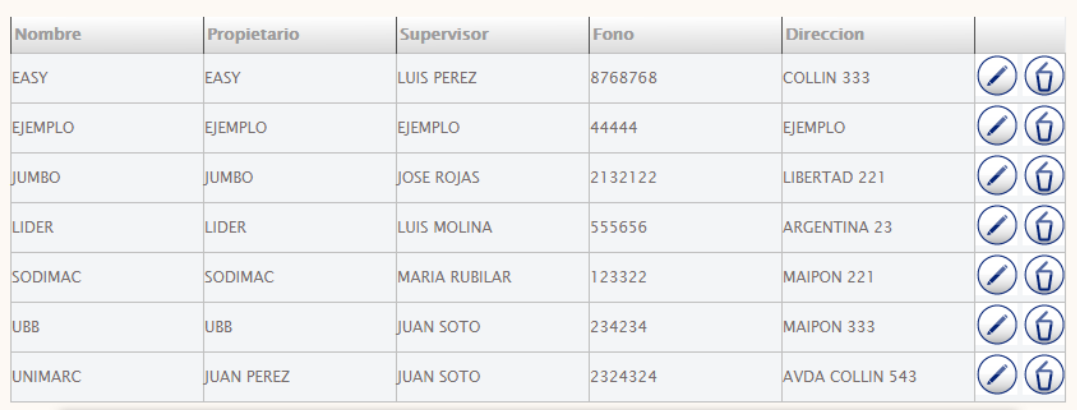

#### **Listado de Empresas**

<span id="page-64-1"></span>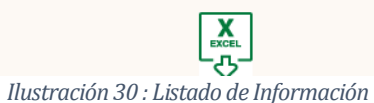

65

### **6.3.1 Diagrama de Jerarquía de Menú**

En el diagrama [Ilustración 31: Diagrama de Jerarquía de Menú](#page-65-0) se refleja la cantidad de ítems, opciones y subopciones según perfil de usuario

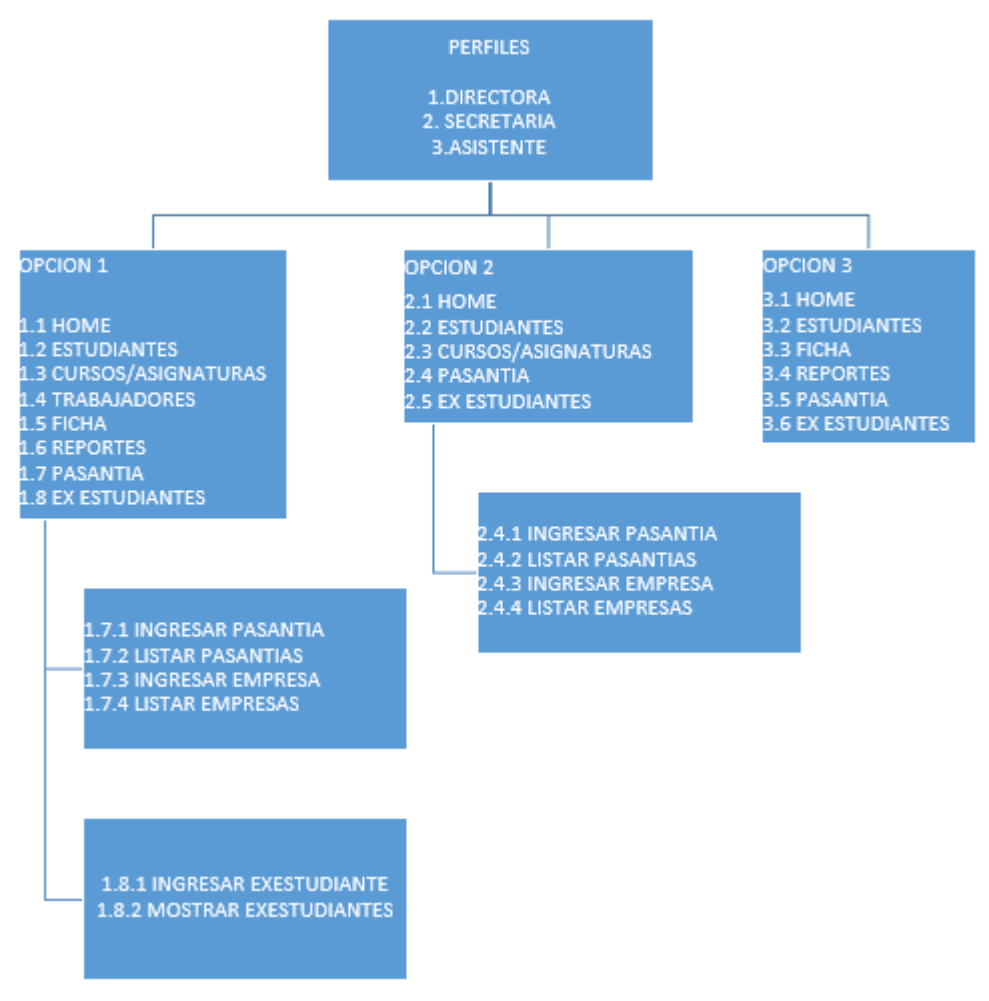

<span id="page-65-0"></span>*Ilustración 31: Diagrama de Jerarquía de Menú*

#### **7 PRUEBAS**

Este capítulo se centra en realizar las correspondientes pruebas de software. Las pruebas del software son un elemento crítico para la garantía de calidad del software y representa una revisión final de las especificaciones, del diseño y de la codificación. Es una etapa importante durante la ejecución de un proyecto informático, debido a que es la etapa previa a que el sistema sea entregado al cliente. El objetivo es poder detectar defectos y fallas, para así realizar los cambios pertinentes a tiempo, entregando un producto final de calidad. (Larman, 2003)

Cabe destacar que todas las pruebas realizadas fueron efectuadas con datos ficticios reales, debido a que aún no se cuenta con los datos reales de CECEL UNPADE.

#### **7.1 Elementos de prueba**

Los elementos de prueba serán en relación a todas las acciones disponibles en todos los Módulos que contiene el sistema, Se detallan a continuación las funcionalidades a probar, separadas por módulos.

Módulo Estudiante:

- $\triangleright$  Ingresar Estudiante: Ingresar un nuevo estudiante a la base de datos.
- Editar Estudiantes: Modificar la información de un estudiante registrado.
- $\triangleright$  Agendar Evaluación Psicológica: Registrar una evaluación psicológica.
- Listado Evaluación Psicológica: Visualizar el listado de evaluaciones en una fecha determinada.

Módulo Cursos y Asignatura:

- $\triangleright$  Ingresar Curso: Ingresar nuevo curso a la base de datos.
- $\triangleright$  Ingresar Asignatura: Ingresar nueva asignatura a la base de datos.
- Asignar asignatura curso: Asignar un conjunto de asignaturas a un curso determinado.

Módulo Trabajadores:

- $\triangleright$  Ingresar Trabajador: Ingresar nuevo trabajador a la base de datos.
- $\triangleright$  Mostrar Trabajadores: visualizar listado de trabajadores vigentes.
- Editar Trabajadores: Modificar la información de un trabajador registrado.

Módulo Ficha Socioeconómica:

- $\triangleright$  Ingresar Familia: Ingresar familia a la base de datos.
- $\triangleright$  Mostrar Familia: visualizar familia registrada.
- $\triangleright$  Ingresar Grupo Familiar: ingresar grupo familiar a la base de datos.
- $\triangleright$  Editar Grupo Familiar: modificar grupo familiar.
- Ingresar Ficha Socioeconómica: Registrar ficha socioeconómica.
- Editar Ficha Socioeconómica: modificar ficha socioeconómica.
- $\triangleright$  Ingresar Hoja Evolutiva: ingresar hoja evolutiva a la base de datos.
- Generar Reporte Síntesis Social: Visualizar reporte indicado.

Módulo Usuario:

- Ingresar Usuario: Ingresar nuevo usuario a la Base de datos.
- Editar Usuario: Modificar información de un usuario registrado.

Módulo Pasantía:

- $\triangleright$  Ingresar Empresa: ingresar empresa a la base de datos.
- $\triangleright$  Editar Empresa: modificar empresa registrada.
- Asignar Pasantía: ingresar pasantía a la base de datos.
- $\triangleright$  Reporte Pasantía: visualizar reporte indicado.

Módulo Ex Estudiante:

 $\triangleright$  Ingresar Ex Estudiante: ingresar ex estudiante a la base de datos.

### **7.2 Especificación de las pruebas**

Con el objetivo de verificar las funcionalidades del sistema, se ha establecido un conjunto de tipos de pruebas a realizar, especificadas en la Tabla 23 [: Especificación de Pruebas](#page-68-0)[Tabla 23](#page-68-0) se han especificado las pruebas

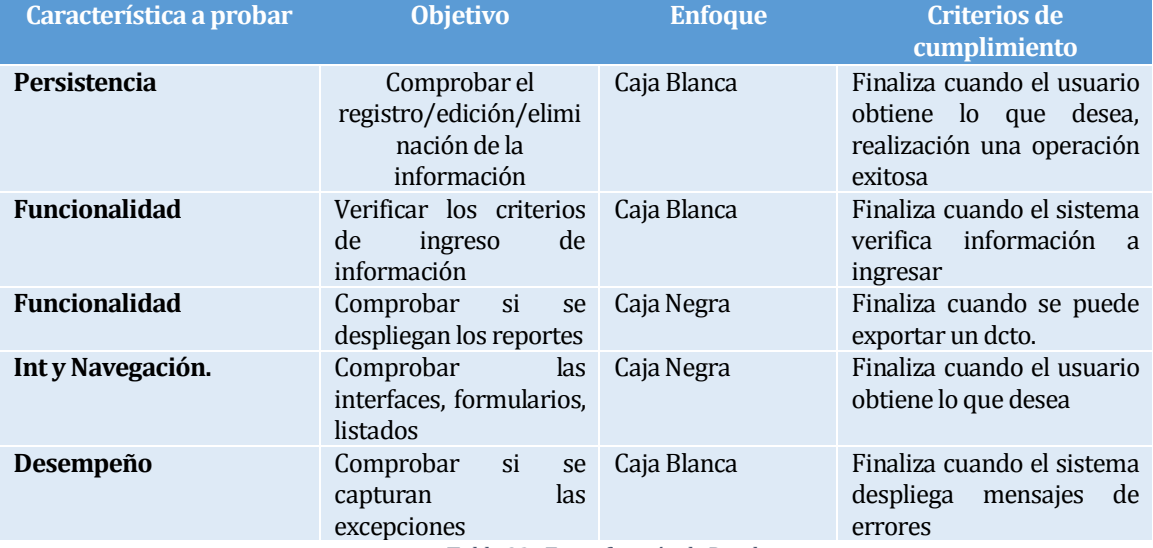

*Tabla 23 : Especificación de Pruebas*

# <span id="page-68-0"></span>**7.3 Responsables de las pruebas**

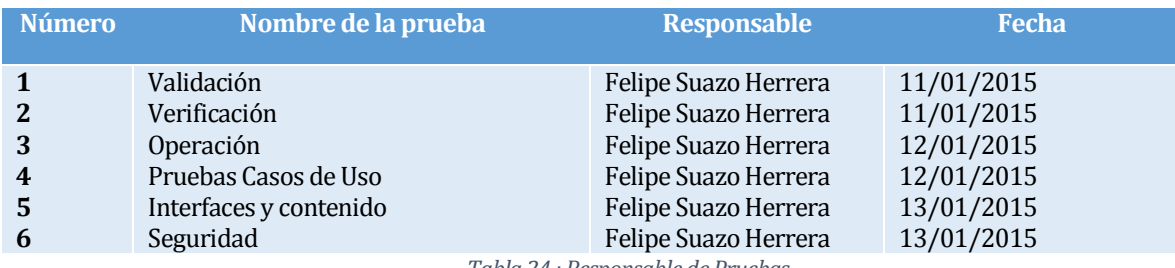

*Tabla 24 : Responsable de Pruebas*

# **7.4 Detalle de las pruebas**

Módulo Estudiante:

Ingresar Estudiante:

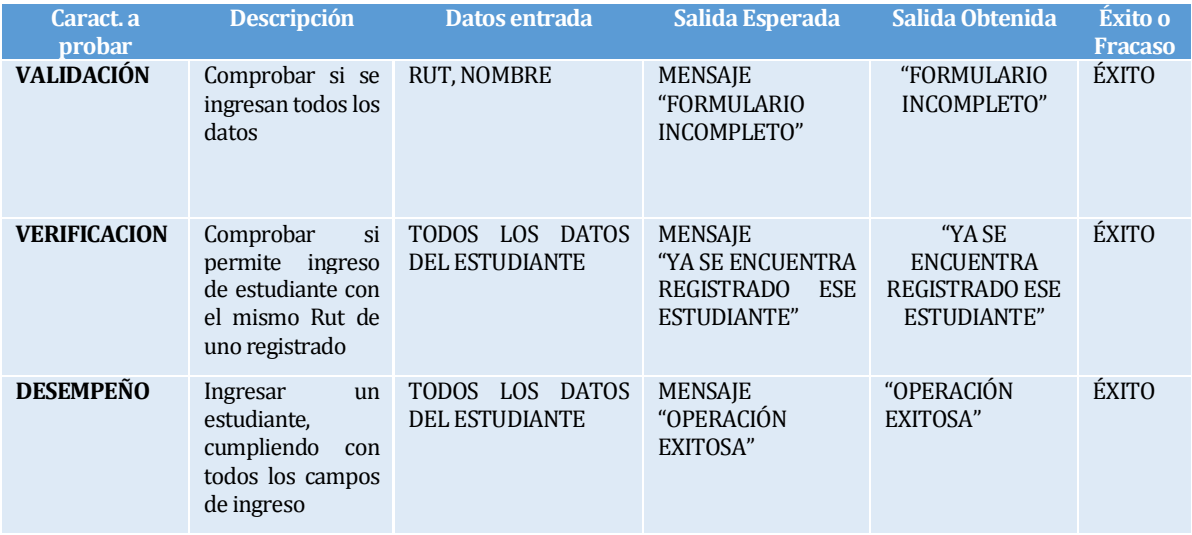

*Tabla 25 : Detalle Prueba Ingresar Estudiante*

#### Editar Estudiantes:

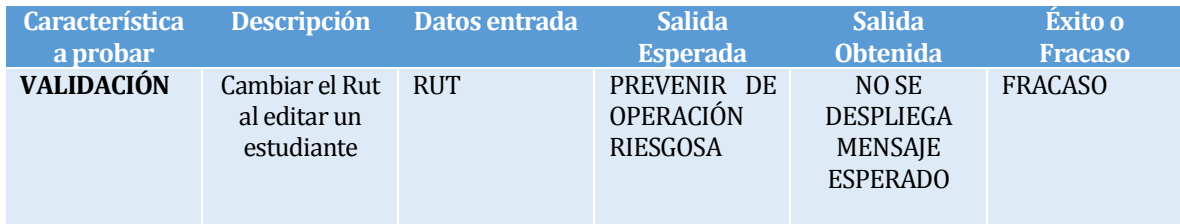

*Tabla 26 : Detalle Prueba Editar Estudiante*

### Agendar Evaluación Psicológica:

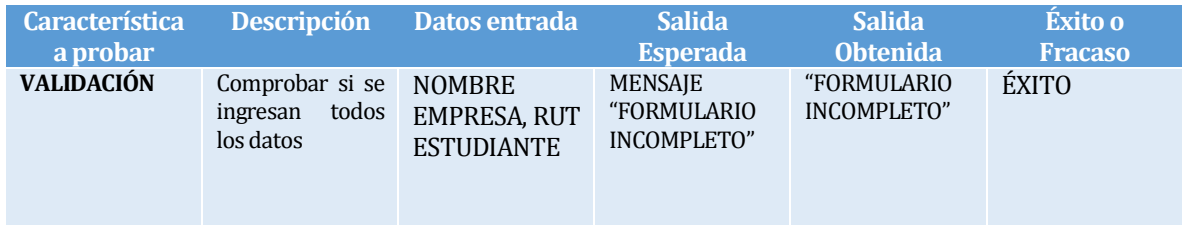

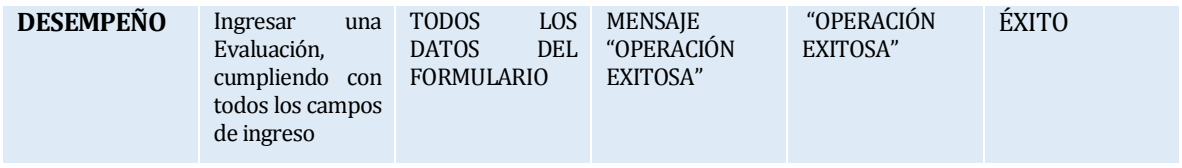

*Tabla 27 : Detalle Prueba Agendar Evaluación Psicológica*

#### Listado Evaluación Psicológica:

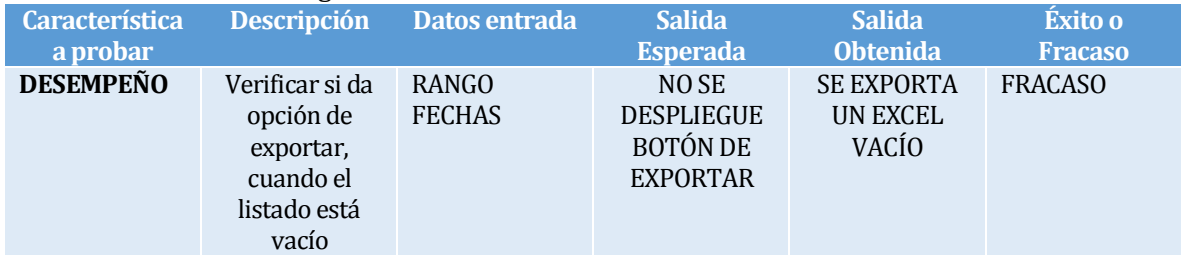

*Tabla 28 : Detalle Prueba Listado Ev. Psicológica*

### Módulo Cursos y Asignatura:

#### Ingresar Curso:

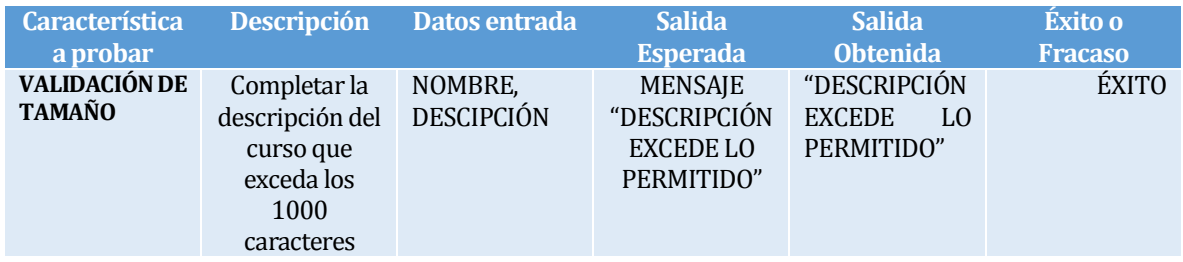

*Tabla 29 : Detalle Prueba Ingresar Curso*

#### Ingresar Asignatura:

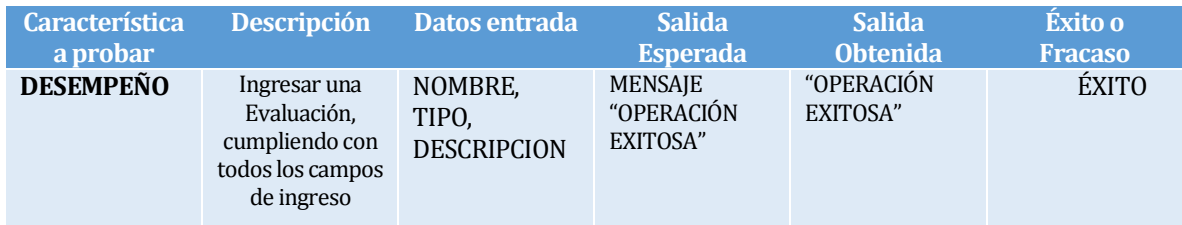

*Tabla 30 : Detalle Prueba Ingresar Asignatura*

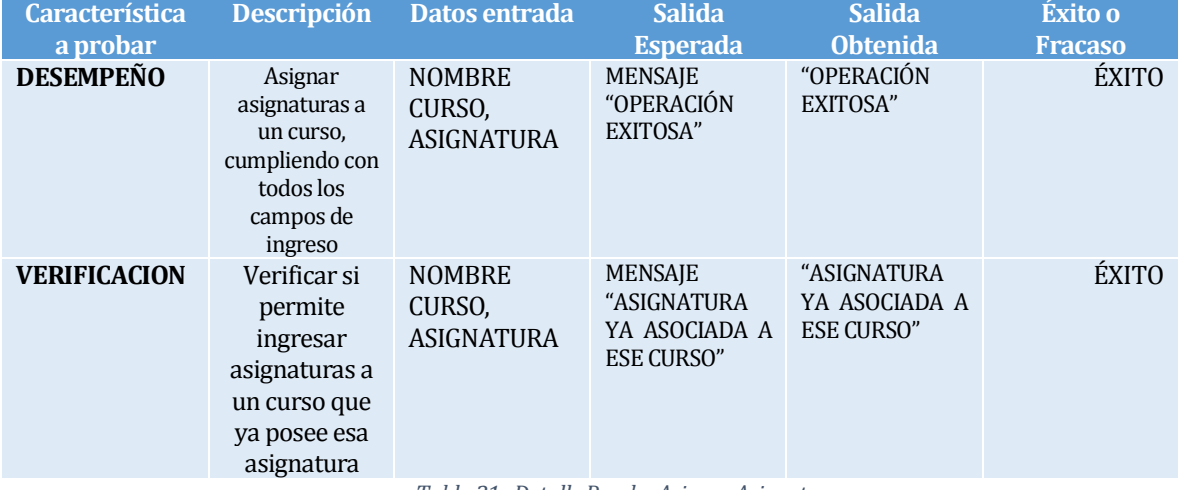

#### Asignar asignatura curso:

*Tabla 31 : Detalle Prueba Asignar Asignatura*

### Módulo Trabajadores:

Ingresar Trabajador:

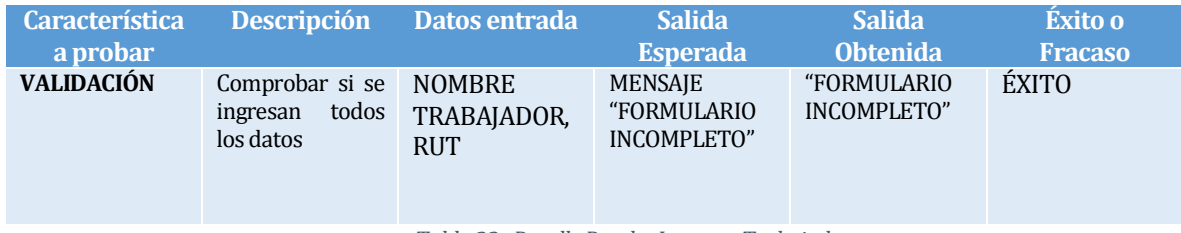

*Tabla 32 : Detalle Prueba Ingresar Trabajador*

### Mostrar Trabajadores:

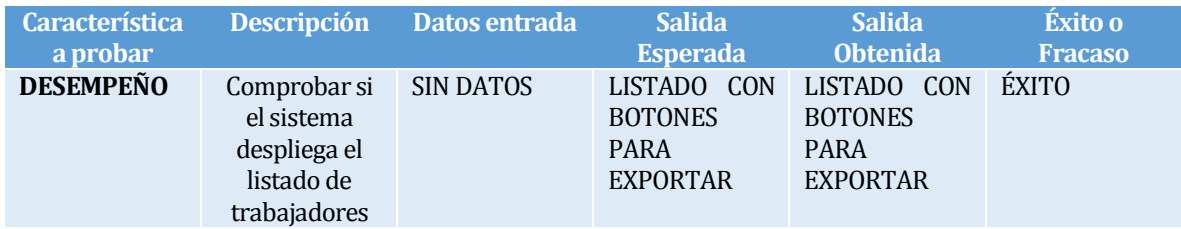

*Tabla 33 : Detalle Prueba Mostrar Trabajador*
Editar Trabajadores:

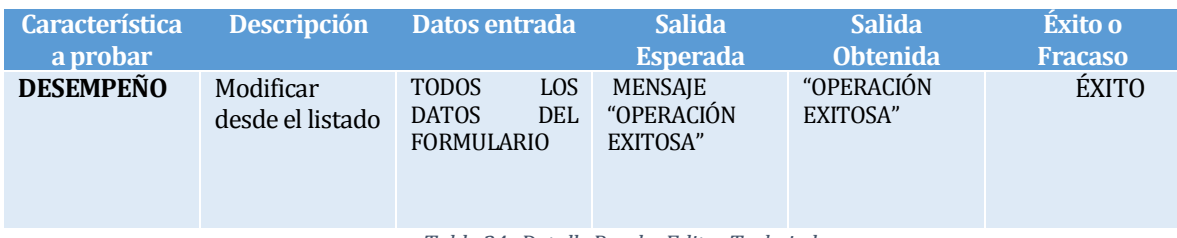

*Tabla 34 : Detalle Prueba Editar Trabajador*

Módulo Ficha Socioeconómica:

### Ingresar Familia:

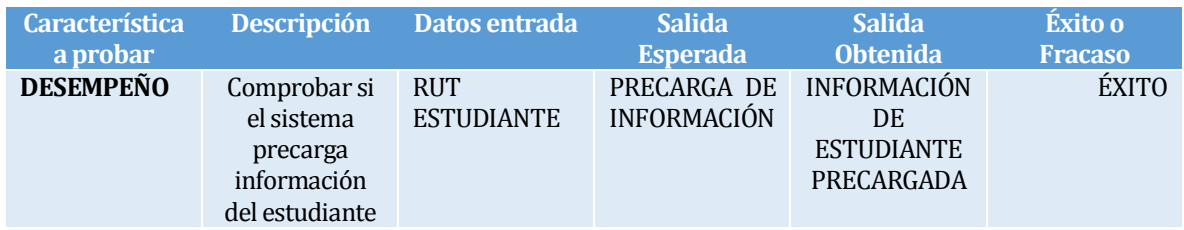

*Tabla 35 : Detalle Prueba Ingresar Familia*

## Mostrar Familia:

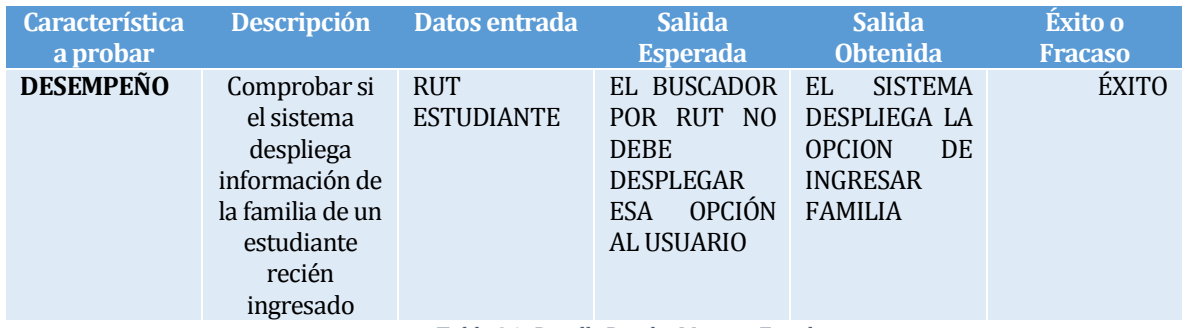

*Tabla 36 : Detalle Prueba Mostrar Familia*

# Ingresar Grupo Familiar:

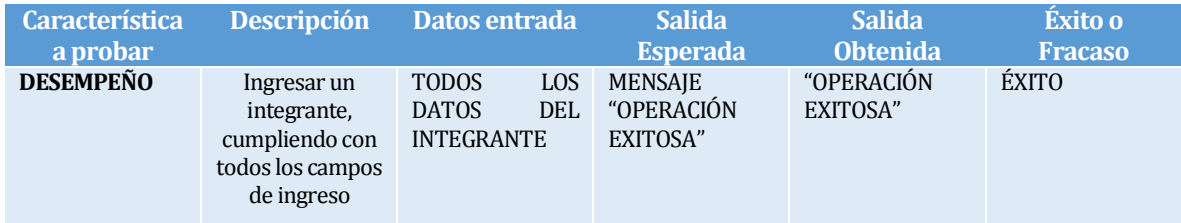

*Tabla 37 : Detalle Prueba Ingresar Grupo Familiar*

# Editar Grupo Familiar:

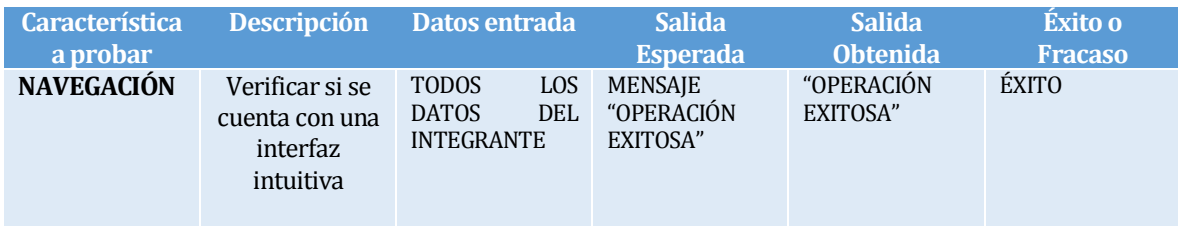

*Tabla 38 : Detalle Prueba Editar Grupo Familiar*

### Ingresar Ficha Socioeconómica:

| <b>Característica</b><br>a probar | <b>Descripción</b>                                                                                      | Datos entrada                                                                 | <b>Salida</b><br><b>Esperada</b>      | <b>Salida</b><br><b>Obtenida</b> | Éxito o<br><b>Fracaso</b> |
|-----------------------------------|----------------------------------------------------------------------------------------------------|-------------------------------------------------------------------------------|---------------------------------------|----------------------------------|---------------------------|
| <b>NAVEGACION</b>                 | Comprobar si<br>se entiende la<br>interfaz de la<br>página, debido<br>a que tiene<br>mucho<br>contenido | <b>INGRESA</b><br><b>SE</b><br><b>DATOS</b><br><b>CON</b><br><b>FALTANTES</b> | MENSAJE<br>"FORMULARIO<br>INCOMPLETO" | "FORMULARIO<br>INCOMPLETO"       | <b>ÉXITO</b>              |

*Tabla 39 : Detalle Prueba Ingresar Ficha Socioeconómica*

# Editar Ficha Socioeconómica:

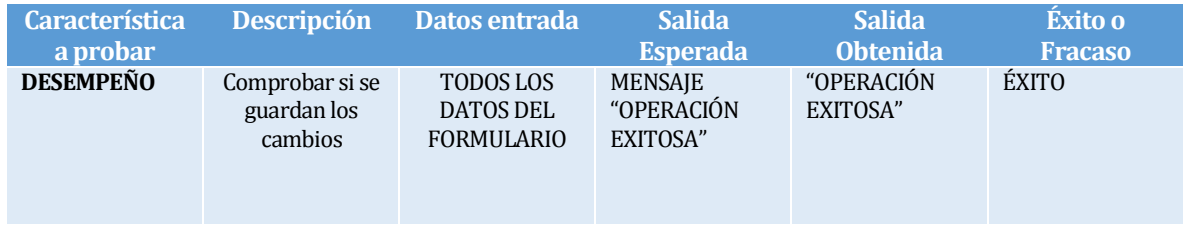

*Tabla 40 : Detalle Prueba Editar Ficha Socioeconómica*

# Ingresar Hoja Evolutiva:

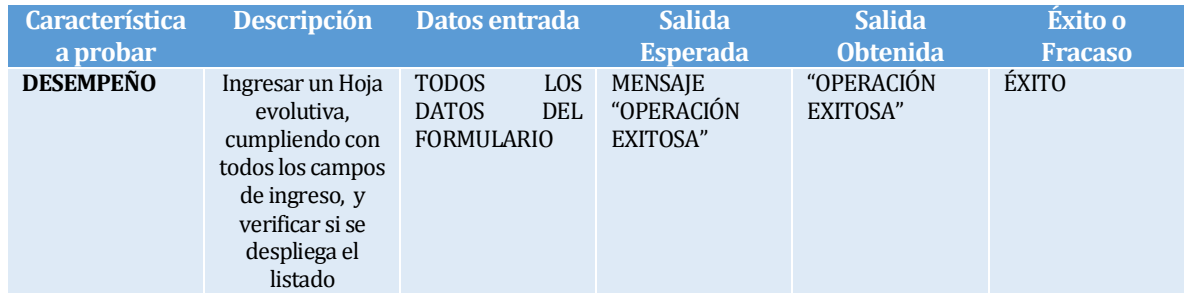

*Tabla 41 : Detalle Prueba Ingresar Hoja Evolutiva*

# Generar Reporte Síntesis Social:

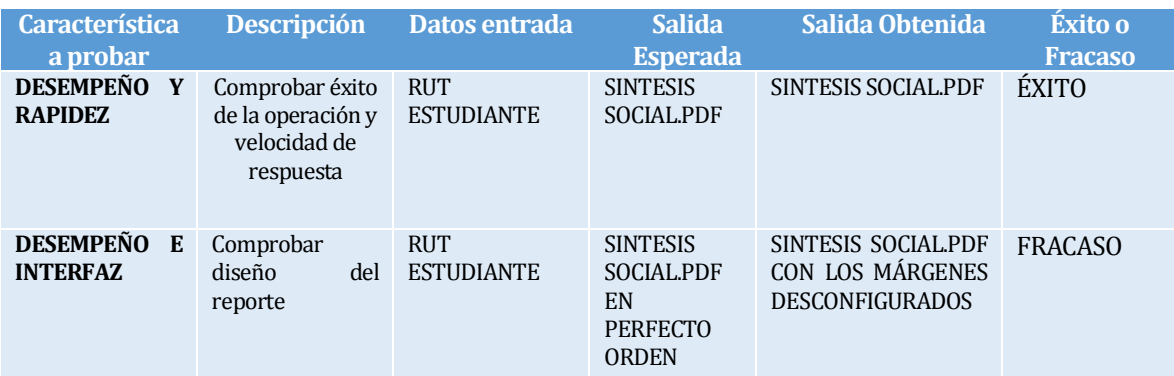

*Tabla 42 : Detalle Prueba Generar Reporte Síntesis Social*

Módulo Usuario:

# Ingresar Usuario:

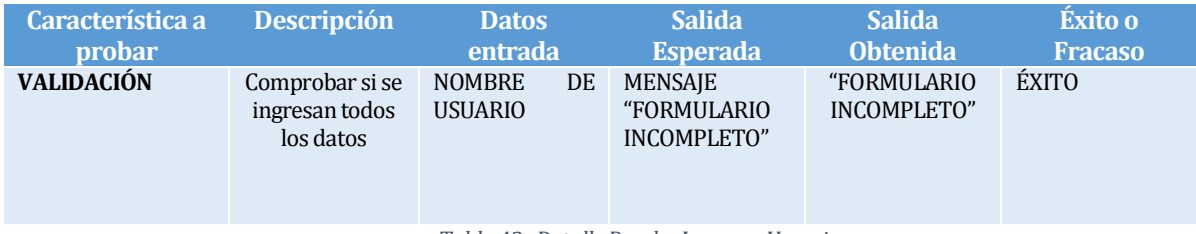

*Tabla 43 : Detalle Prueba Ingresar Usuario*

### Editar Usuario:

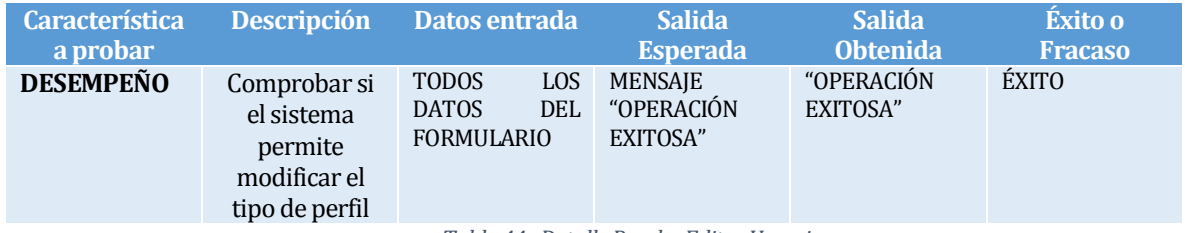

*Tabla 44 : Detalle Prueba Editar Usuario*

### Módulo Pasantía:

# Ingresar Empresa:

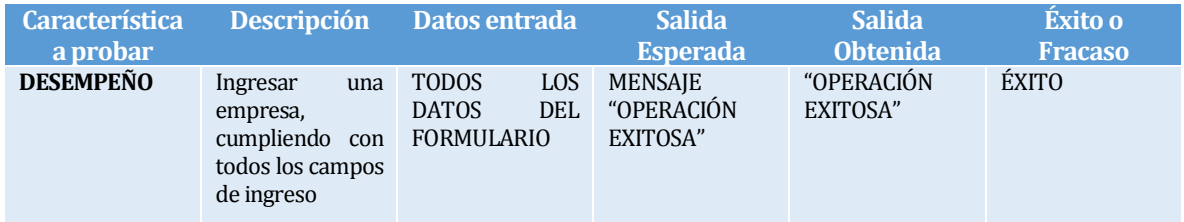

*Tabla 45 : Detalle Prueba Ingresar Empresa*

# Editar Empresa:

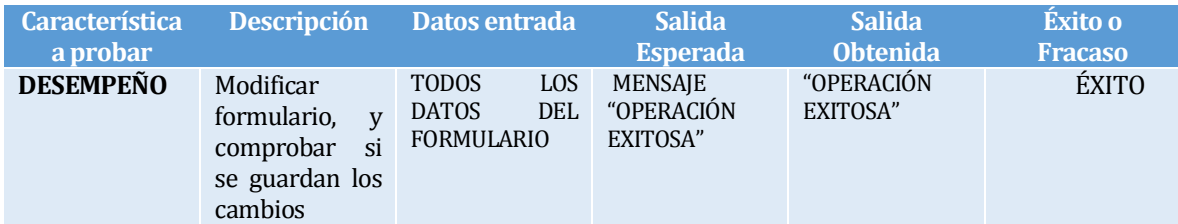

*Tabla 46 : Detalle Prueba Editar Empresa*

# Asignar Pasantía:

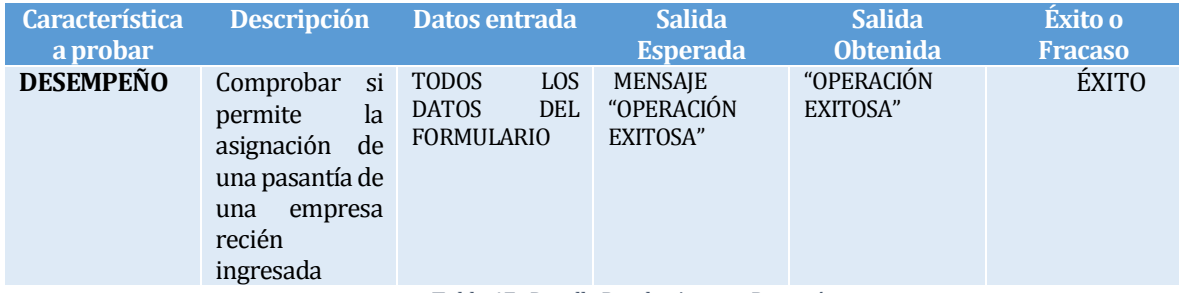

*Tabla 47 : Detalle Prueba Asignar Pasantía*

### Reporte Pasantía:

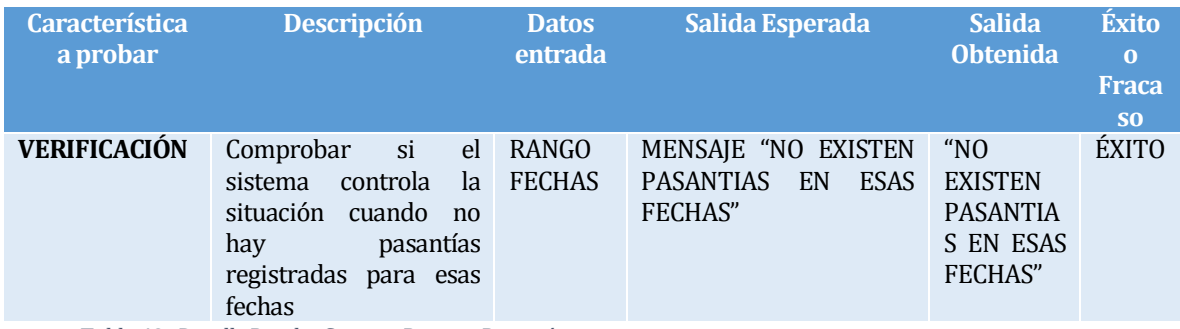

*Tabla 48 : Detalle Prueba Generar Reporte Pasantía*

### > Módulo Ex Estudiante:

Ingresar Ex Estudiante:

| <b>Característica</b><br>a probar               | <b>Descripción</b>                                                                                                    | Datos entrada                                                          | Salida Esperada                          | <b>Salida</b><br><b>Obtenida</b>   | Éxito o<br><b>Fracaso</b> |
|-------------------------------------------------|----------------------------------------------------------------------------------------------------|------------------------------------------------------------------------|------------------------------------------|------------------------------------|---------------------------|
| <b>DESEMPEÑO</b><br>Y<br><b>RENDIMIENT</b><br>0 | Comprobar si<br>sistema<br>el<br>el<br>permite<br>ingreso de un<br>estudiante<br>activo,<br>V<br>si<br>comprobar<br>ese estudiante,<br>se<br>ya<br>no<br>encuentra<br>activo. | LOS<br><b>TODOS</b><br><b>DEL</b><br><b>DATOS</b><br><b>FORMULARIO</b> | "OPERACIÓN<br><b>MENSAJE</b><br>EXITOSA" | EL EST. NO<br>CAMBIÓ DE<br>ESTADO. | <b>FRACASO</b>            |

*Tabla 49 : Detalle Prueba Ingresar Ex Estudiante*

# **7.5 Conclusiones de Prueba**

Luego de realizar las pruebas funcionales anteriormente detalladas, se han detectado errores que no habían sido considerados, pero aún así el porcentaje de éxitos ha sido del 90%

Cabe destacar que el sistema sigue en constantes pruebas, con el fin de disminuir y corregir los errores, mejoran a su vez la calidad.

Lo importante de las pruebas, es que llegada la fecha de Implantación y puesta en marcha, el sistema funcione eficientemente, y es ahí en esa instancia donde se verá sometido a constantes cargas y pruebas de estrés.

# **8 PLAN DE CAPACITACIÓN Y ENTRENAMIENTO**

La capacitación a los usuarios se realizará por separado, debido a que realizan funciones distintas en el Centro Educacional. La capacitación se realizará de forma teórica-práctica, y cada usuario podrá interactuar directamente con el Sistema.

Los objetivos del plan de capacitación y entrenamiento son principalmente para que el usuario se interiorice en el sistema que deberán ocupar, y puedan ir resolviendo sus dudas e inquietudes, de manera que entiendan la funcionalidad general del sistema.

Dentro del plan de capacitación mencionado en la Tabla 50 [: Plan Capacitación](#page-77-0), se realizará las siguientes actividades:

- **Presentación general del sistema,**
- Revisión manual de usuario
- Registro de información en los formularios,
- Manejo de reportes,
- El usuario se someterá a una pequeña prueba durante el día de la capacitación.

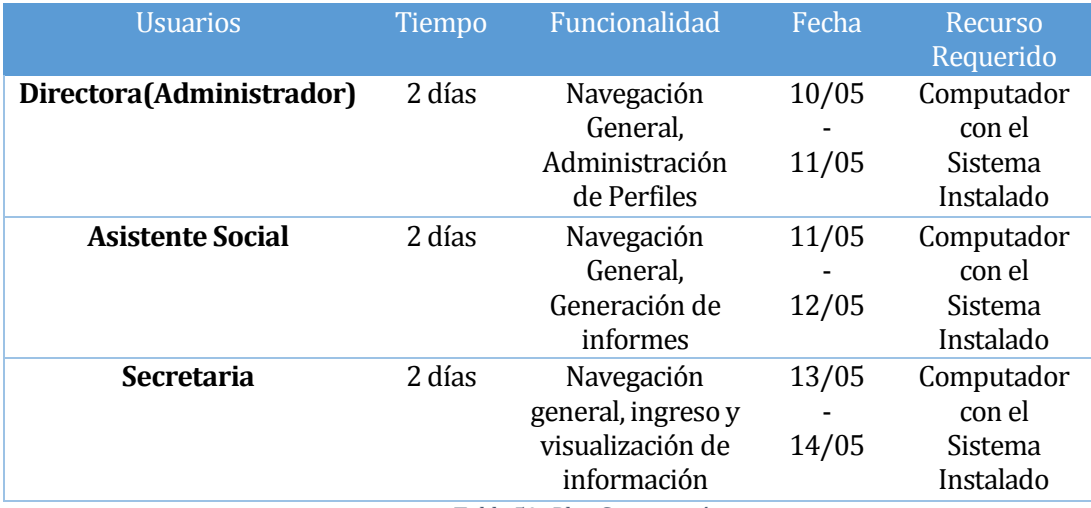

<span id="page-77-0"></span>*Tabla 50 : Plan Capacitación*

# **9 PLAN DE IMPLANTACIÓN Y PUESTA EN MARCHA**

El plan de implantación es toda la planificación relacionada con la instalación del sistema para que pueda ser operado por los Usuarios.

El plan consiste en las siguientes etapas: y se detalla e[n](#page-79-0)  [Ilustración 32: Carta Gantt Plan de](#page-79-0) implementación

- **E** Constitución equipo de trabajo.
- Planeación y acondicionamiento de las instalaciones del usuario.
- > Marcha blanca y monitoreo.

Para la puesta en marcha del sistema, se realizarán los siguientes pasos:

1. Instalación del sistema en el servidor.

2. Poblar la base de datos con información real y necesaria para el funcionamiento del sistema, como por ejemplo:

3. Asegurar la funcionalidad del 100% del sistema, evitando dejar el sistema con inconsistencias.

En la [Ilustración 32: Carta Gantt Plan de implementación,](#page-79-1) se puede visualizar la calendarización de cada actividad contemplada. En donde en primera instancia se constituirá el equipo de trabajo en las dependencias de CECEL UNPADE.

Posteriormente se procederá a configurar e instalar el servidor, principalmente poniendo énfasis en la estructura de red e instalación de la base de datos y aplicación en el servidor.

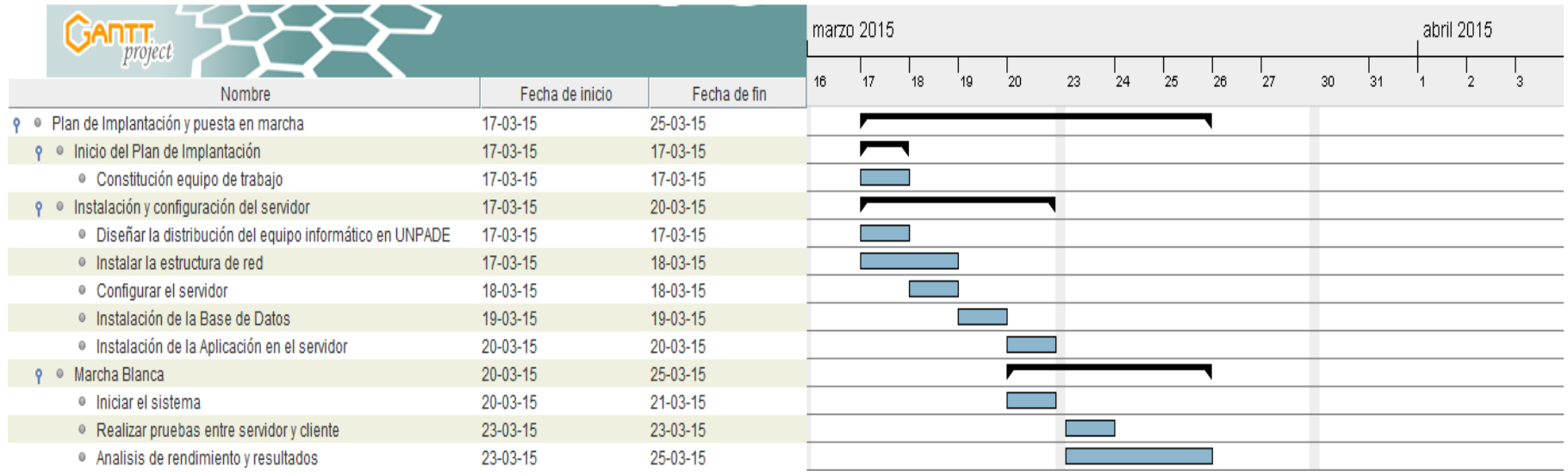

<span id="page-79-1"></span><span id="page-79-0"></span>*Ilustración 32: Carta Gantt Plan de implementación*

### **10 CONCLUSIONES**

#### *Aprendizaje:*

Se pudo enfrentar de buena manera el proceso de análisis de requerimientos y de las necesidades informáticas que se plasmaron en el presente proyecto en la propuesta, los que se complementaron con nuevos conocimientos adquiridos durante el desarrollo del mismo.

Ha sido un periodo de constante aprendizaje, donde principalmente se trabaja con metodologías y arquitectura de software que se ocupan en la actualidad. Uno de ellos es el Framework .Net, ocupado cada vez más hoy en día por su simplificación al momento del desarrollo, ahorrando las horas de trabajo, debido a la posibilidad de reutilizar código. Además, el aprendizaje de trabajar frente a la presión, planificando de mejor manera el trabajo a realizar.

#### *Etapas del Proyecto:*

El análisis fue la etapa que se puso mayor énfasis, ya que es el comienzo del proyecto, y debe quedar bien encaminado. Con reiteradas entrevistas y reuniones con los actores, se pudo simplificar y detallar la situación actual, pudiendo así identificar la problemática. Con respecto al diseño, una vez realizado el análisis, se diseñó el esquema de la base de datos, para posteriormente implementarla en un el gestor de base de datos Microsoft SqlSever2008. En cuanto a la etapa de Pruebas, se han documentado las funcionalidades más relevantes, permitiendo en esta instancia captar las falencias y errores a tiempo, para así entregar una Aplicación Web con estándares de calidad.

#### *Sistema UNPADE:*

El sistema desarrollado mejora notablemente la administración de la información de los estudiantes, en cuanto a las pasantías, y la gestión de las fichas socioeconómicas de cada estudiante y familia, todo esto con el objetivo de apoyar y orientar al grupo familiar en la obtención de beneficios sociales y económicos, mejorando así su calidad de vida.

Se crea un sistema fácil de usar, comprensible a primera vista, muy intuitivo, que genera reportes en cualquier momento que el usuario lo desee.

### *Futuras Mejoras e Ideas:*

La documentación y el modelo empleado para el desarrollo de este proyecto facilita las futuras mejoras y los trabajos futuros ya descritos, en donde el modelo utilizado tiene la característica de la independencia entre capas, lo que permite que la inclusión de estas, tenga un mínimo impacto en el sistema realizado.

Se propone seguir mejorando el sistema, completando los demás módulos. Por ejemplo se podría implementar un sistema de evaluación de los estudiantes, un módulo que administre la malla curricular de un estudiante. Con esto, se podría visualizar el desempeño en las distintas asignaturas. Esto permitiría a la jefa de UTP, gestionar de mejor manera el Centro Educacional.

### *Autoevaluación:*

He podido aplicar lo aprendido en estos años de carrera, aunque no ha sido un periodo fácil en cuanto a la salud y vida personal, un periodo de cambios y fuertes emociones. De apoco fui superando los obstáculos que la vida me presentaba en esos momentos.

Fui tomando el ritmo de trabajo, con el paso del tiempo, y sobre todo en las últimas etapas de entregas, trabajaba sin parar, siempre con el objetivo en mente de terminar de buena manera este proceso.

Ahora espero seguir aprendiendo y superando mis falencias, con el objetivo de ser un buen Profesional

### **11 BIBLIOGRAFIA**

- Ambler, S. W. (2004). *The Object Primer: Agile Model-Driven Development with UML 2.0.* Adidson-Wesley.
- Guay, J. (2013). *Beginning ASP.NET MVC 4.* apress.
- IEEE. (1998). *Recommended Practice for Software Requirements Specifications.* Nueva York: IEEE.
- J. Ferguson, B. P. (2003). *La Biblia de C# .* Anaya Multimedia.
- Larman, C. (2003). *Una Introducción al Análisis y UML 2da. Edición.* Prentice Hall.
- Microsoft. (2014). *Microsoft Developer Network*. Obtenido de http://msdn.microsoft.com/es-es/dn308572.aspx
- Pressman, R. (2010). *Ingeniería del Software. Sexta Edición.* McGraw-Hill.
- Rodriguez, G. (s.f.). *Desarrollo y aplicaciones .NET C#.* Madrid: McGraw-Hill.
- Rodríguez, J. R. (2007). *Gestión de proyectos informáticos: métodos, herramientas y casos.* Barcelona: UOC.
- Skarin, H. K. (2010). *Kanban y Scrum – obteniendo lo mejor de ambos.* C4Media Inc.

# **12 ANEXO 1: ESPECIFICACIÓN CASOS DE USO**

| Nombre Caso de Uso                                                                              | Listar Estudiantes                                                                   |
|-------------------------------------------------------------------------------------------------|--------------------------------------------------------------------------------------|
| ID                                                                                              | 3                                                                                    |
| Descripción                                                                                     | El usuario desea visualizar la información de<br>los Estudiantes ingresados          |
| <b>Actores Principales</b>                                                                      | Directora, Asistente, Secretaria                                                     |
| <b>Flujo Principal</b>                                                                          |                                                                                      |
| 1.El caso de uso comienza cuando<br>el usuario ingresa a la opción de<br>listado de estudiantes |                                                                                      |
|                                                                                                 | 2.El sistema despliega en pantalla el listado de<br>estudiantes                      |
| 3.El usuario desde el<br>mismo<br>listado puede modificar los datos<br>del estudiante           |                                                                                      |
|                                                                                                 | 4.El sistema valida los datos y guarda los<br>cambios, actualizando la Base de Datos |
| 5. El usuario puede exportar el<br>listado a un documento de texto.                             |                                                                                      |

*Tabla 51 : Caso de Uso Listar Estudiantes*

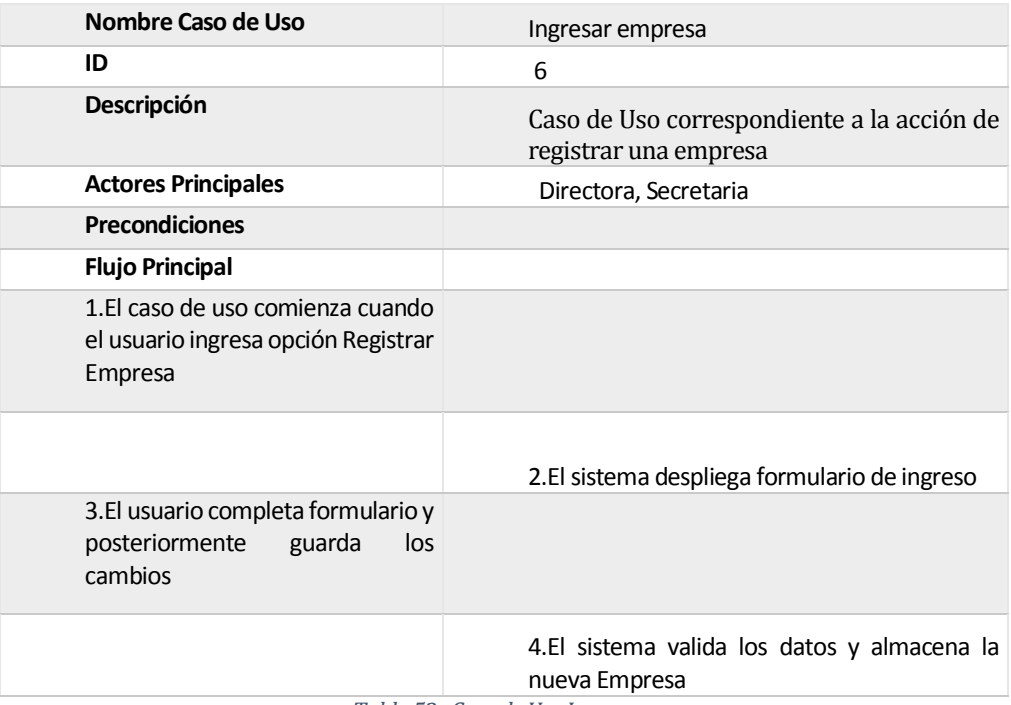

*Tabla 52 : Caso de Uso Ingresar empresa*

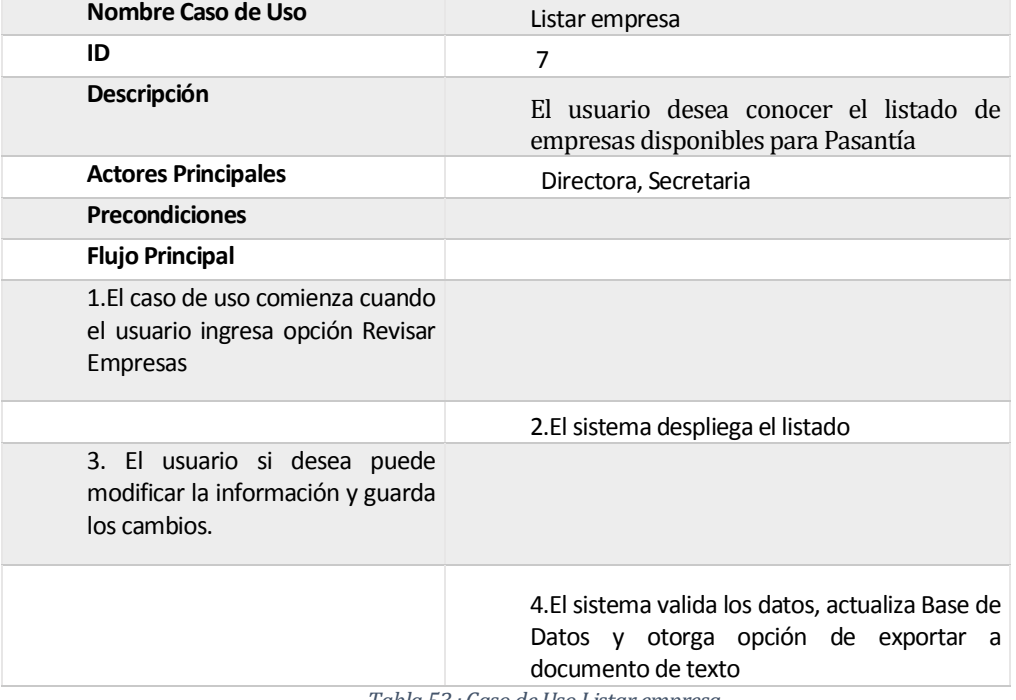

*Tabla 53 : Caso de Uso Listar empresa*

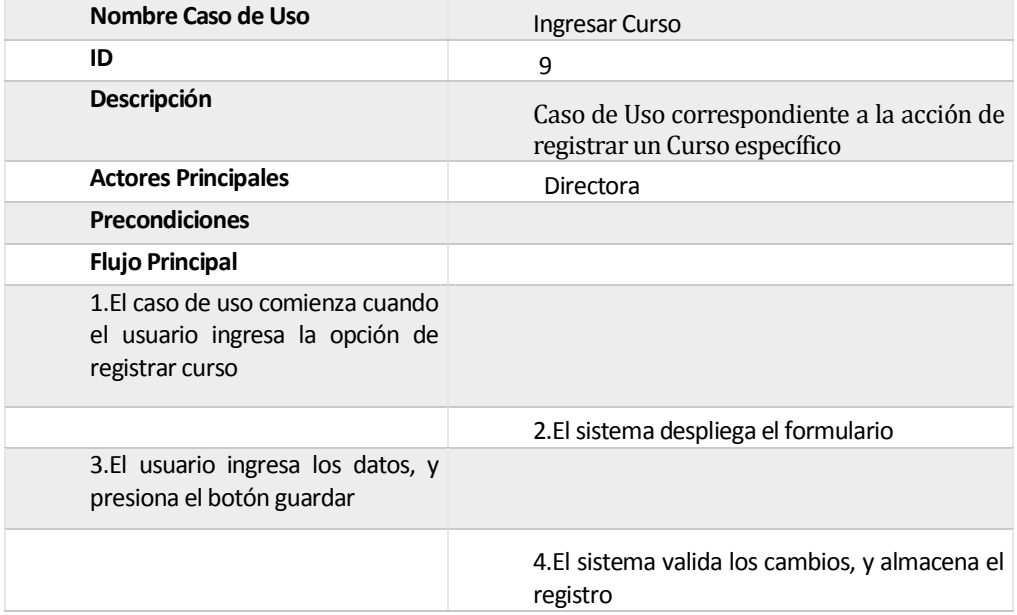

*Tabla 54 : Caso de Uso Ingresar Curso*

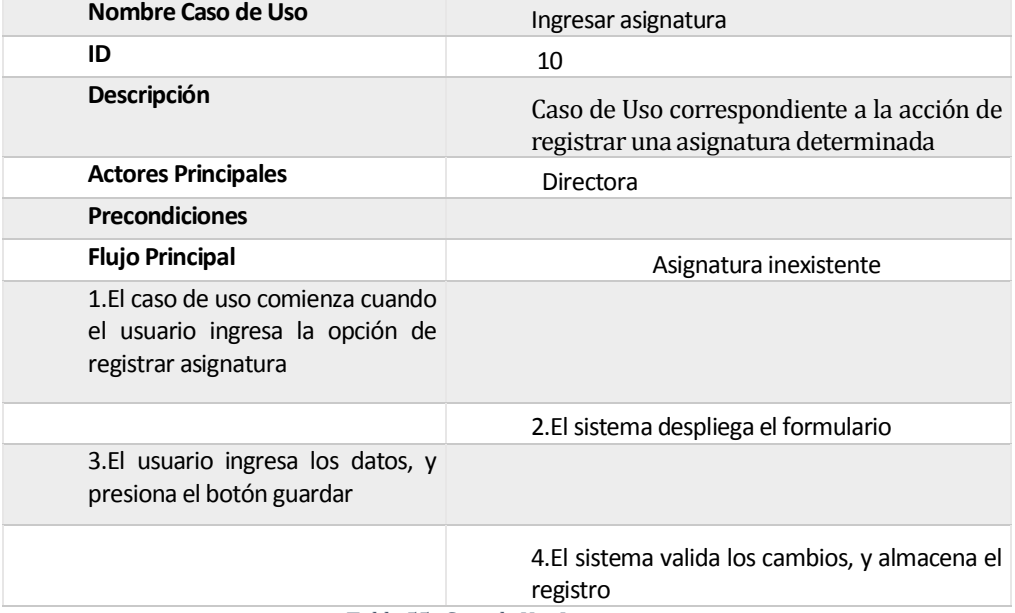

*Tabla 55 : Caso de Uso Ingresar asignatura*

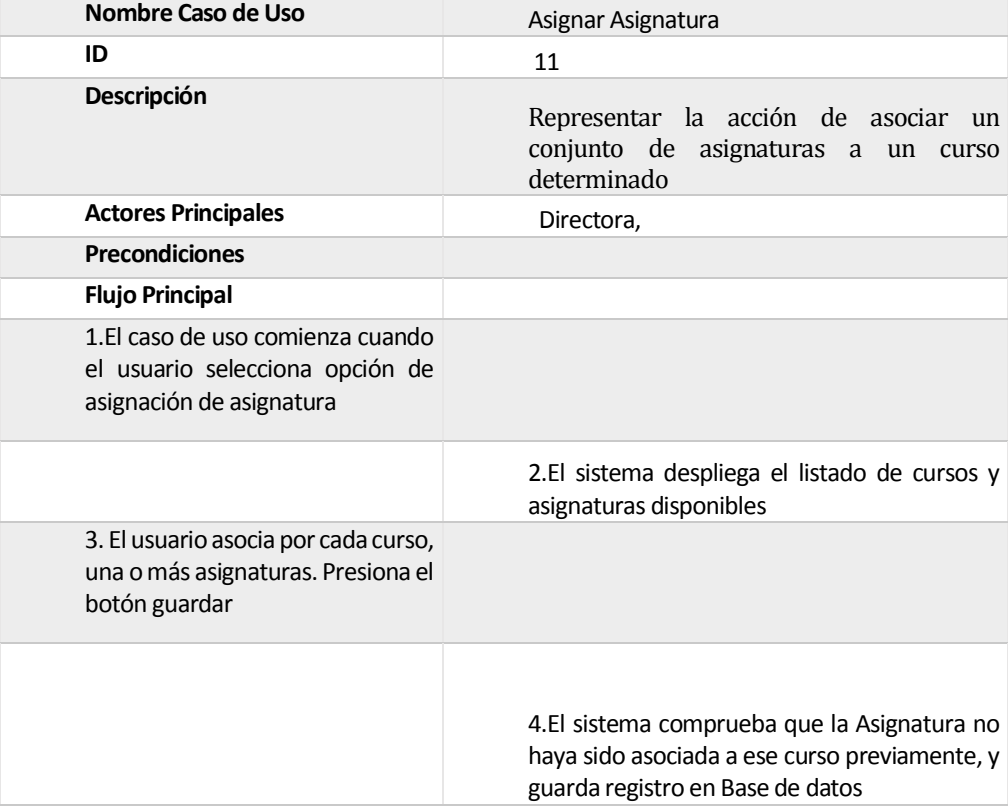

*Tabla 56 : Caso de Uso Asignar Asignatura*

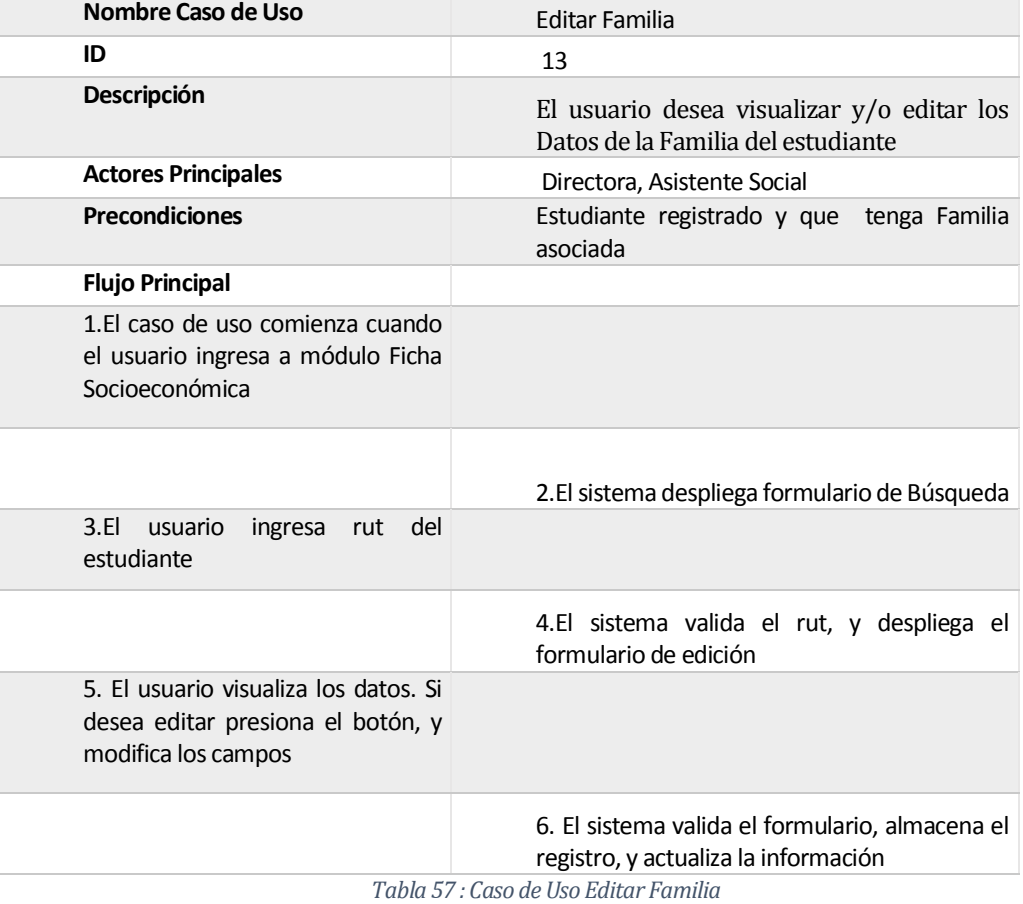

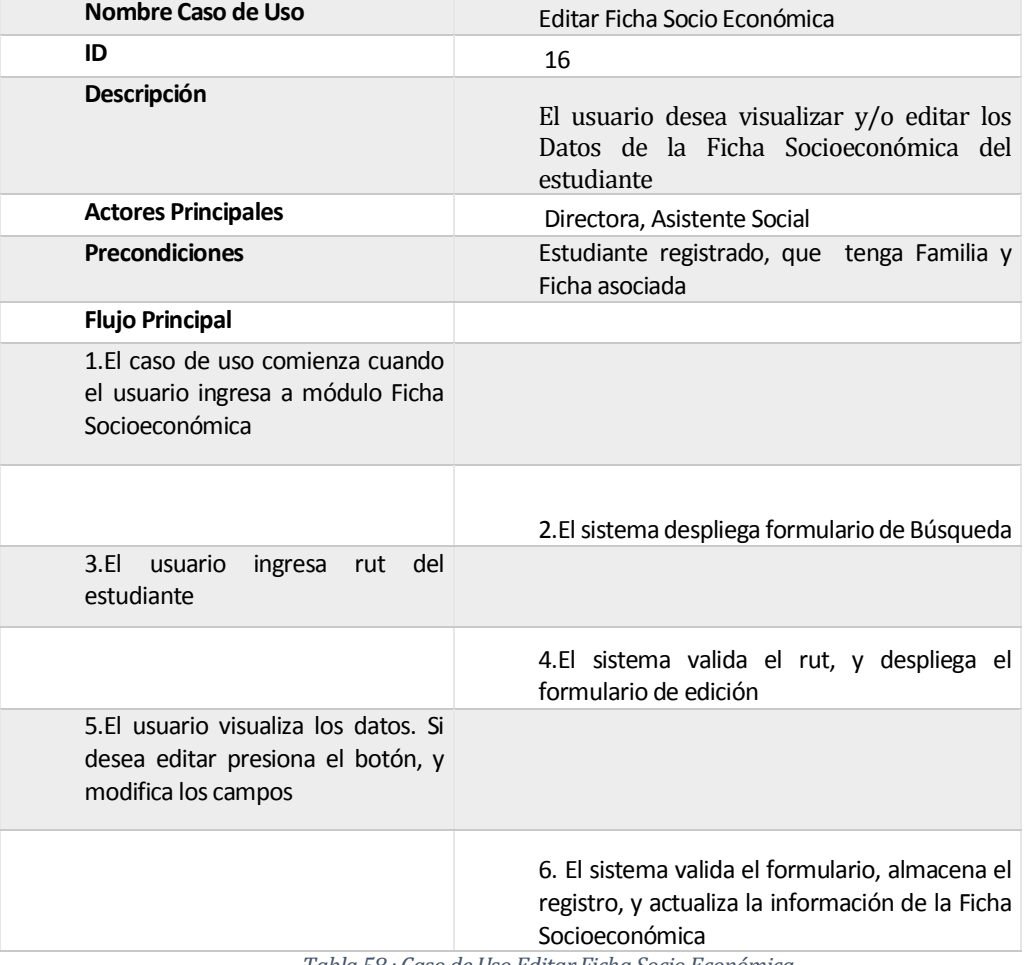

*Tabla 58 : Caso de Uso Editar Ficha Socio Económica*

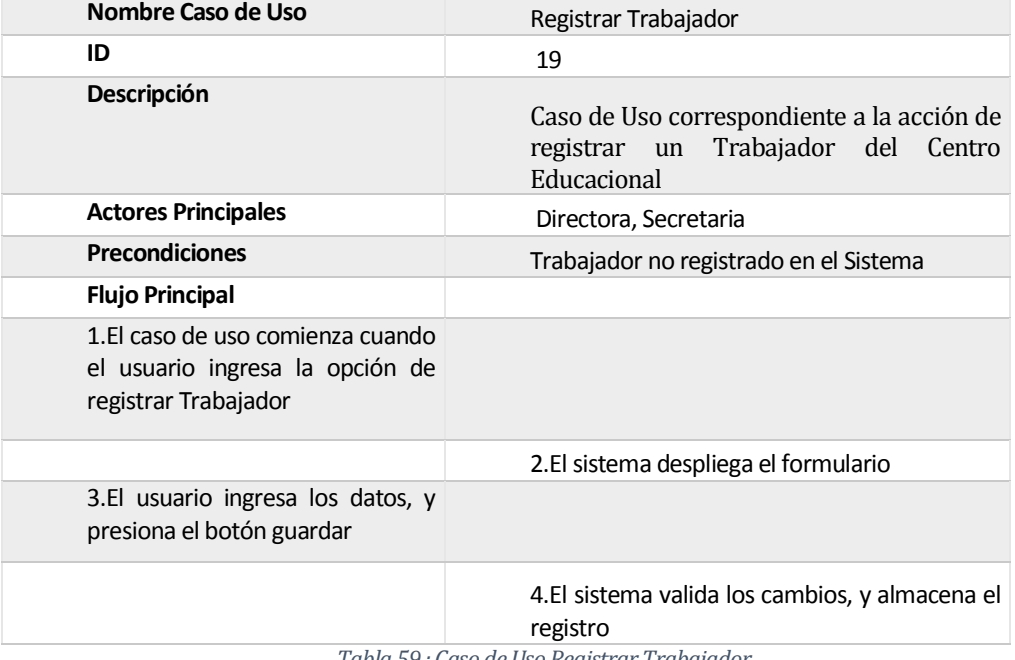

*Tabla 59 : Caso de Uso Registrar Trabajador*

| Nombre Caso de Uso                                                                               | Listar Trabajadores                                                                  |
|--------------------------------------------------------------------------------------------------|--------------------------------------------------------------------------------------|
| ID                                                                                               | 20                                                                                   |
| Descripción                                                                                      | El usuario desea visualizar la información de<br>los Trabajadores ingresados         |
| <b>Actores Principales</b>                                                                       | Directora, Secretaria                                                                |
| <b>Precondiciones</b>                                                                            |                                                                                      |
| <b>Flujo Principal</b>                                                                           |                                                                                      |
| 1.El caso de uso comienza cuando<br>el usuario ingresa a la opción de<br>listado de Trabajadores |                                                                                      |
|                                                                                                  | 2.El sistema despliega en pantalla el listado de<br>Trabajadores                     |
| 3.El usuario desde el mismo<br>listado puede modificar y/o<br>eliminar los datos del Trabajador  |                                                                                      |
|                                                                                                  | 4.El sistema valida los datos y guarda los<br>cambios, actualizando la Base de Datos |
| 5. El usuario puede exportar el<br>listado a un documento de texto.                              |                                                                                      |

*Tabla 60 : Caso de Uso Listar Trabajadores*

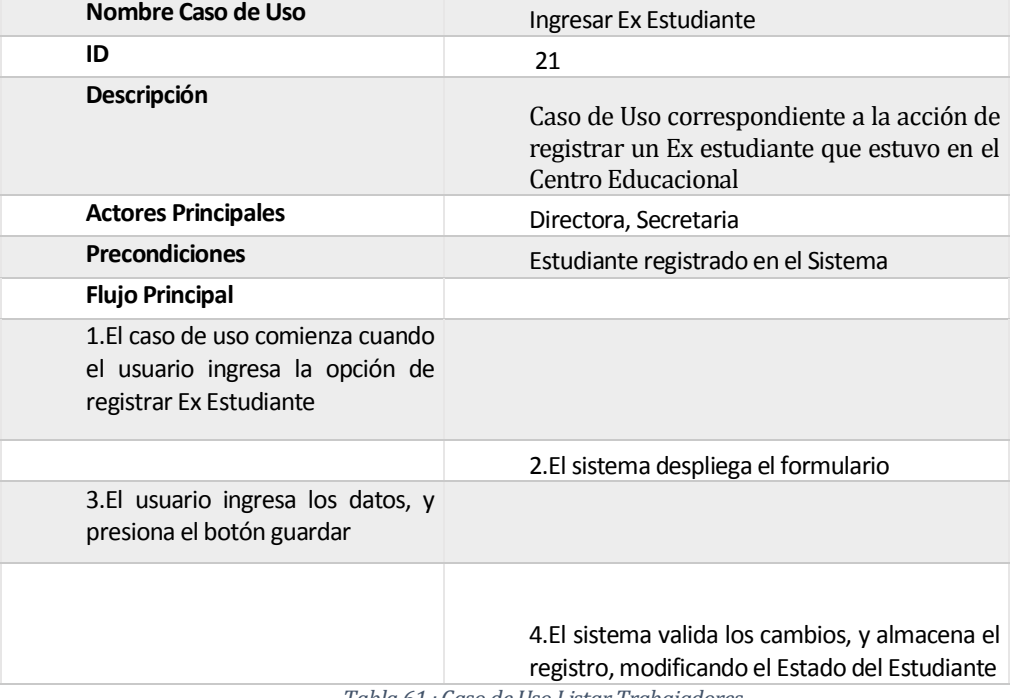

*Tabla 61 : Caso de Uso Listar Trabajadores*

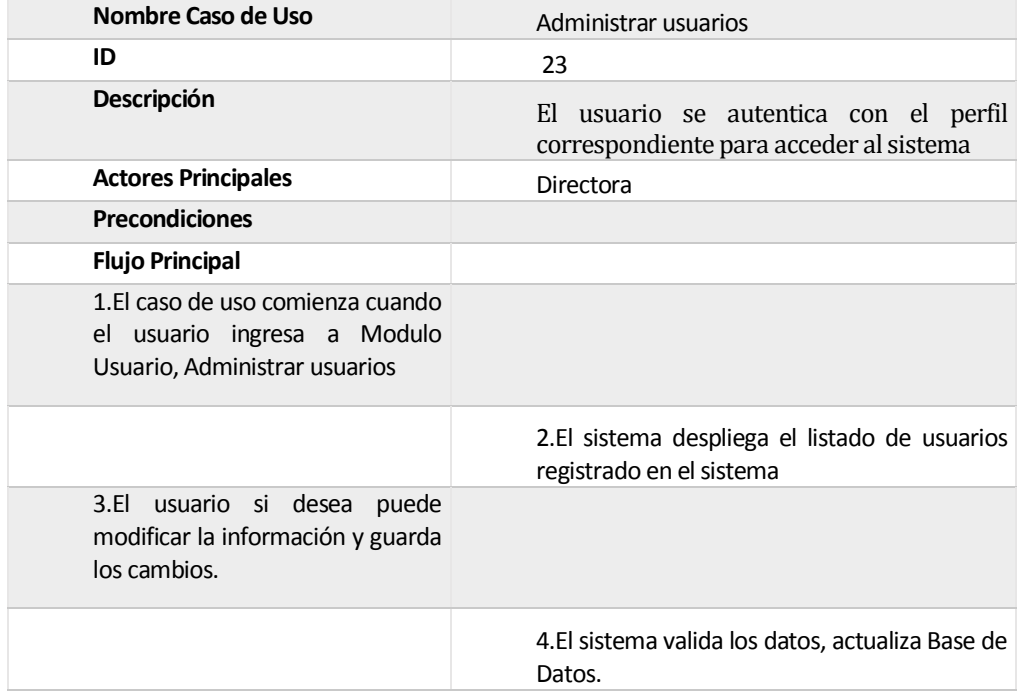

*Tabla 62 : Caso de Uso Administrar usuarios*

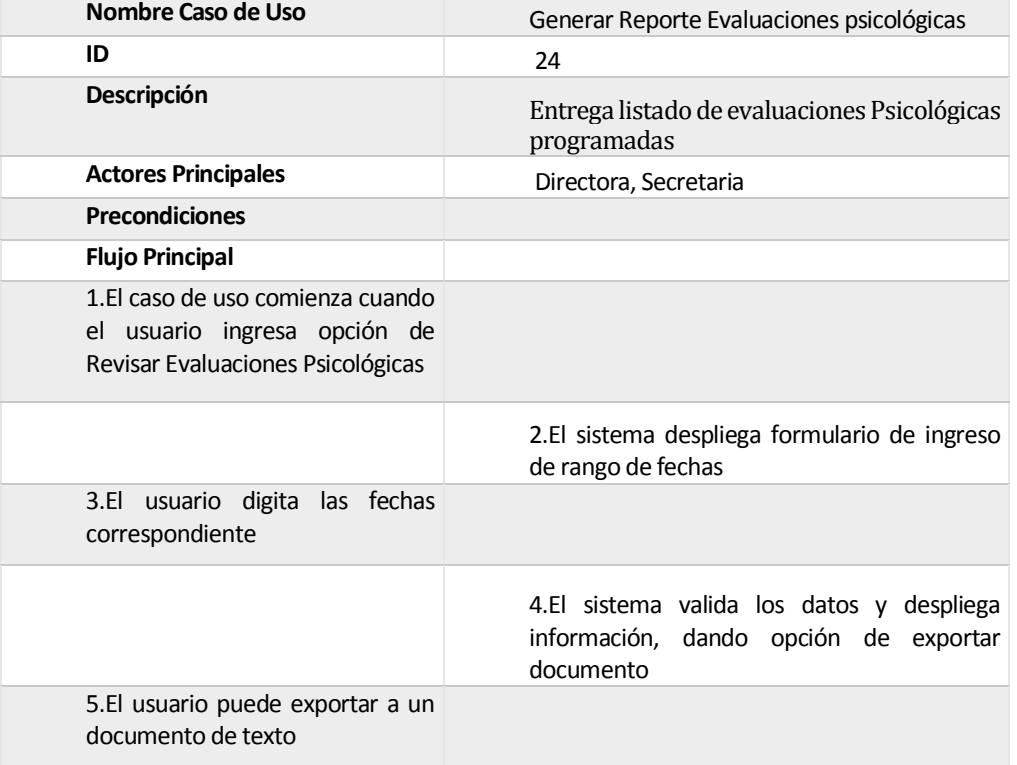

*Tabla 63 : Caso de Uso Generar Reporte Evaluaciones psicológicas*

| Nombre Caso de Uso                                                                                 | Listar Ex Estudiantes                                                                |
|----------------------------------------------------------------------------------------------------|--------------------------------------------------------------------------------------|
| ID                                                                                                 | 25                                                                                   |
| Descripción                                                                                        | El usuario desea visualizar la información de<br>los Ex Estudiantes ingresados       |
| <b>Actores Principales</b>                                                                         | Directora, Asistente, Secretaria                                                     |
| <b>Precondiciones</b>                                                                              |                                                                                      |
| <b>Flujo Principal</b>                                                                             |                                                                                      |
| 1.El caso de uso comienza cuando<br>el usuario ingresa a la opción de<br>listado de Ex estudiantes |                                                                                      |
|                                                                                                    | 2.El sistema despliega en pantalla el listado de<br>estudiantes                      |
| usuario desde el mismo<br>3.FL<br>listado puede modificar los datos<br>del estudiante              |                                                                                      |
|                                                                                                    | 4.El sistema valida los datos y guarda los<br>cambios, actualizando la Base de Datos |
| 5.El usuario puede exportar<br>el<br>listado a un documento de texto.                              |                                                                                      |

*Tabla 64 : Caso de Uso Listar Ex Estudiantes*

# **13 ANEXO 2: DICCIONARIO BASE DE DATOS**

### *NOMBRE BASE DE DATOS: UNPADE MOTOR BASE DE DATOS: Microsoft Sql Server 2008*

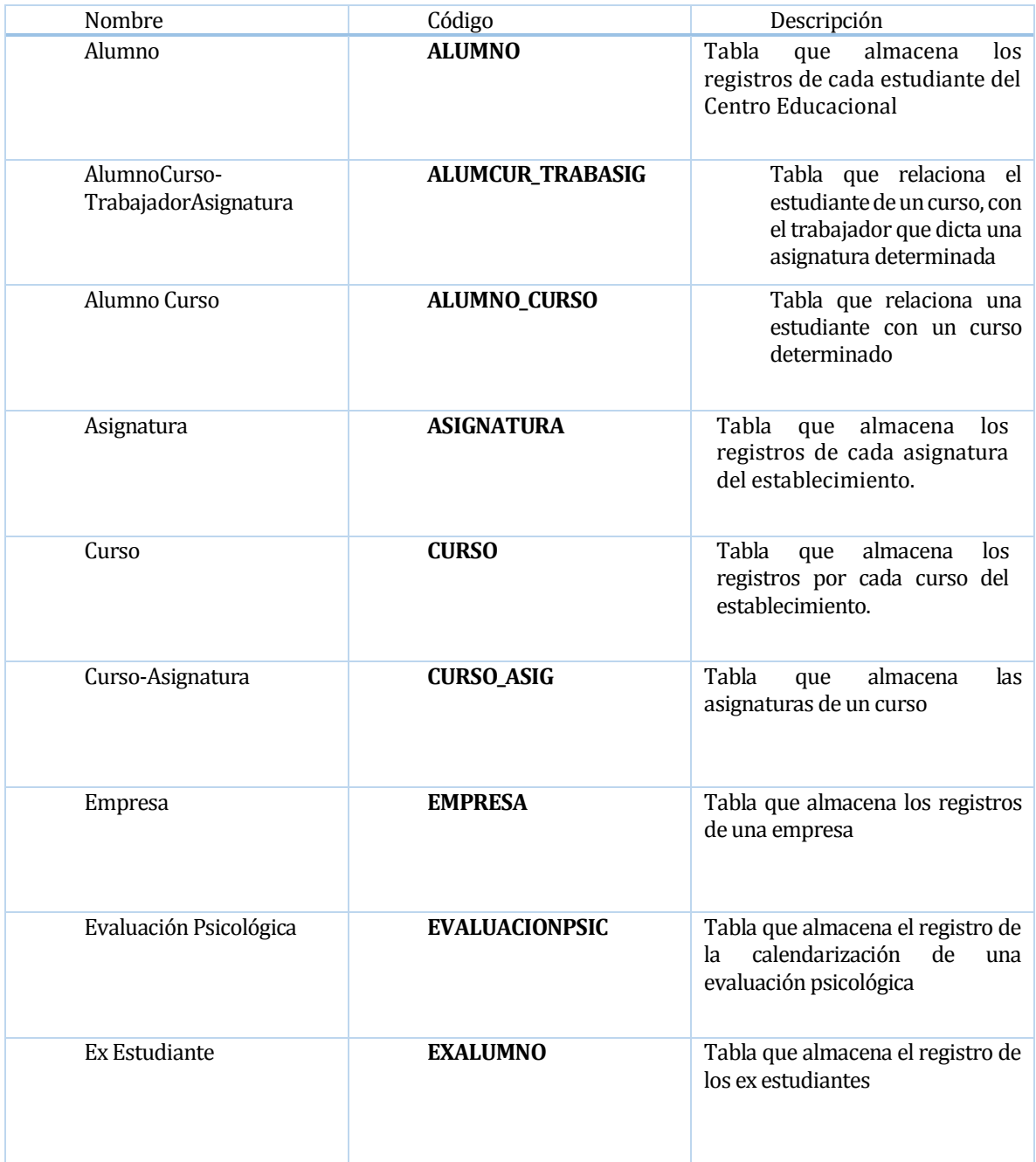

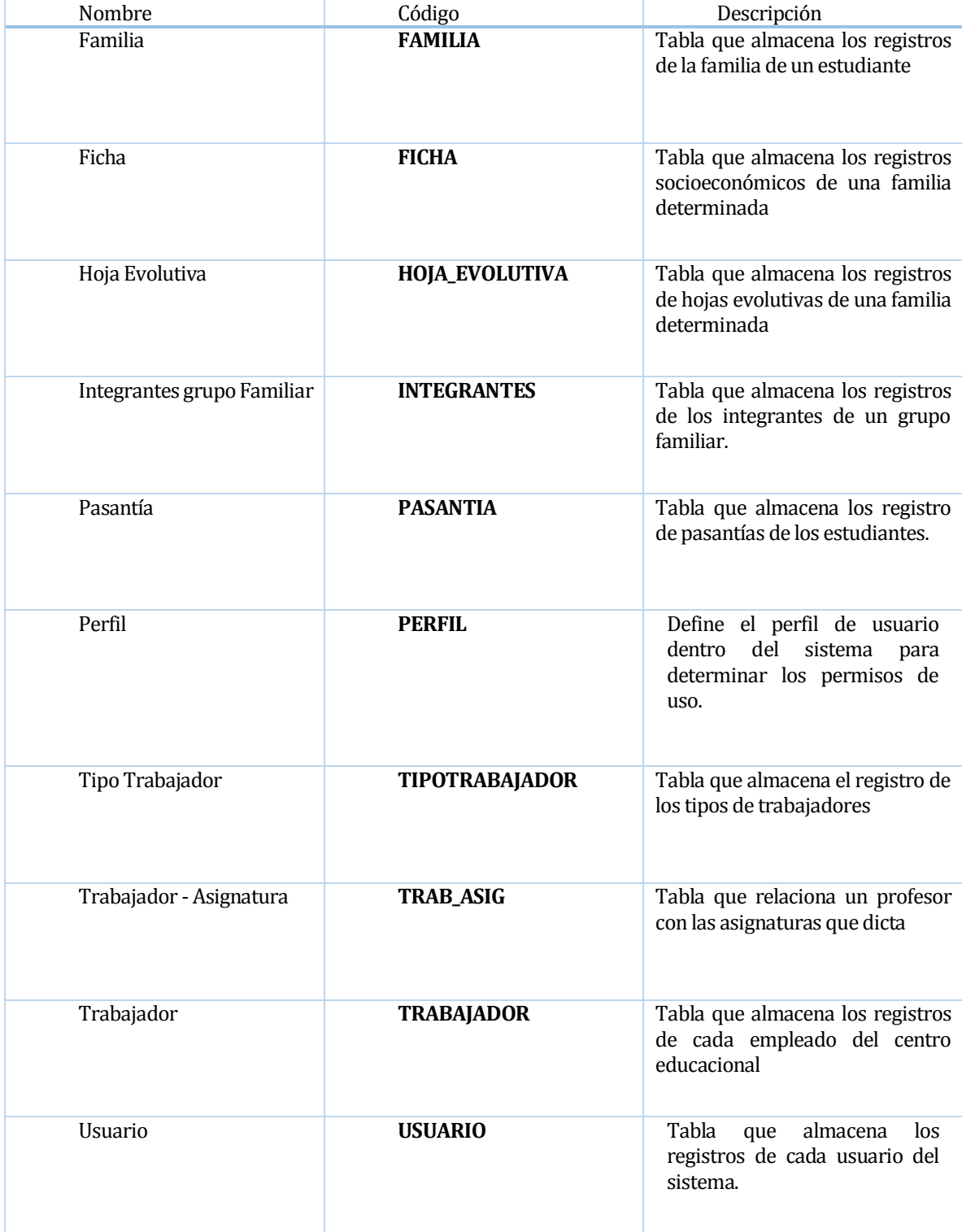

*Tabla 65 : Tablas Base de Datos UNPADE*

### **ESPECIFICACIÓN TABLAS Y ATRIBUTOS:**

### ALUMCUR\_TRABASIG

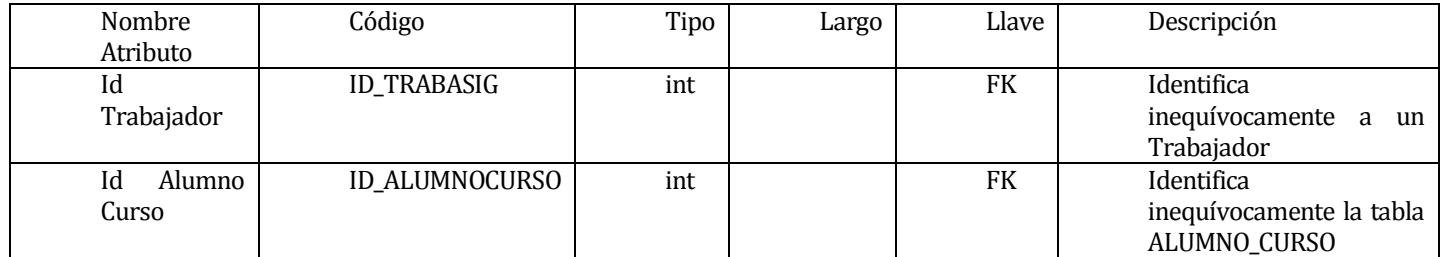

*Tabla 66 : Especificación de Tabla ALUMCUR\_TRABASIG*

### ALUMNO

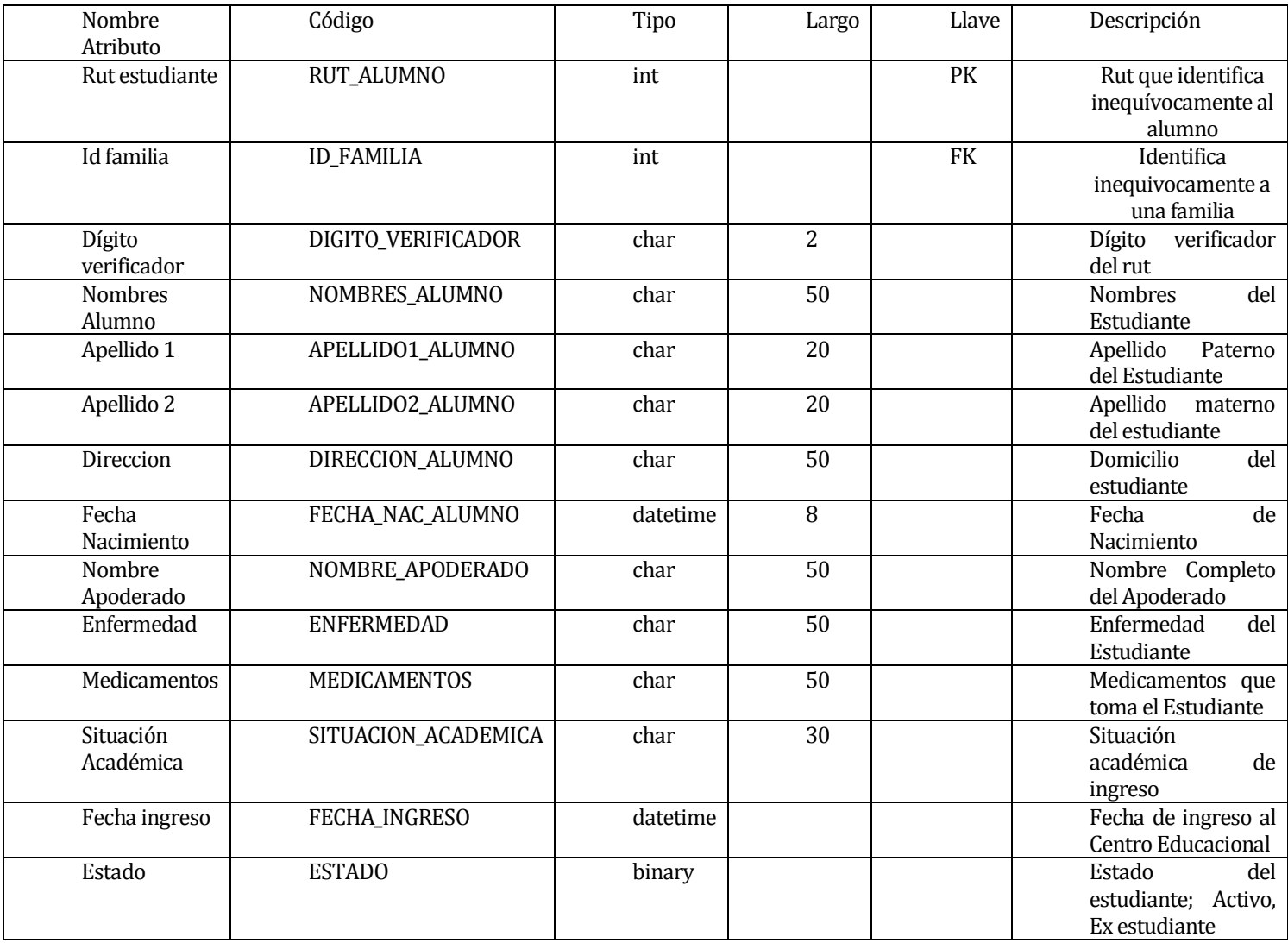

*Tabla 67 : Especificación de tabla ALUMNO*

### ALUMNO\_CURSO

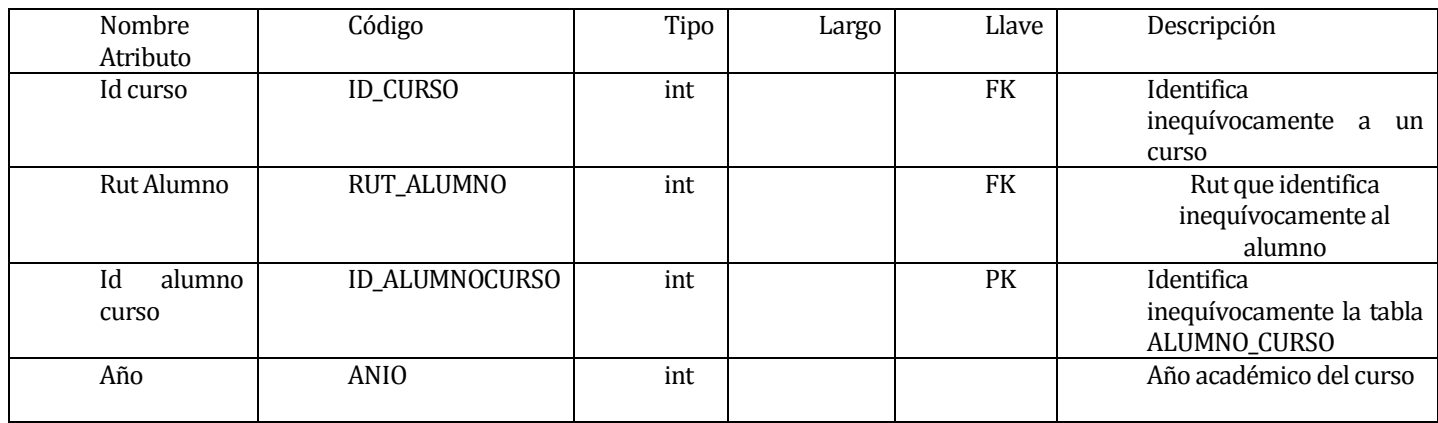

*Tabla 68 : Especificación de tabla ALUMNO\_CURSO*

### ASIGNATURA

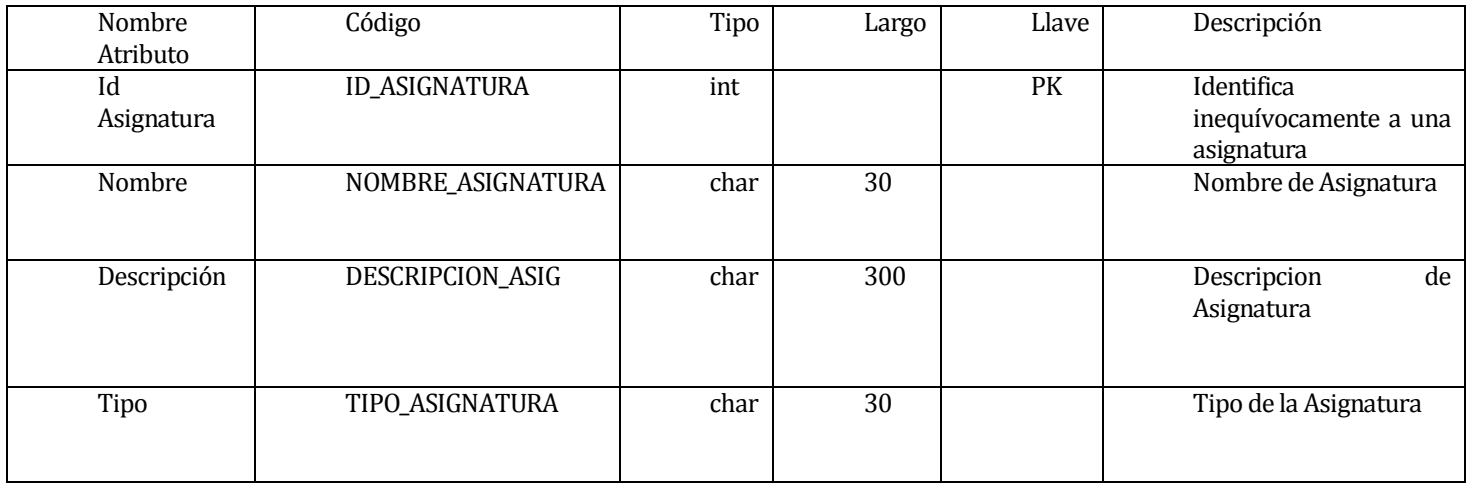

*Tabla 69 : Especificación de tabla ASIGNATURA*

### **CURSO**

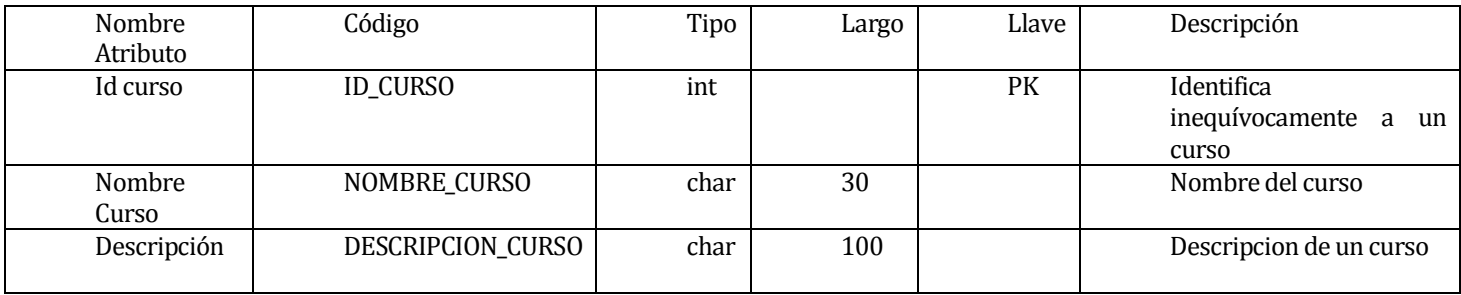

*Tabla 70 : Especificación de tabla Curso*

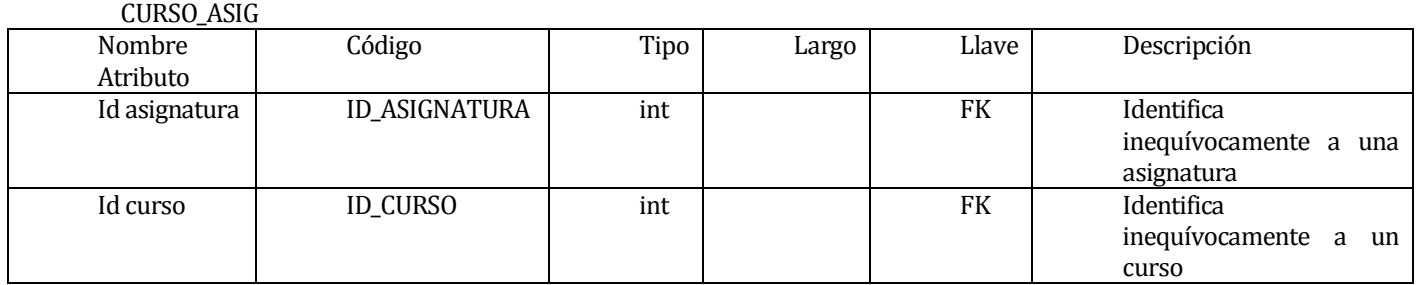

*Tabla 71 : Especificación de tabla CURSO\_ASIG*

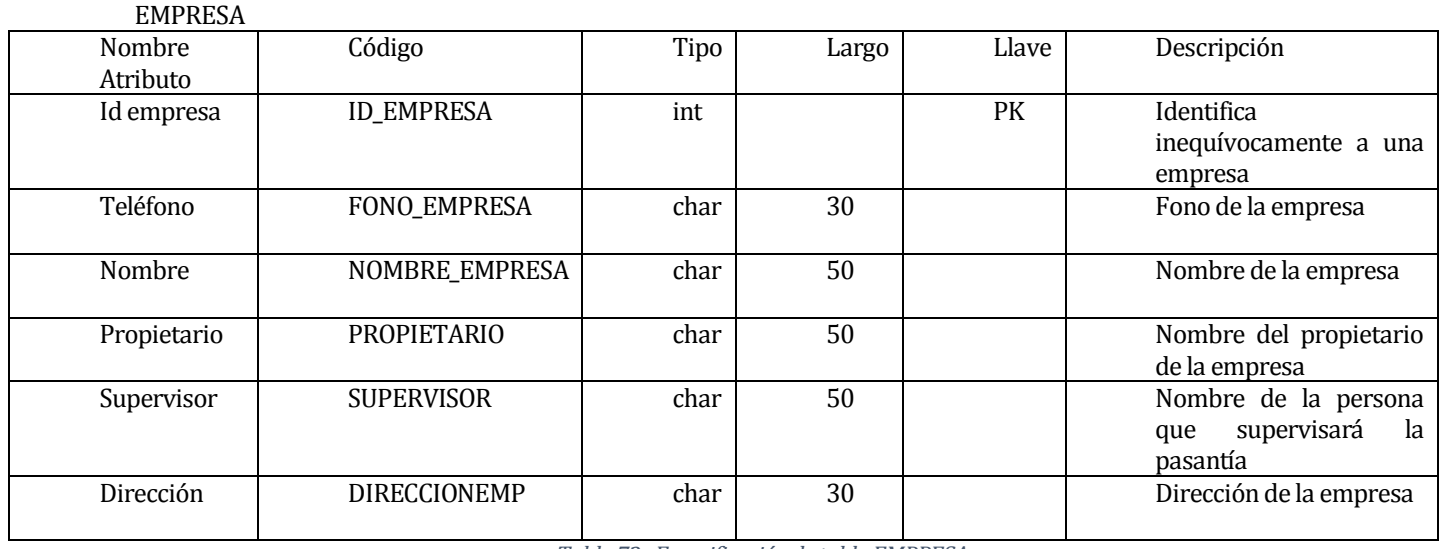

*Tabla 72 : Especificación de tabla EMPRESA*

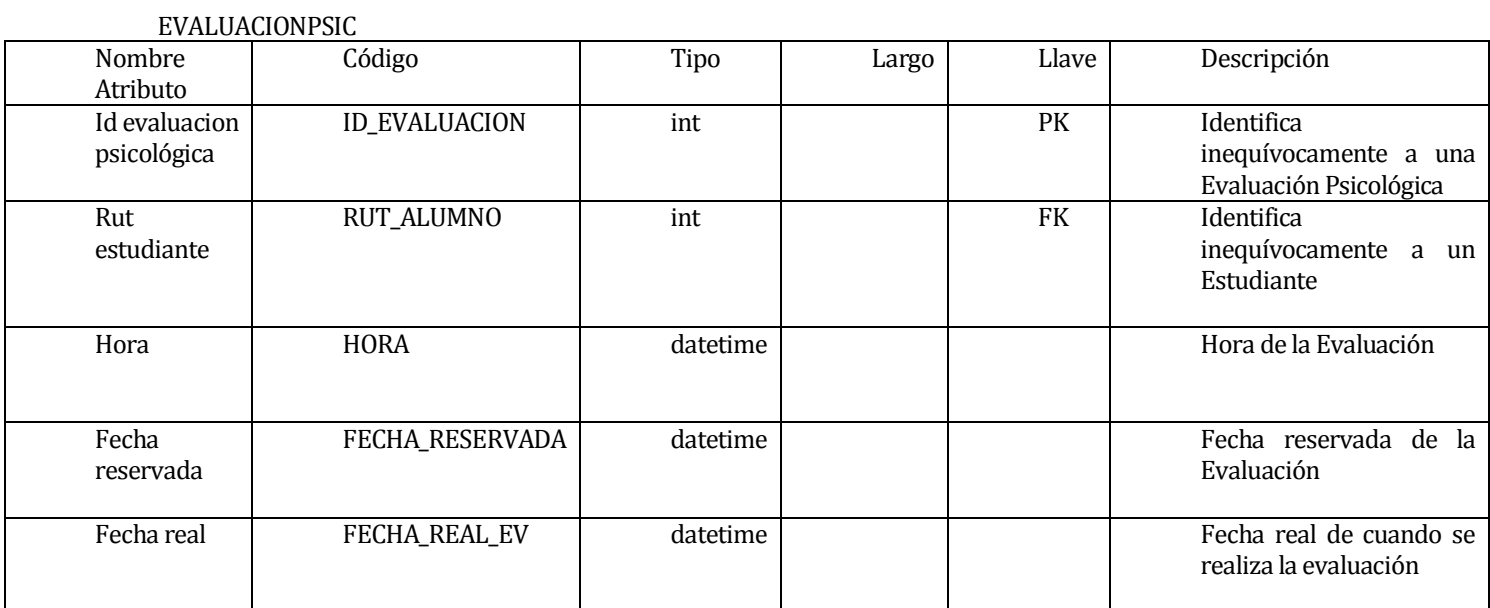

*Tabla 73 : Especificación de tabla EVALUACIONPSIC*

### EXALUMNO

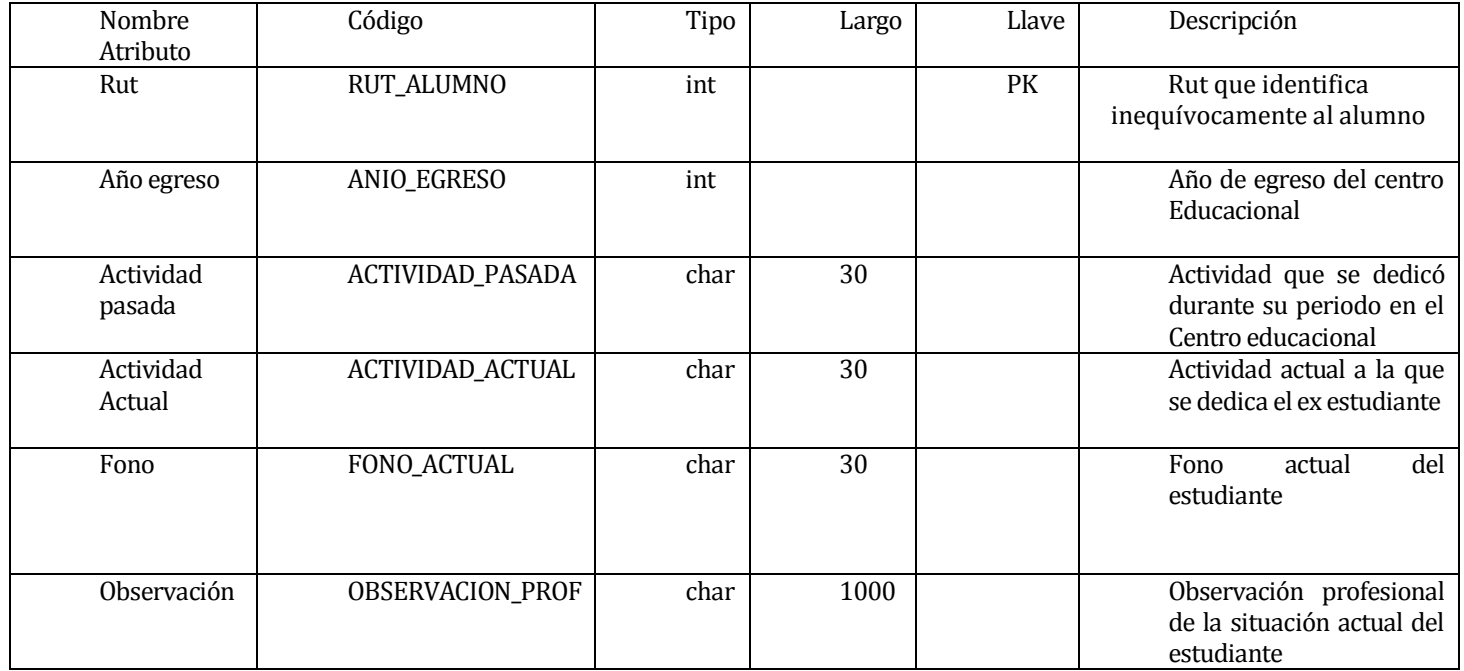

*Tabla 74 : Especificación de tabla EXALUMNO*

### FAMILIA

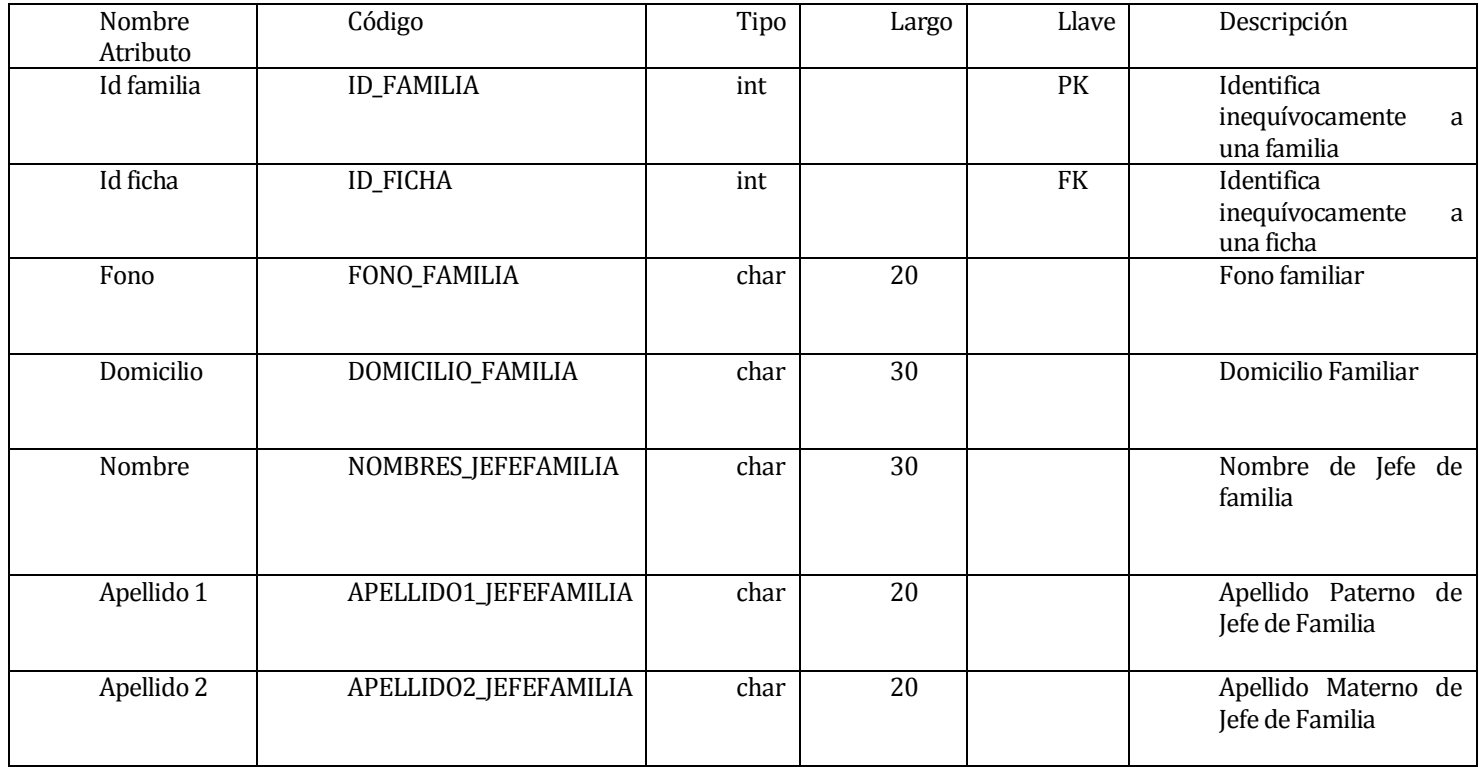

# FICHA

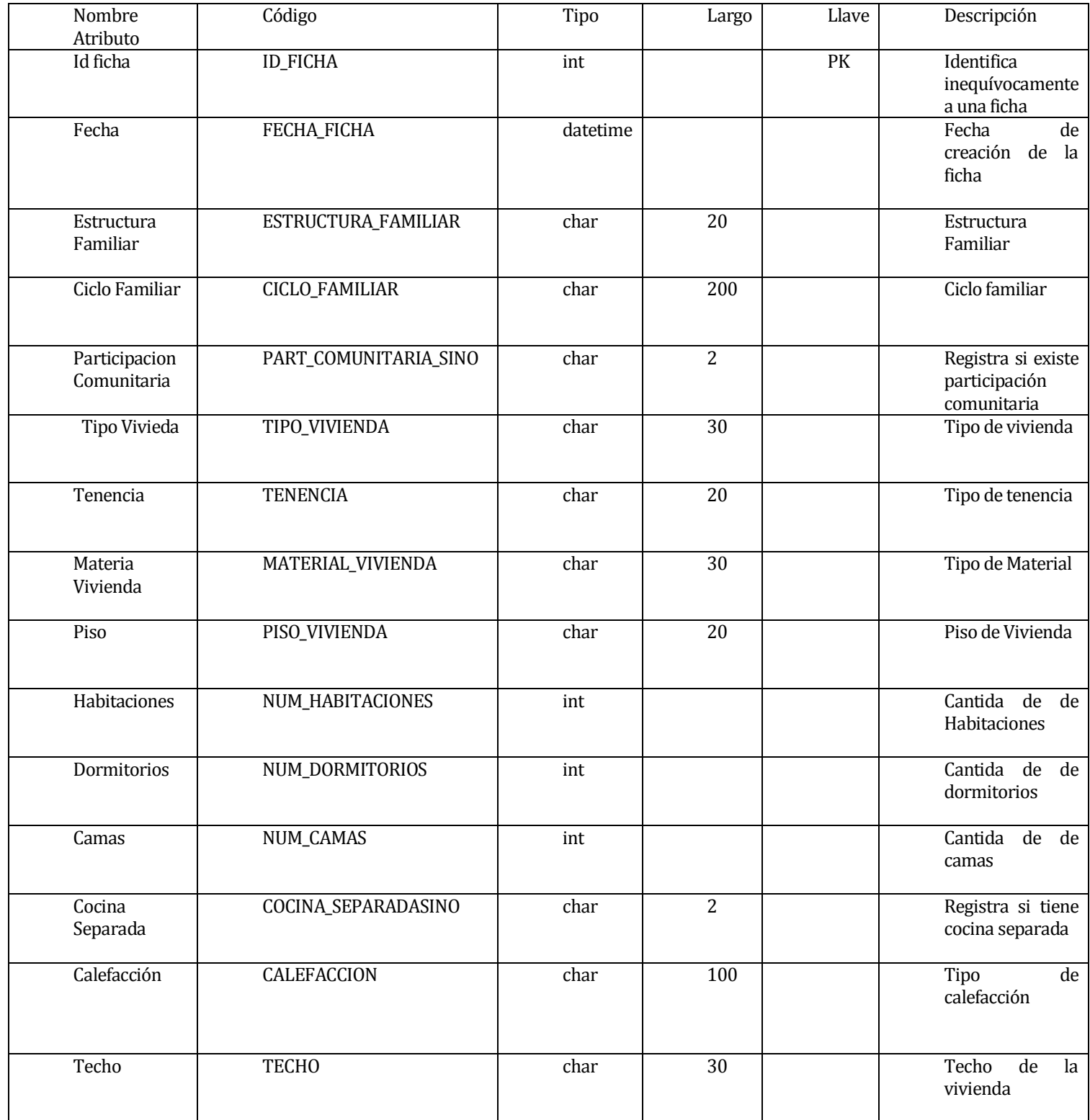

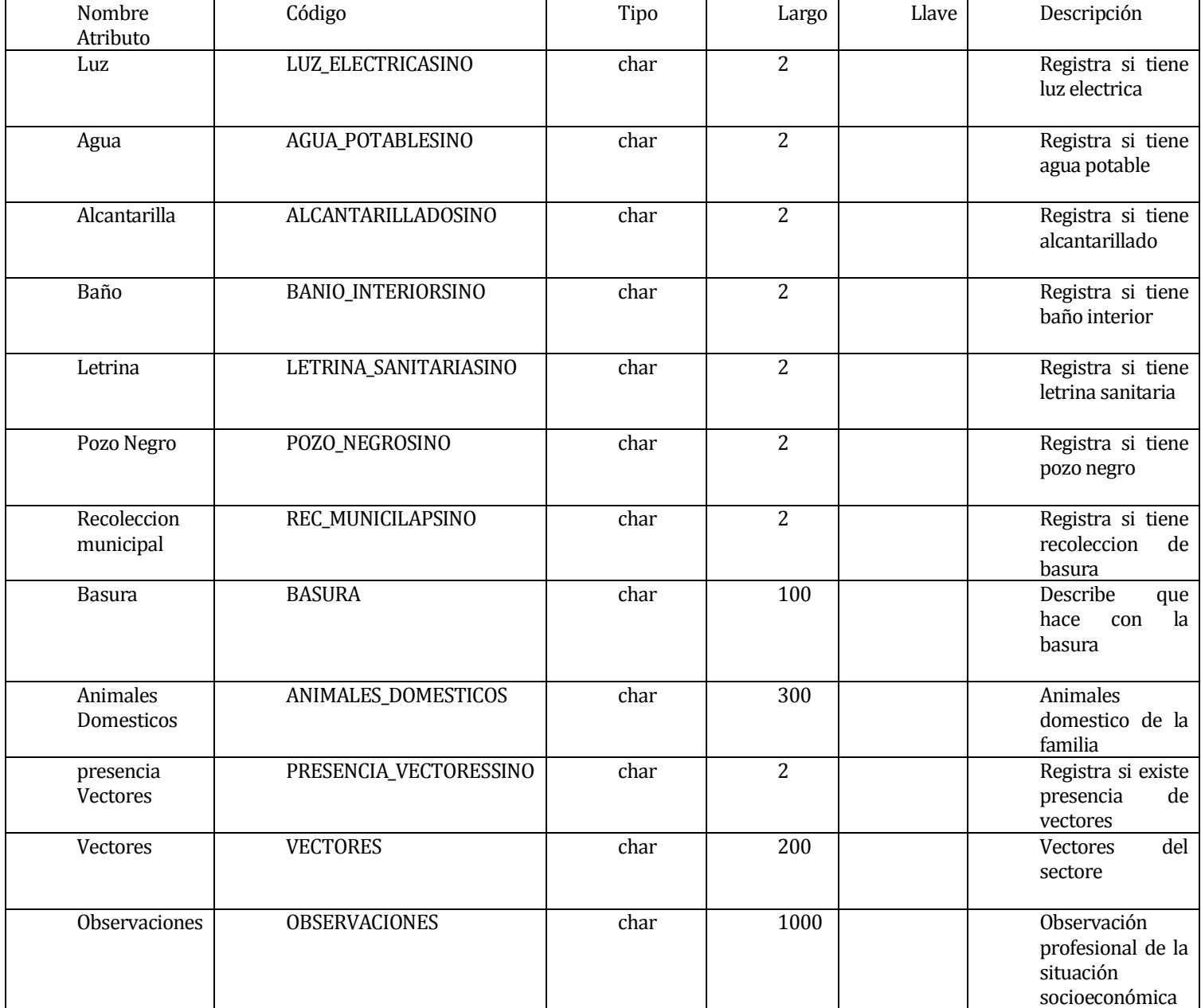

*Tabla 76 : Especificación de tabla FICHA*

# HOJA\_EVOLUTIVA

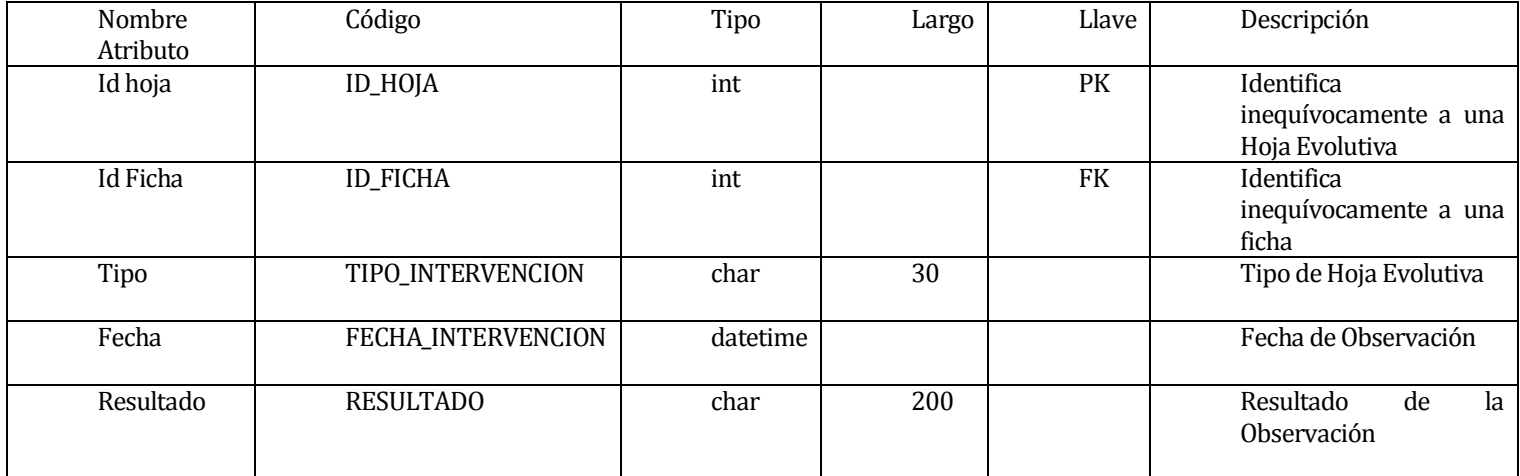

### INTEGRANTES

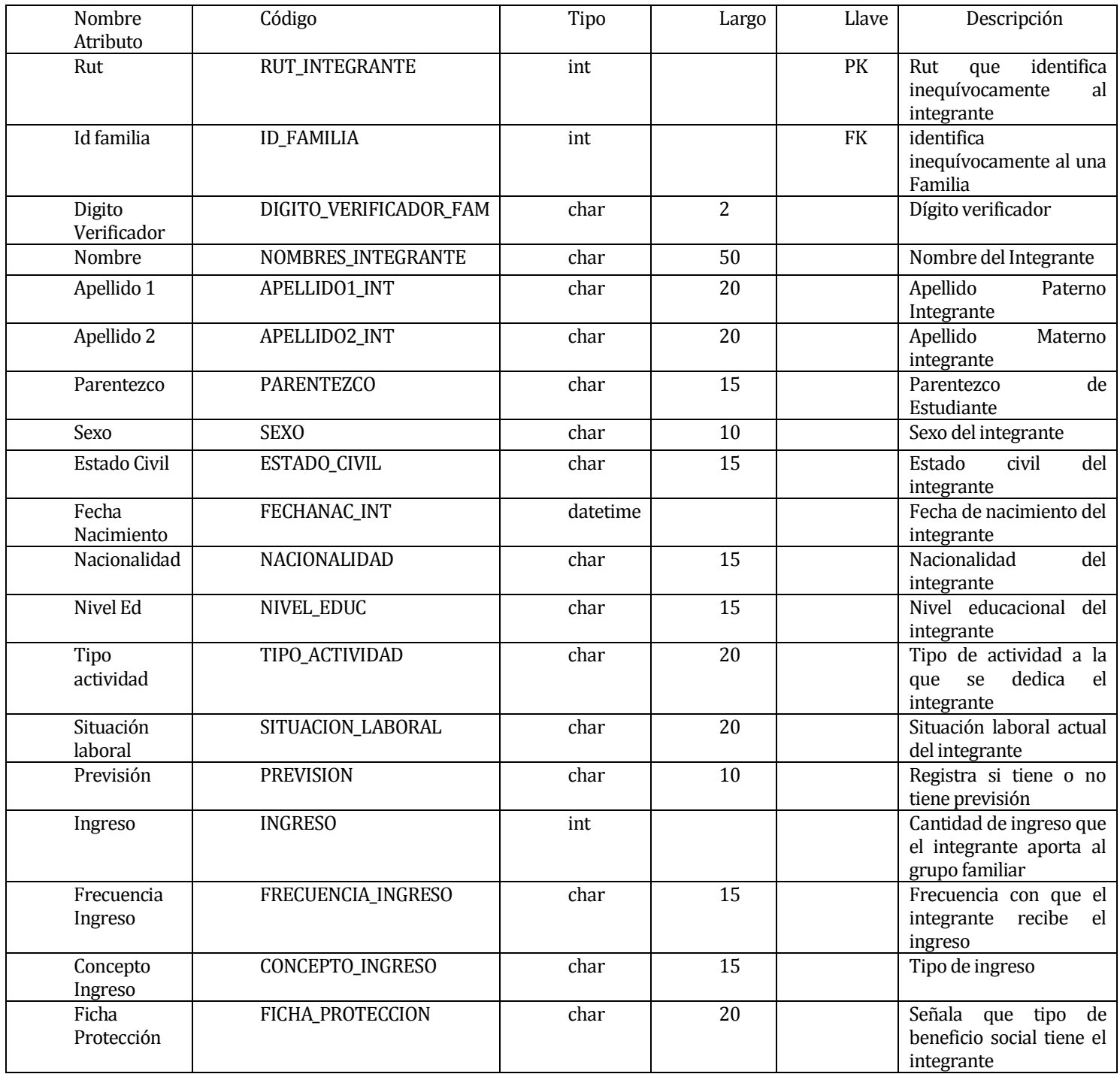

*Tabla 77 : Especificación de tabla INTEGRANTES*

### PASANTIA

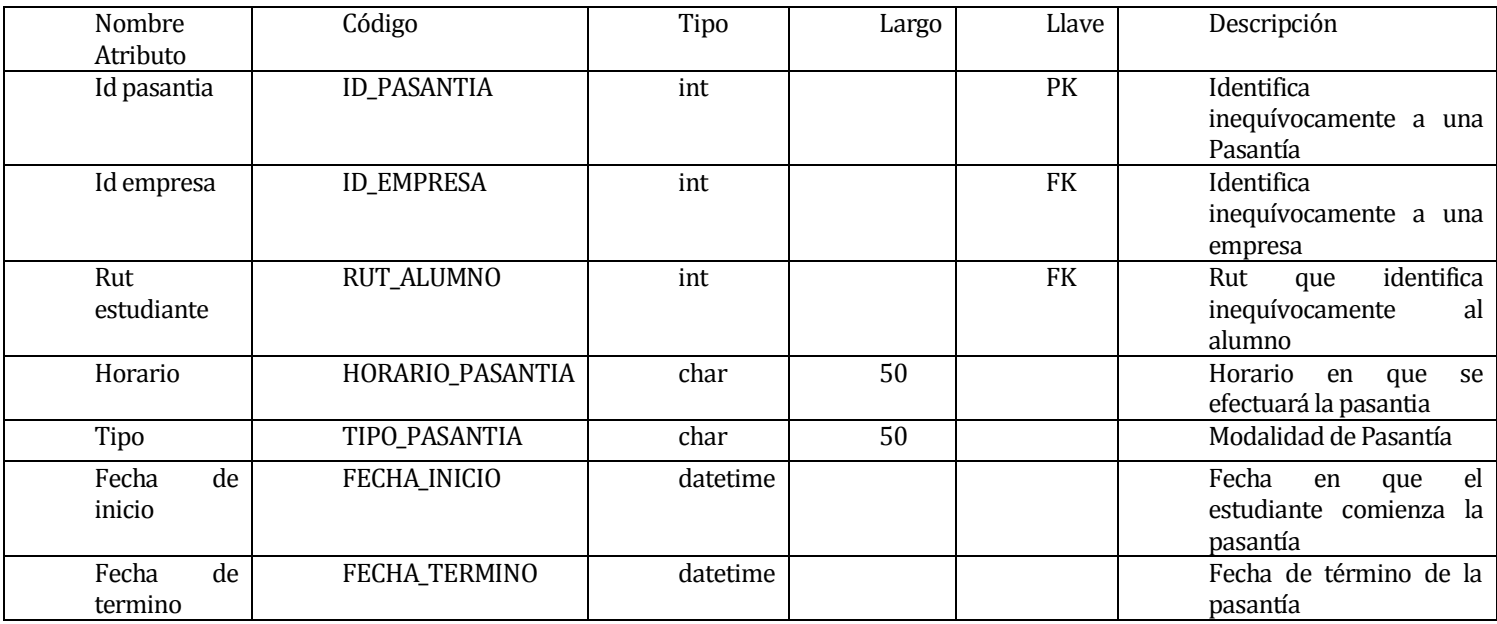

*Tabla 78 : Especificación de tabla PASANTIA*

### PERFIL

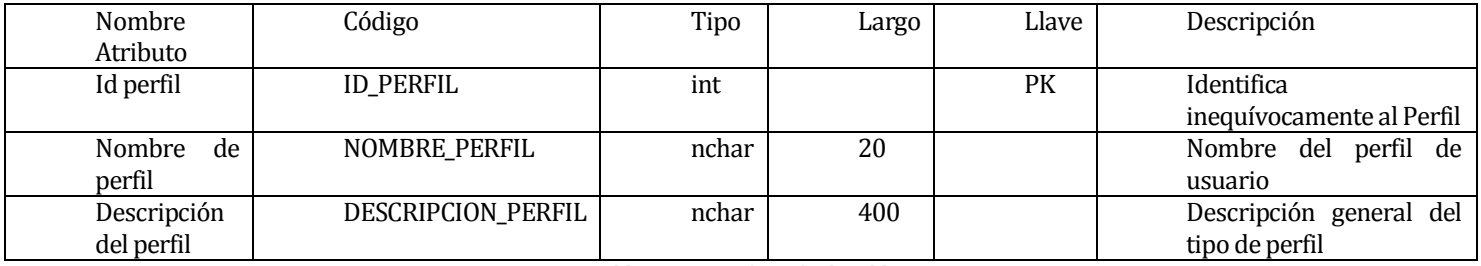

*Tabla 79 : Especificación de tabla PERFIL*

### TIPOTRABAJADOR

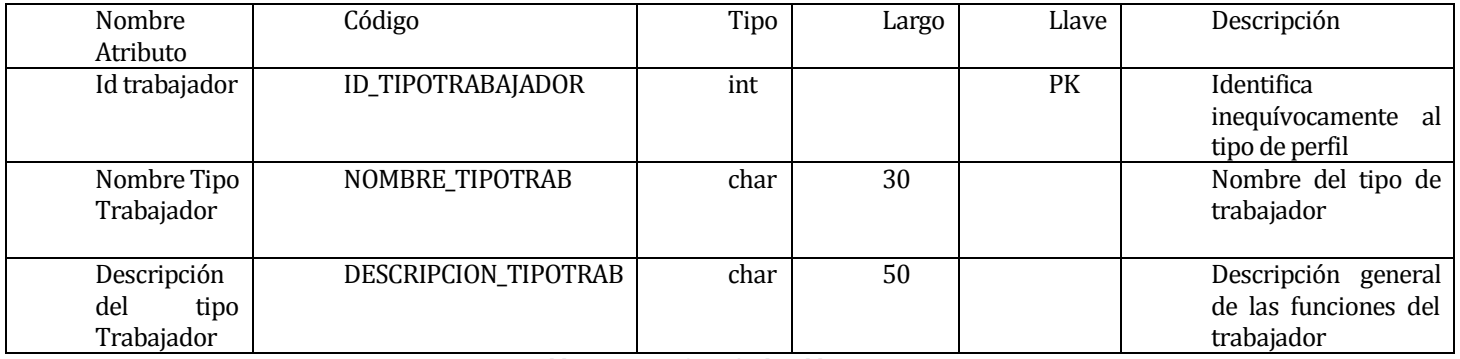

*Tabla 80 : Especificación de tabla TIPOTRABAJADOR*

### TRAB\_ASIG

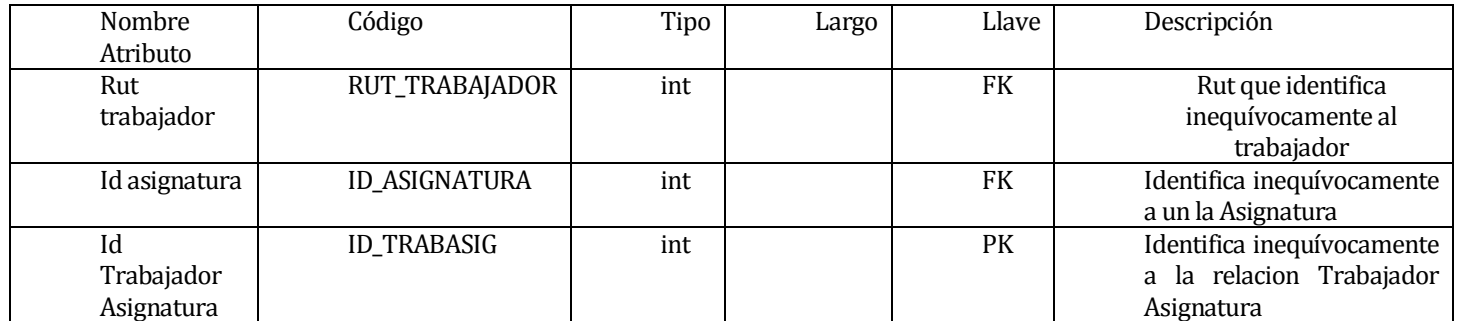

*Tabla 81 : Especificación de tabla TRAB\_ASIG*

# TRABAJADOR

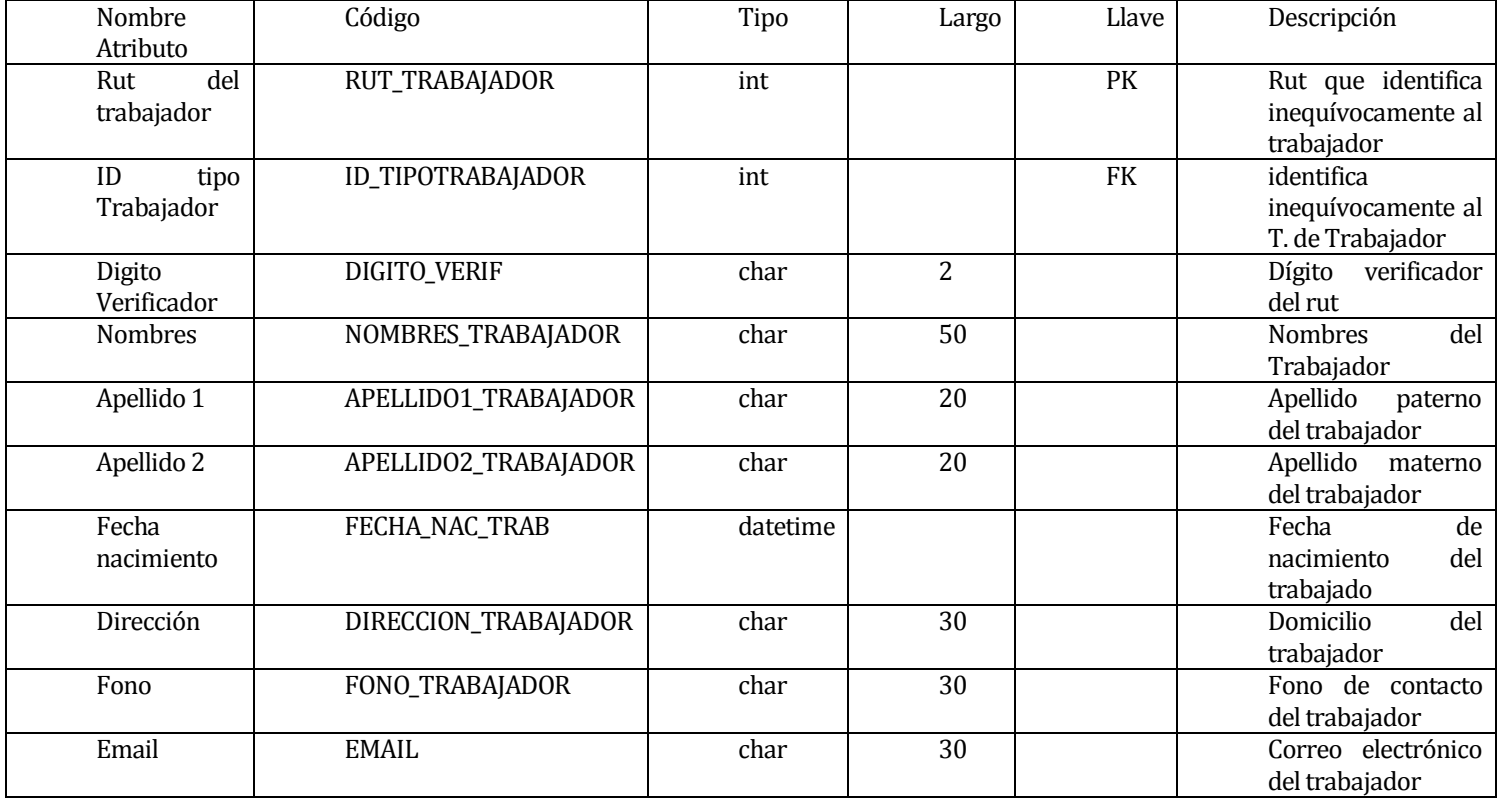

*Tabla 82 : Especificación de tabla TRABAJADOR*

# USUARIO

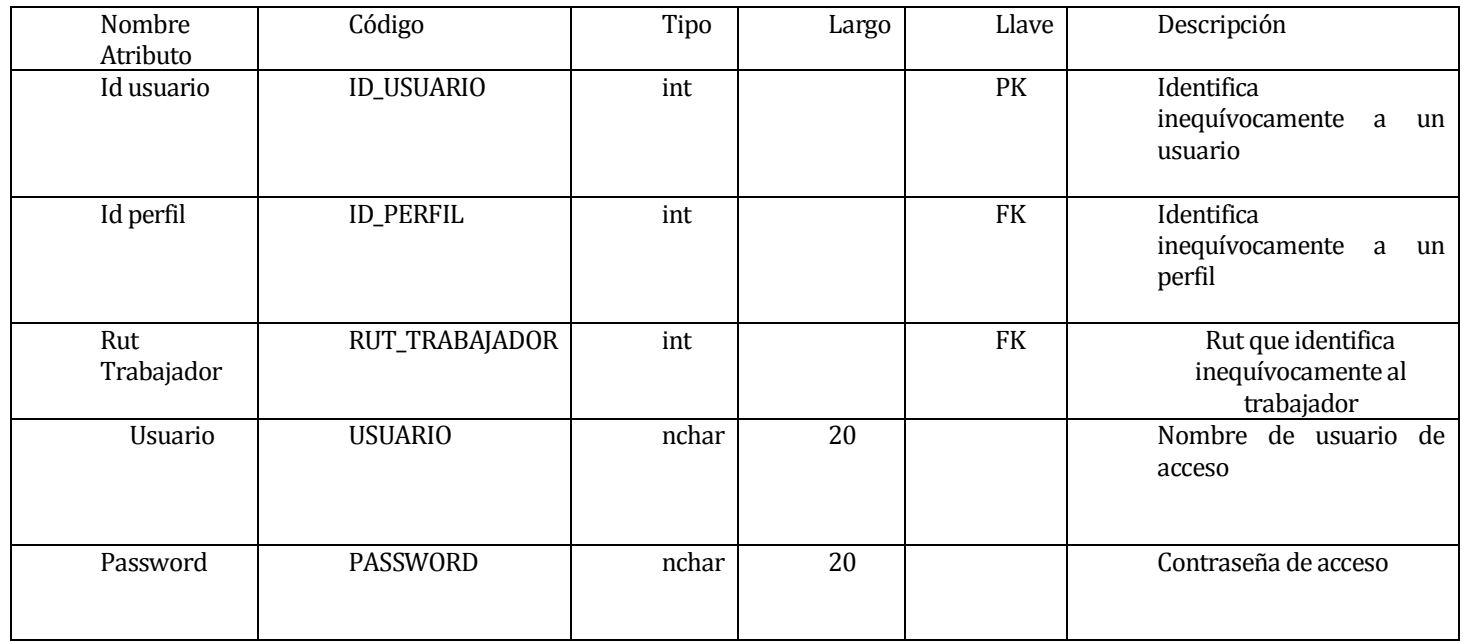

*Tabla 83 : Especificación de tabla USUARIO*

# **ANEXO 3: MANUAL DE USUARIO**

# **MANUAL DE USUARIO SISTEMA UNPADE**

Realizado por Felipe Suazo Herrera

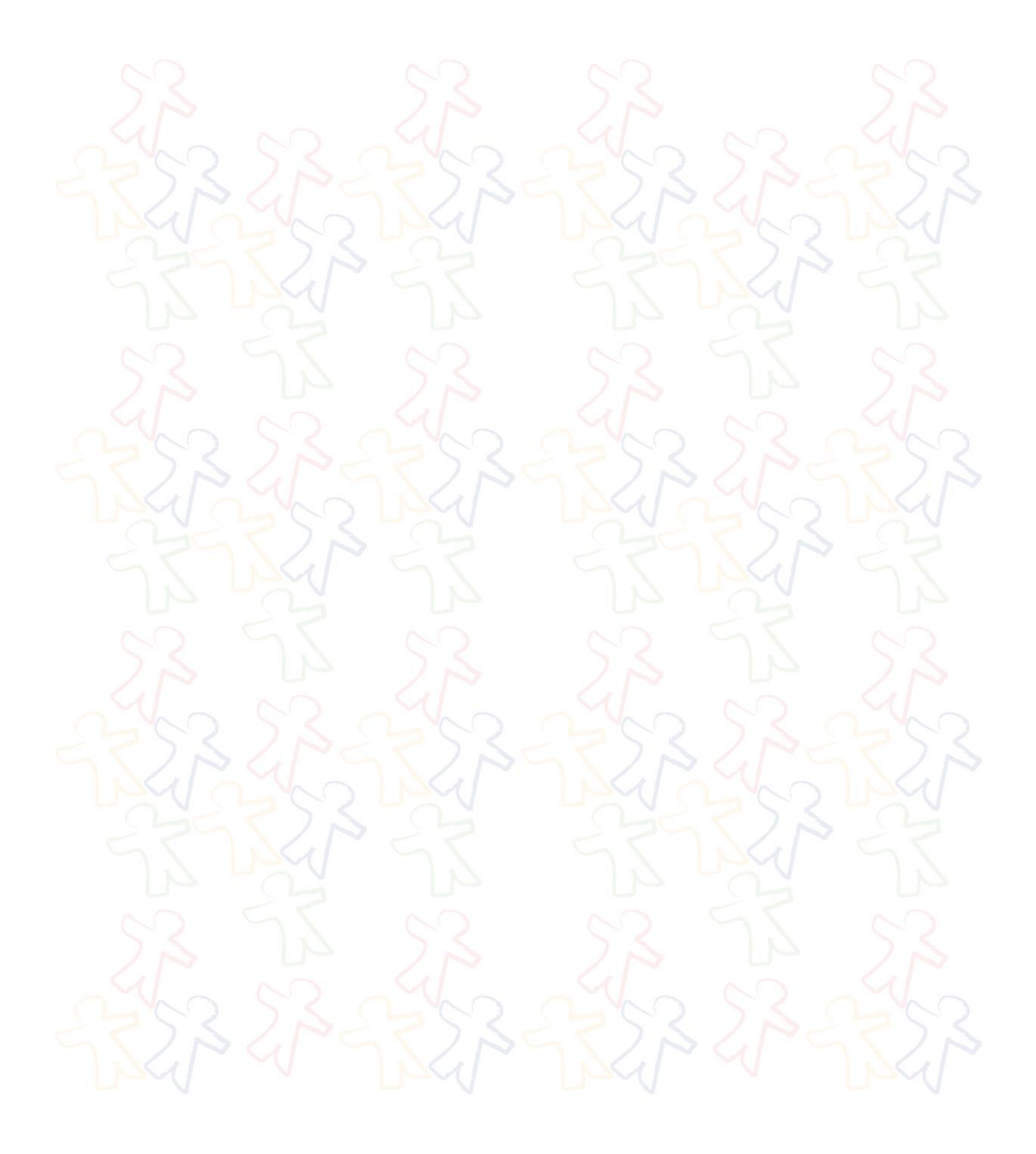

*Universidad del Bío-Bío. Red de Bibliotecas - Chile*

# **INDICE**

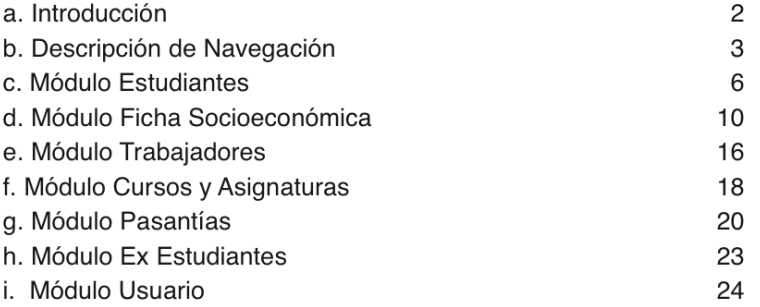
**INTRODUCCIÓN** 

Este manual tiene como propósito guíar al usuario a través de imágenes capturadas del sistema, de una forma simple e ilustrada hacia el uso correcto del Sistema Unpade.

Se dan a conocer en detalle todas las funcionalidades del Sistema, explicando cada módulo y sus diferentes opciones de navegación, guiando los procesos de registro y visualización de información.

Los conocimientos mínimos que deben tener los usuarios que operarán el sistema y deberán utilizar este manual son:

· Conocimientos básicos de Programas Utilitarios (Procesadores de Texto).

- · Conocimientos básicos de Navegación en Web.
- · Conocimiento básico de Internet.
- · Conocimiento básico de Windows

 $\mathbf 2$ 

# **DESCRIPCIÓN DE NAVEGACIÓN**

Para acceder al sistema y poder realizar cualquier tipo de acción, previamente debe autenticarse:

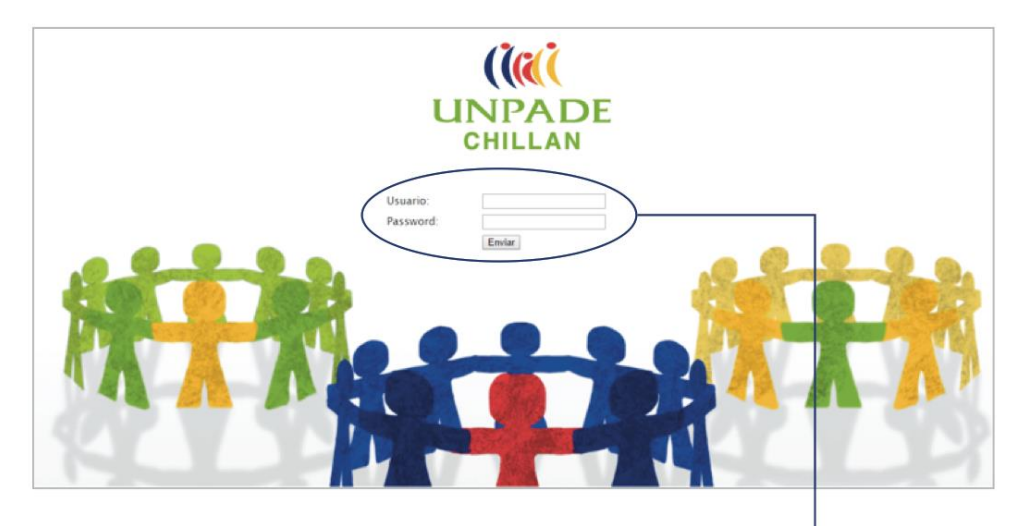

Si el nombre de usuario no es correcto o no ha sido ingresado, no se podrá ingresar al sistema.

En esta ventana se deben ingresar los datos de usuario. En el campo "Usuario" se introduce el nombre de usuario. En el campo "Password" se debe ingresar la contraseña de acceso respectiva.

 $\overline{\mathbf{3}}$ 

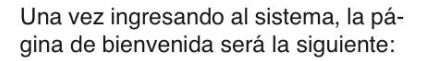

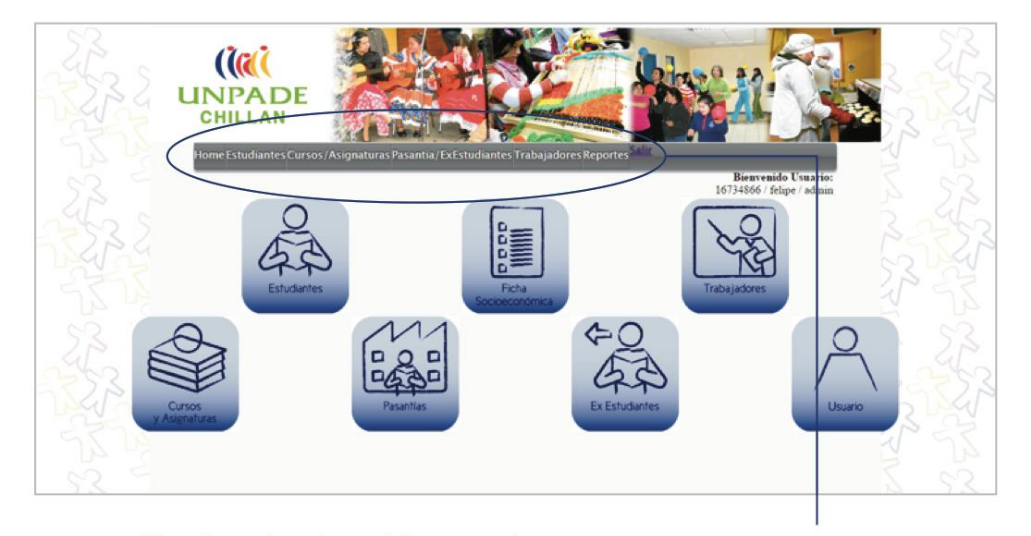

En esta captura de pantalla se puede visualizar las opciones de la pagina Home con los módulos disponibles (más adelante se especificará en detalle cada módulo).

Menú Dinámico: tiene la finalidad de acceder rápido a otras opciones.

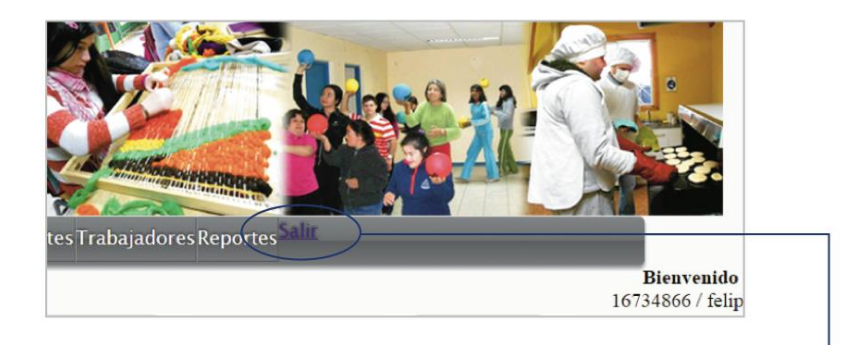

Botón Salir: para finalizar la sesión y cerrar el sistema.

 $\pmb{4}$ 

### **ACCIONES EXITOSAS:**

Son ventanas emergentes que despliegan mensajes de éxitos o fracasos.

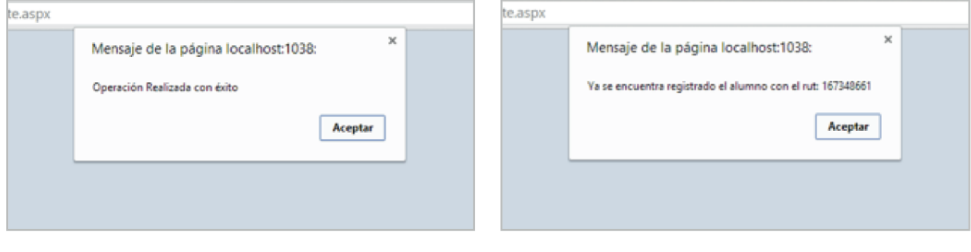

### **LISTADO DE BOTONES:**

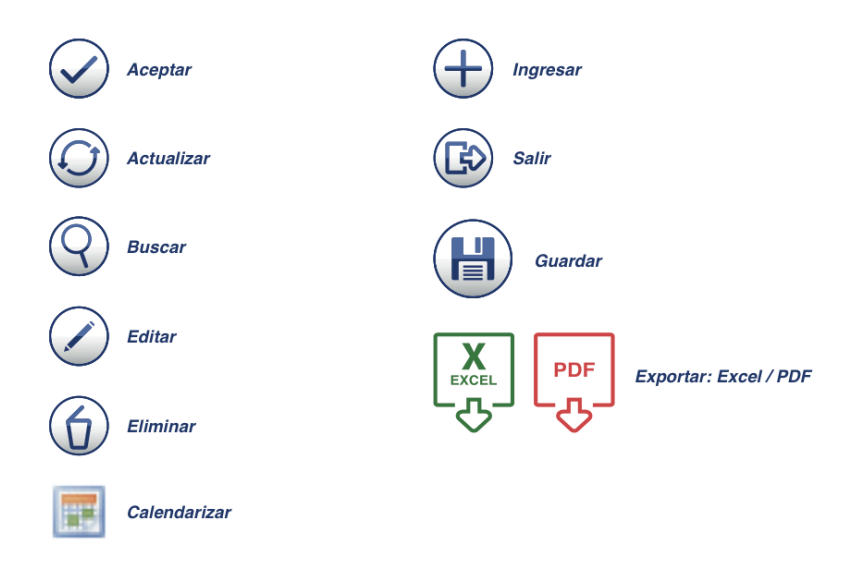

 ${\bf 5}$ 

# **MÓDULO ESTUDIANTES**

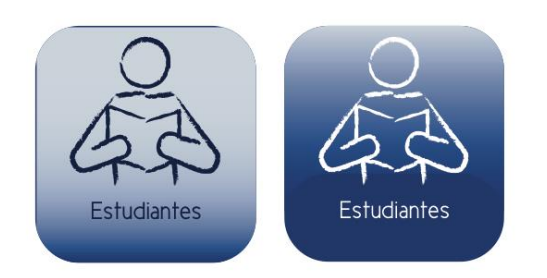

Dentro de este módulo, se encuentran los siguientes Submódulos:

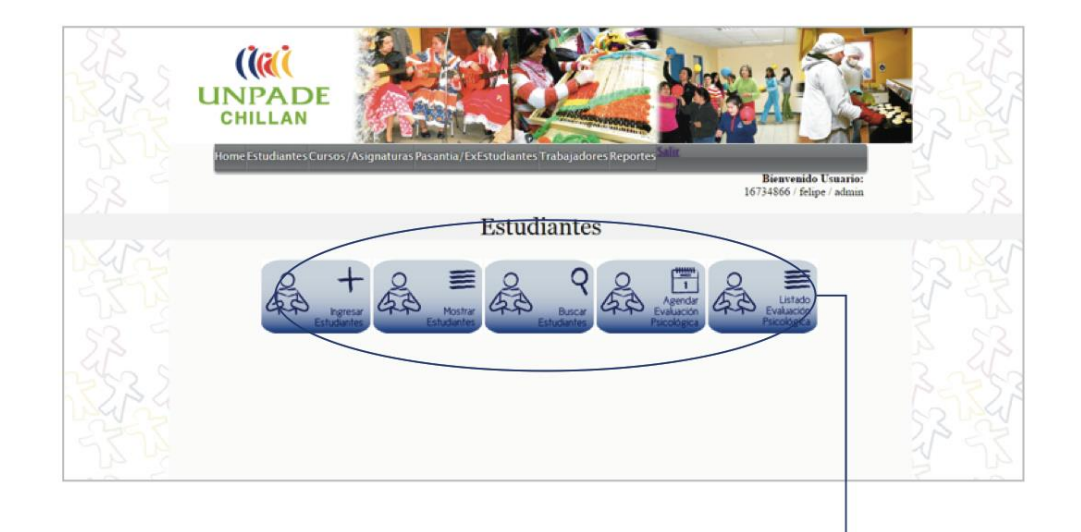

Submódulos: Ingresar Estudiantes; Mostrar<br>Estudiantes; Buscar Estudiantes; Agendar<br>Evaluación Psicológica; Listado Evaluación Psicológica.

# **INGRESAR ESTUDIANTES:**

Al ingresar a esta opción el sistema<br>desplegará el siguiente formulario:

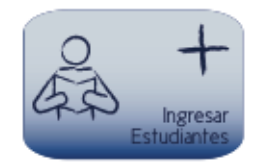

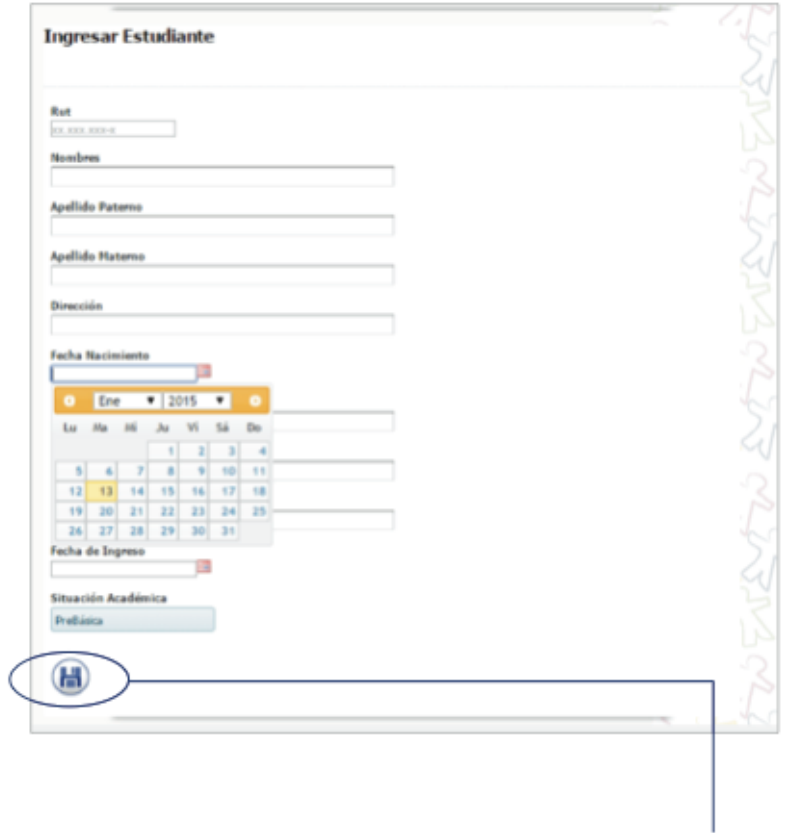

Botón Guardar: para guardar el registro.

 $\overline{\phantom{a}}$ 

### **MOSTRAR ESTUDIANTES:**

El sistema despliega el listado de todos los estudiantes activos del centro educacional:

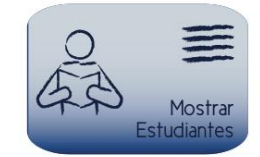

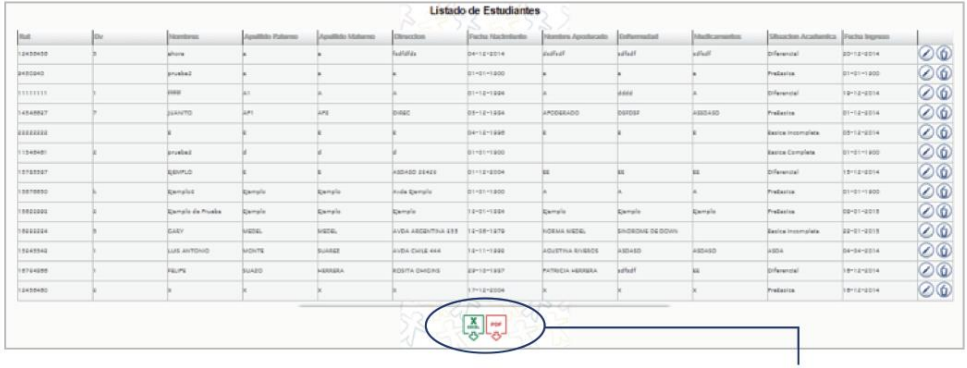

ana ana amin'ny faritr'ora

Botón Exportar: para descargar el registro<br>en formato Excel y/o PDF.

**BUSCAR ESTUDIANTES:** 

Submódulo encargado de desplegar la información del alumno ingresado en el formulario:

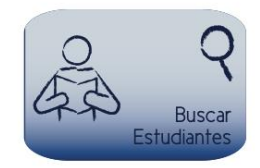

 $\alpha$  , and  $\alpha$  , and  $\alpha$  , and  $\alpha$  , and  $\alpha$  , and  $\alpha$  , and

w

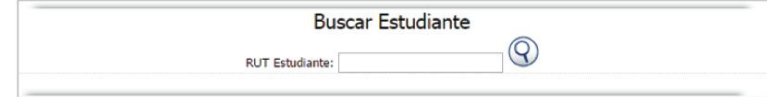

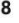

### **AGENDAR EVALUACIÓN PSICOLÓGICA:**

Submódulo para agendar una evaluación psicológica para un estudiante determinado:

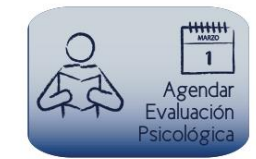

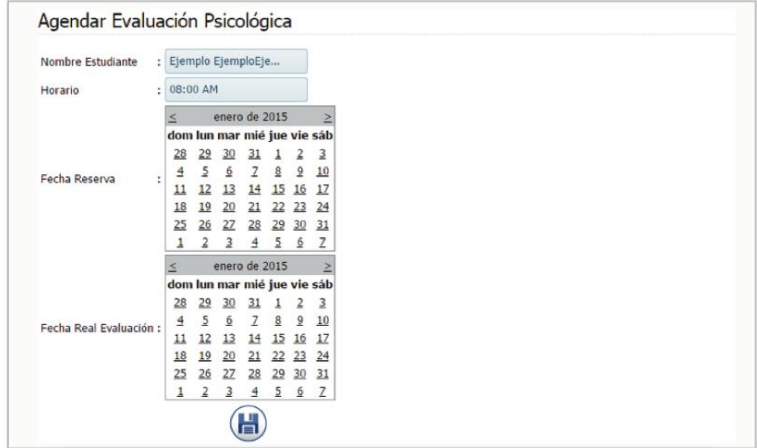

### **LISTADO EVALUACIÓN PSICOLÓGICA:**

 $\circ$ 

Submódulo que entrega como repor-<br>te el listado de evaluaciones psicológicas en un rango determinado de fechas:

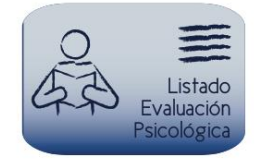

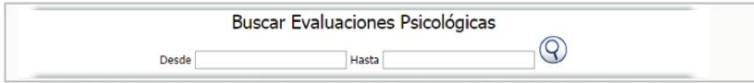

 $\boldsymbol{9}$ 

# MÓDULO FICHA SOCIOECONÓMICA

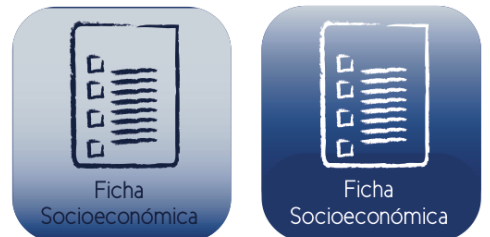

Es el módulo más importante del sistema, tiene relación con la información socieconómica del estudiante y de su grupo familiar.

Una vez ingresando a este módulo, se despliega el siguiente formulario de búsqueda inteligente, entregando solo las opciones disponibles para ese estudiante en particular, ya que primero debe ingresar los datos de su familia, luego su grupo familiar, posterior a ello ingresar una ficha socioeconómica y finalmente se habilitaría la opción de reporte y hojas evolutivas.

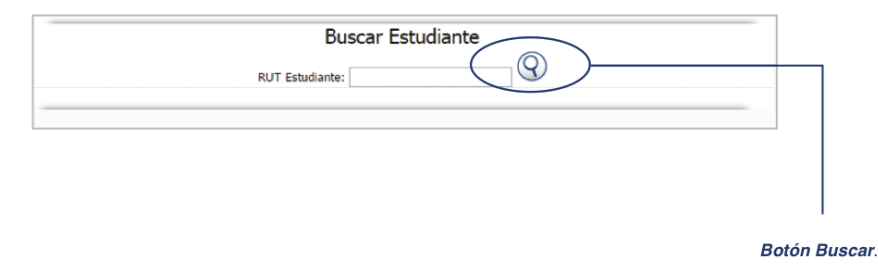

 $10\,$ 

# **INGRESAR DATOS FAMILIA:**

Ingresando a este submodulo, se<br>despliega el siguiente formulario:

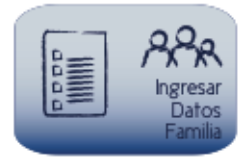

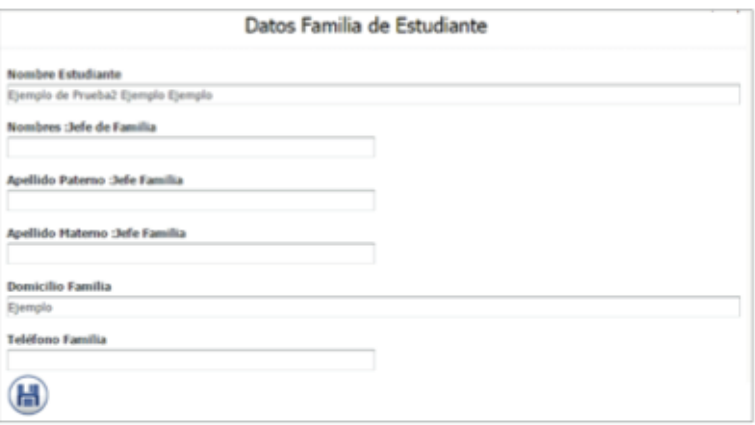

### **INGRESAR GRUPO FAMILIAR:**

 $\mathcal{L}_{\text{max}}$ 

Este submódulo es para ingresar los<br>datos de cada integrante del grupo fa-<br>miliar, los formularios son los siguientes:

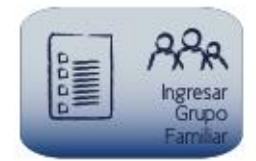

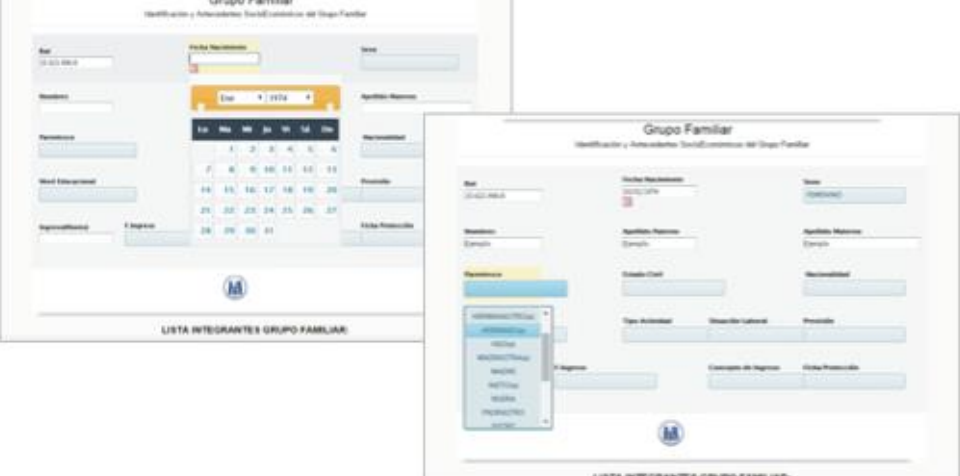

Una vez guardado el integrante, se<br>desplegará un listado con todos los integrantes del grupo familiar regis-<br>trados hasta ese instante:

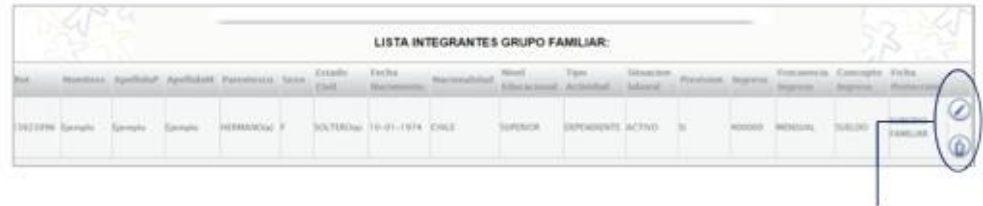

Botón Editar y Eliminar.

#### **INGRESAR FICHA** SOCIOECONÓMICA:

Al ingresar a esta opción, se desplie-<br>ga el siguiente formulario, donde el<br>usuario debe ir marcando las opciones y completar los campos de texto:

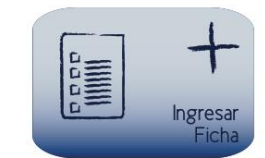

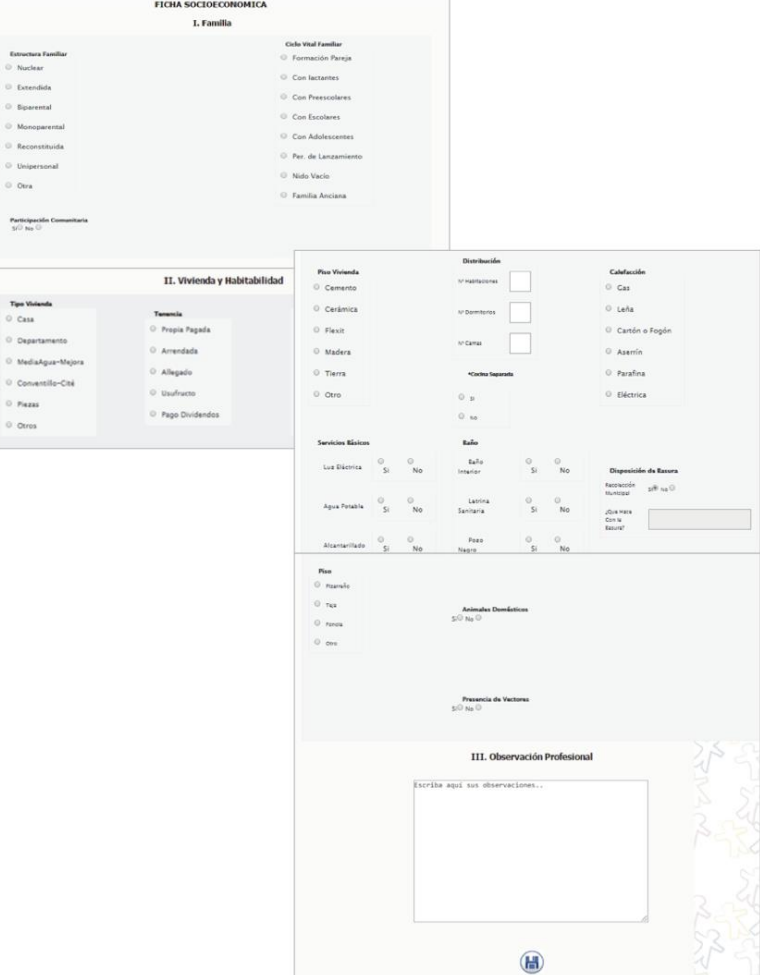

 $13\,$ 

### **INGRESAR HOJA EVOLUTIVA:**

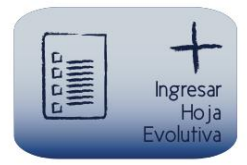

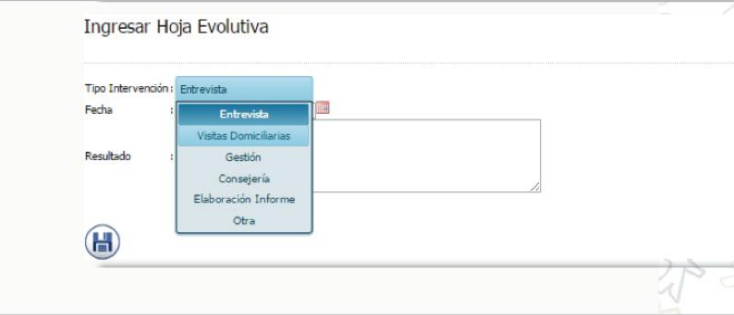

Una vez ingresada la hoja, se actuali-<br>za la página y se despliega el listado<br>con la opción de exportar a un procesador de texto:

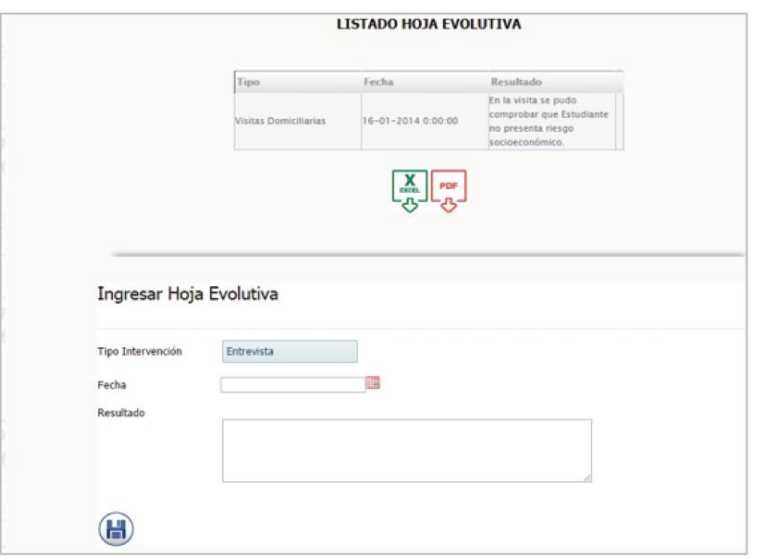

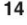

### **EXPEDIENTE SOCIAL:**

Esta opción se habilita siempre y<br>cuando el estudiante haya ingresado<br>la información explicada en los sub-<br>módulos anteriores. Al presionar el<br>botón, el sistema despliega el reporte<br>en pdf dentro de otra pestaña del na-<br>ve

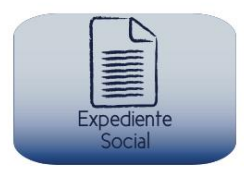

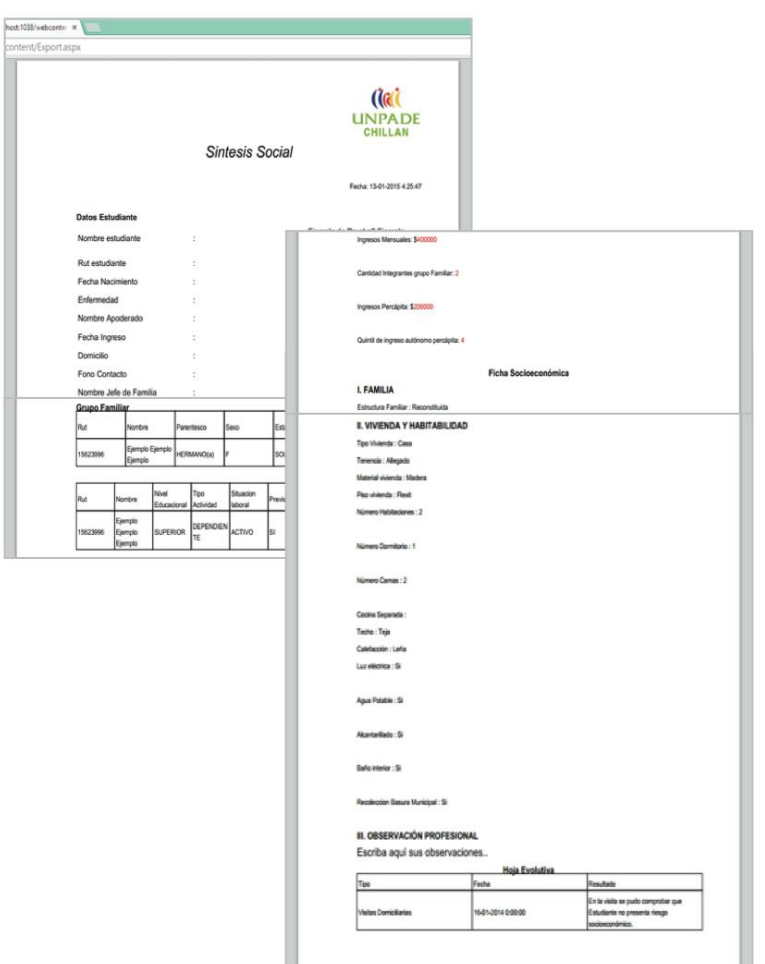

# **MÓDULO TRABAJADORES**

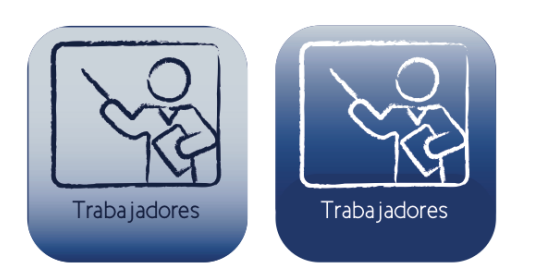

# **INGRESAR TRABAJADORES:**

Al presionar esta opción se despliega el siguiente formulario:

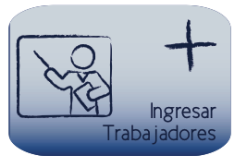

. . . . . . . . . . .

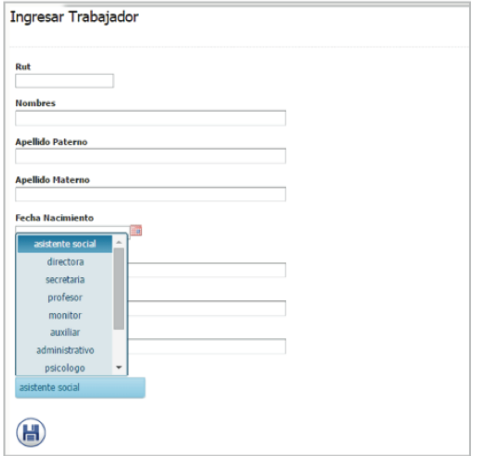

 $\alpha$  $\alpha$  $\alpha$  $\sim$   $\sim$  $\begin{array}{ccccccccc} 0 & 0 & 0 & 0 \end{array}$  $\alpha$  .  $\alpha$ 

 ${\bf 16}$ 

### **MOSTRAR TRABAJADORES:**

Despliega el listado de trabajadores activos en el centro educacional. Entregando como opción "Editar" desde el mismo listado, presionando los botones de edición.

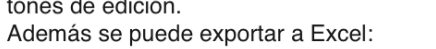

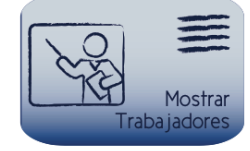

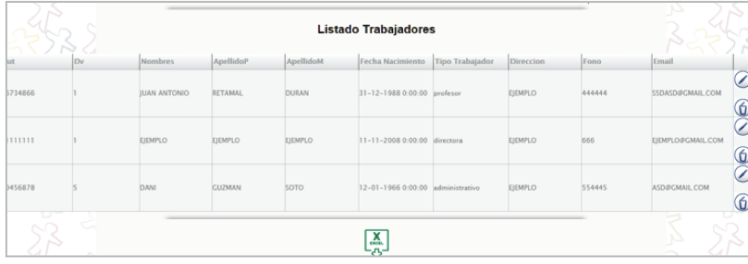

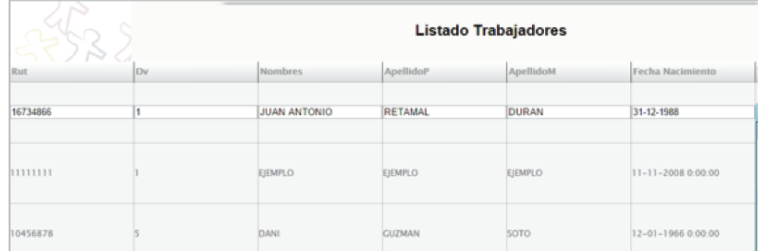

# **MÓDULO CURSOS Y ASIGNATURAS**

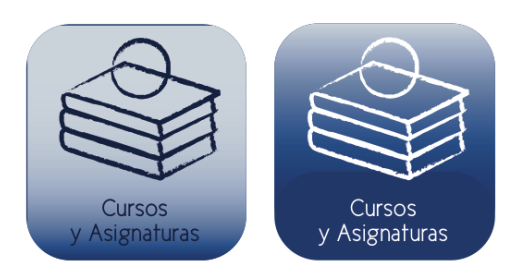

Módulo que administra la malla curricular del Centro Educacional.

### **INGRESAR CURSO:**

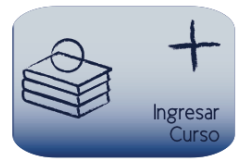

Al presionar esta opción se despliega el siguiente formulario de ingreso:

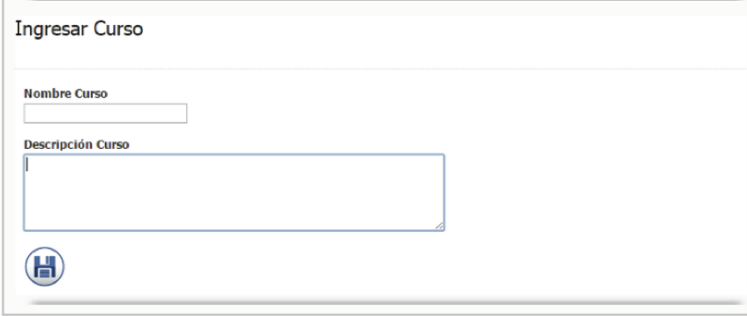

### **INGRESAR ASIGNATURA:**

Al presionar esta opción se despliega<br>el siguiente formulario:

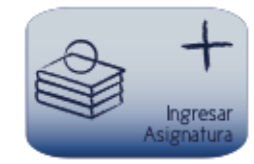

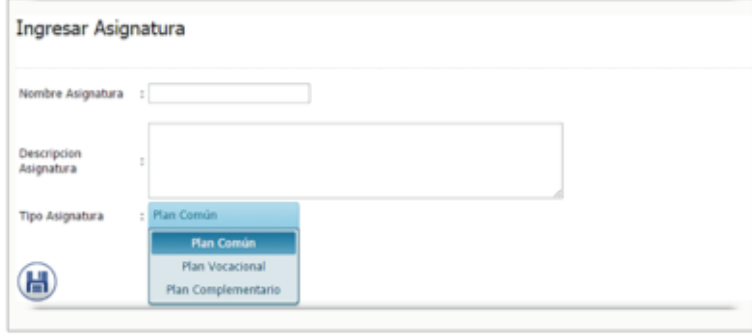

#### **ASIGNAR CURSO - ASIGNATURA:**

Esta funcionalidad tiene como objetivo asociar un listado de asignaturas a un curso determinado:

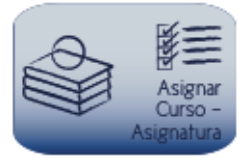

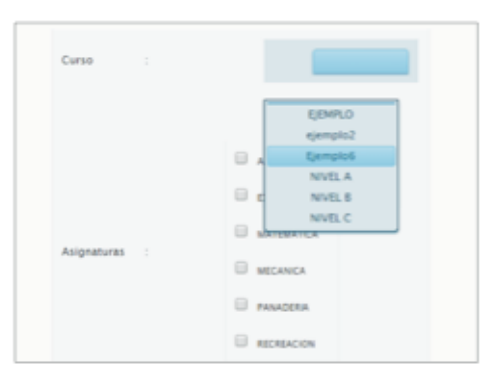

# **MÓDULO PASANTÍAS**

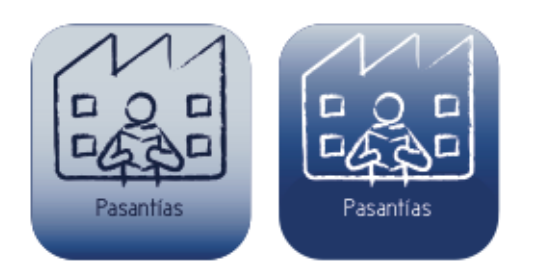

Modulo que administra las Pasantías que deben realizar los Estudiantes.

#### **INGRESAR EMPRESA:**

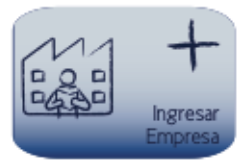

Funcionalidad que guarda el registro<br>de una empresa para posteriormente asignar un estudiante a ella:

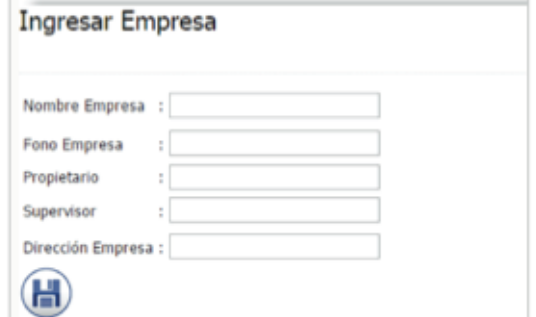

### **REVISAR EMPRESA:**

Se despliega el listado de las empresas disponibles para pasantías con la opción de exportar a un documento Excel y/o PDF.

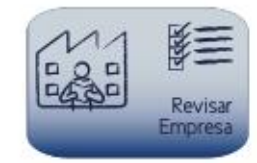

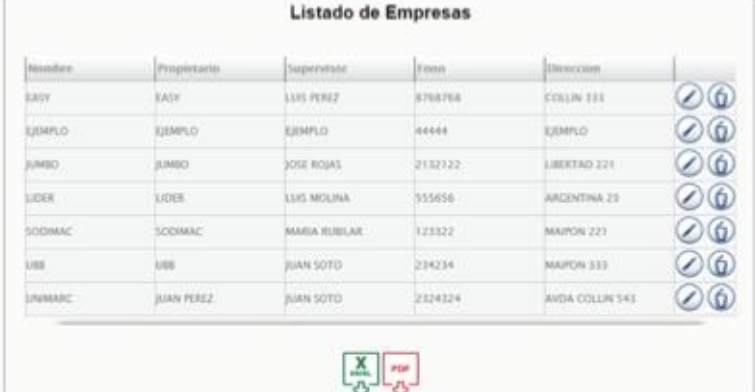

 $-1$ 

#### **ASIGNAR PASANTÍA:**

. . . . . . . . . .

Despliega formulario para asignar<br>una pasantía a un estudiante y de esta manera establecer la relación de éste con una empresa, dentro de un periodo determinado:

× all all all

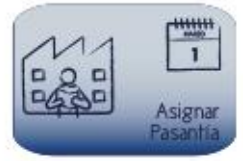

. . . . . . . . . . . . . . . . . .

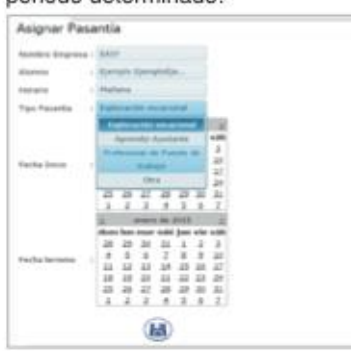

# **REVISAR PASANTÍA:**

Esta opción despliega el listado de<br>todas las pasantías calendarizadas<br>para un rango de fechas determinadas:

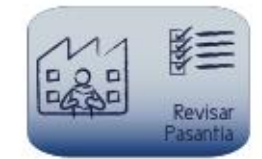

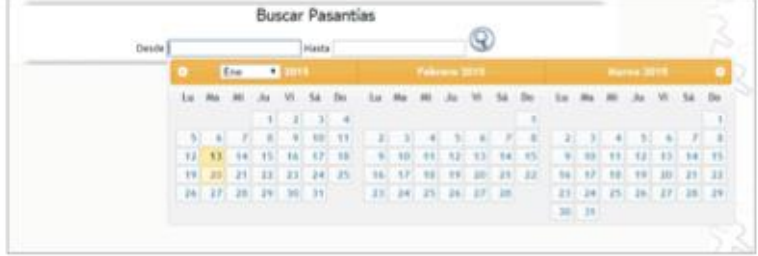

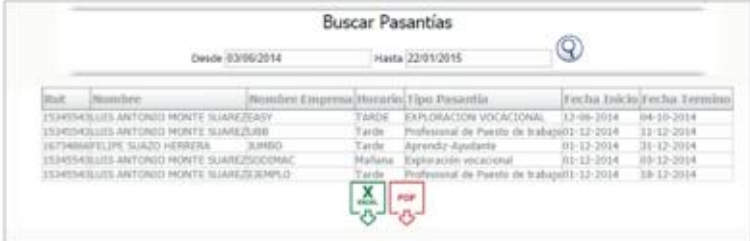

. . . . . . . . . .

# **MÓDULO EX ESTUDIANTES**

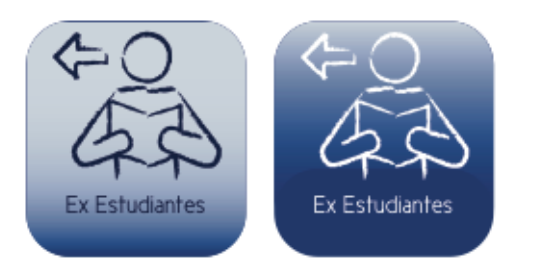

Módulo que administra la información<br>de todos los estudiantes que han dejado el centro educacional.

### **INGRESAR EX ESTUDIANTES:**

. . . . . . . . . . . . . . . . .

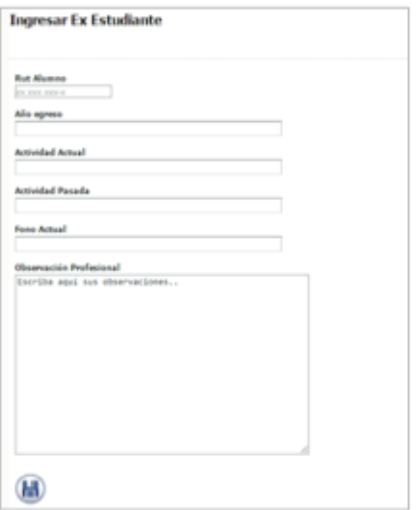

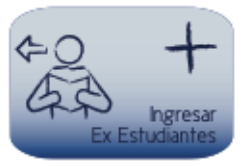

. . . . . . . . . . . .

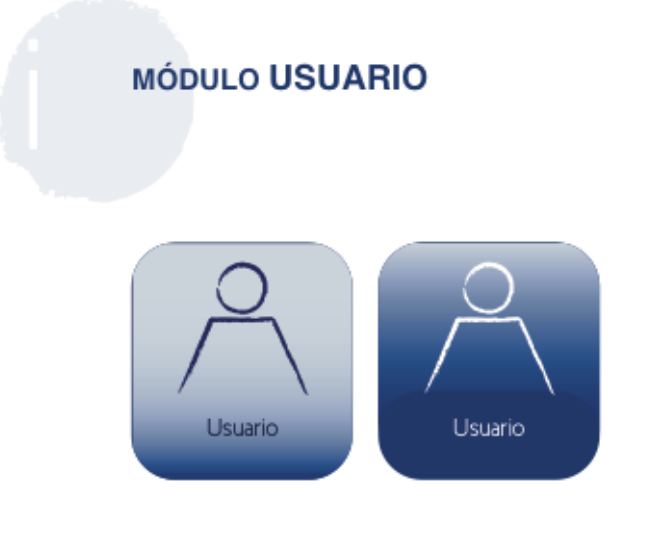

Módulo que administra las cuentas de usuarios, otorgando los permisos que el administrador del sistema desee.

# **INGRESAR USUARIO:**

Despliega formulario para la creación de cuenta de acceso:

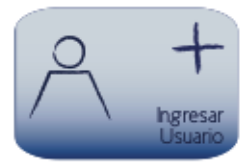

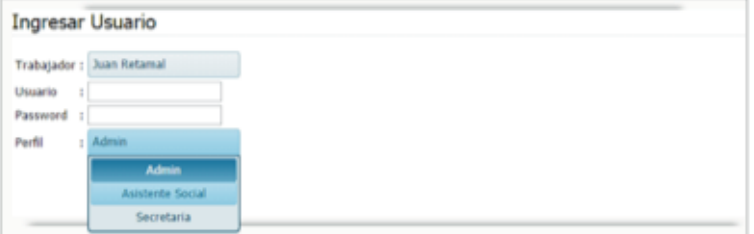

# **ADMINISTRAR USUARIOS:**

Despliega el listado de los usuarios<br>del sistema, otorgando la opción al<br>usuario de modificar algún campo desde el mismo listadov:

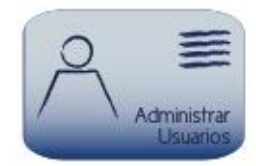

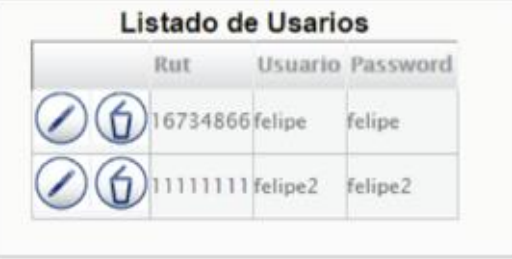

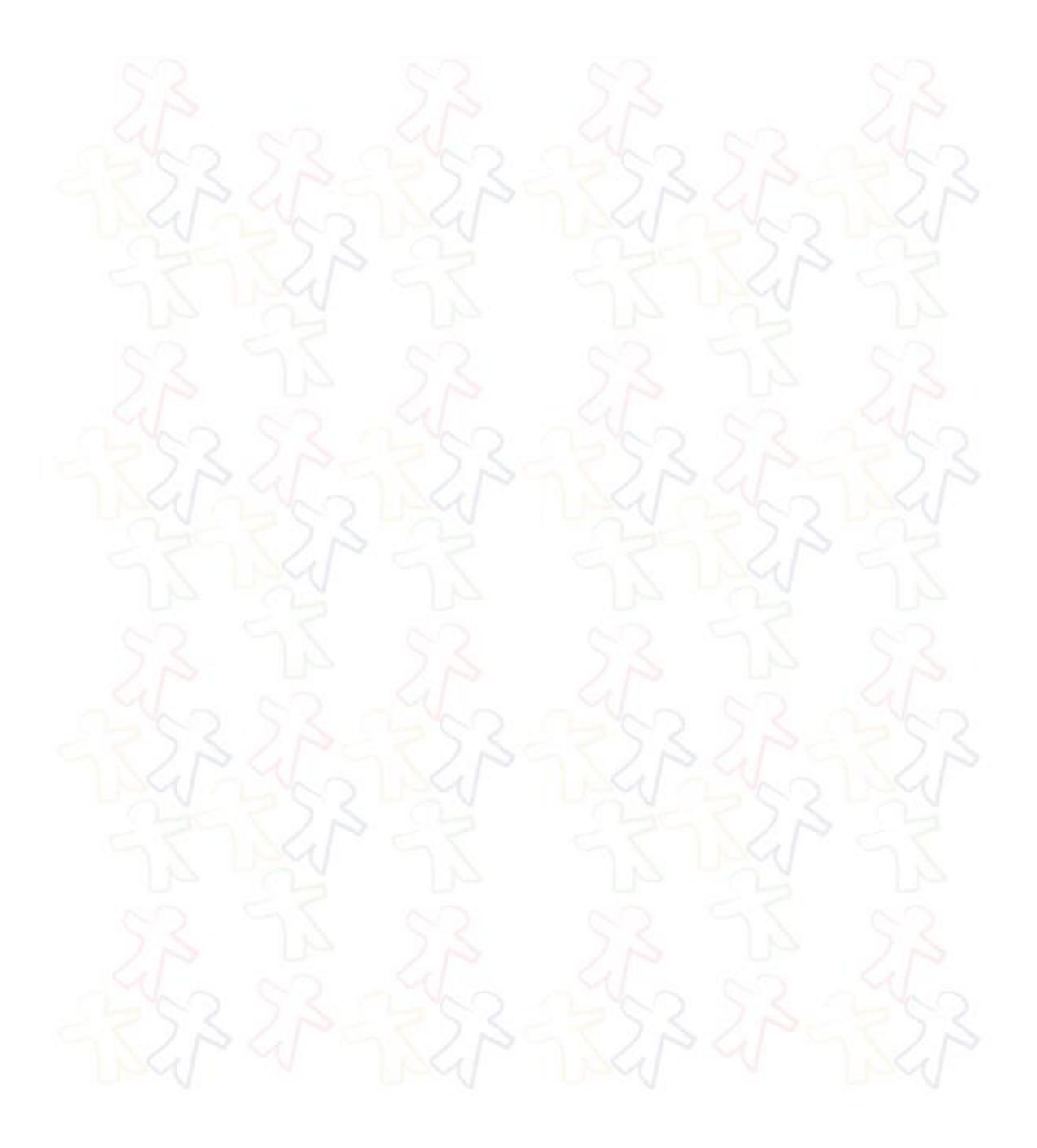

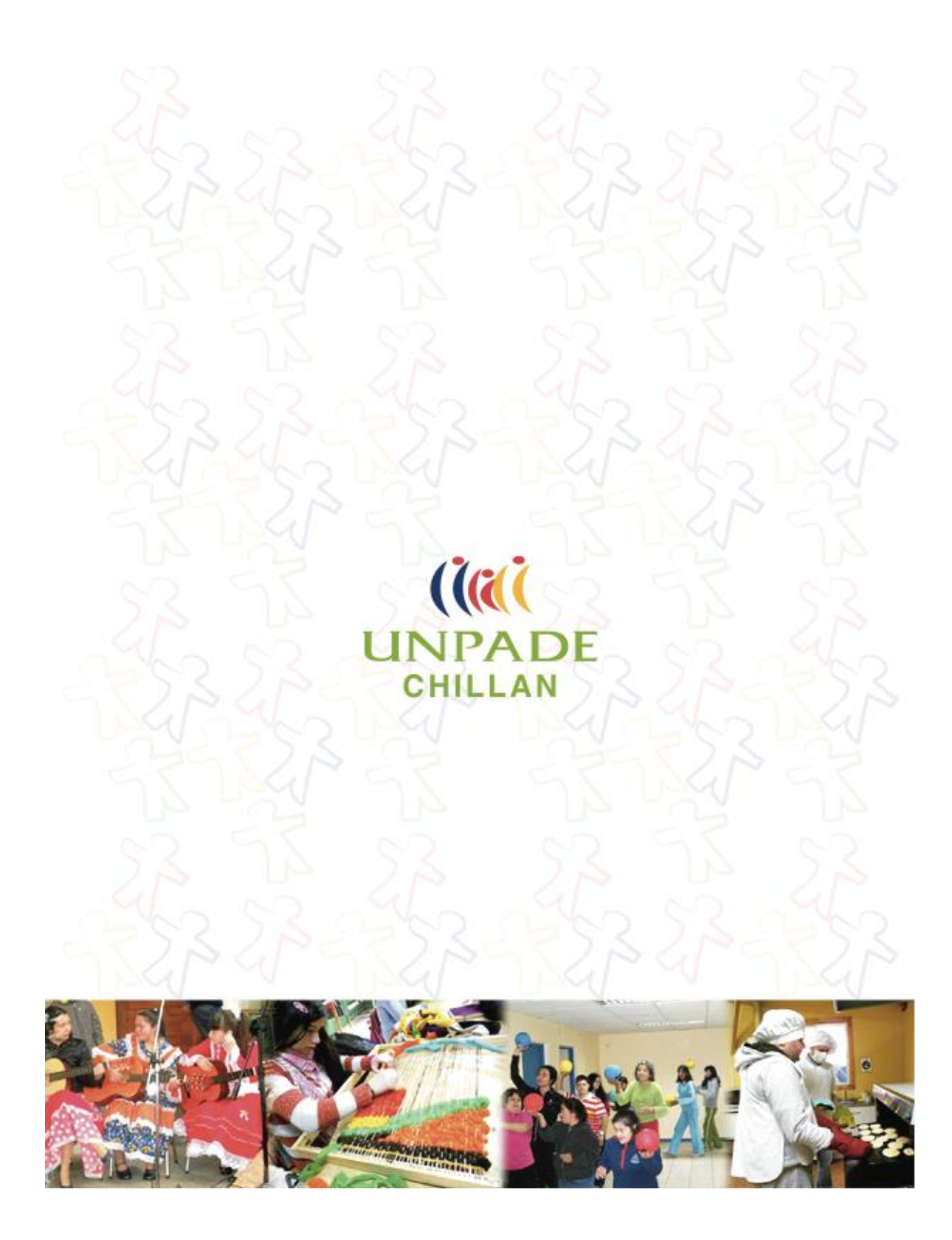

# **ANEXO 4: ENCUESTA DE VALIDACIÓN**

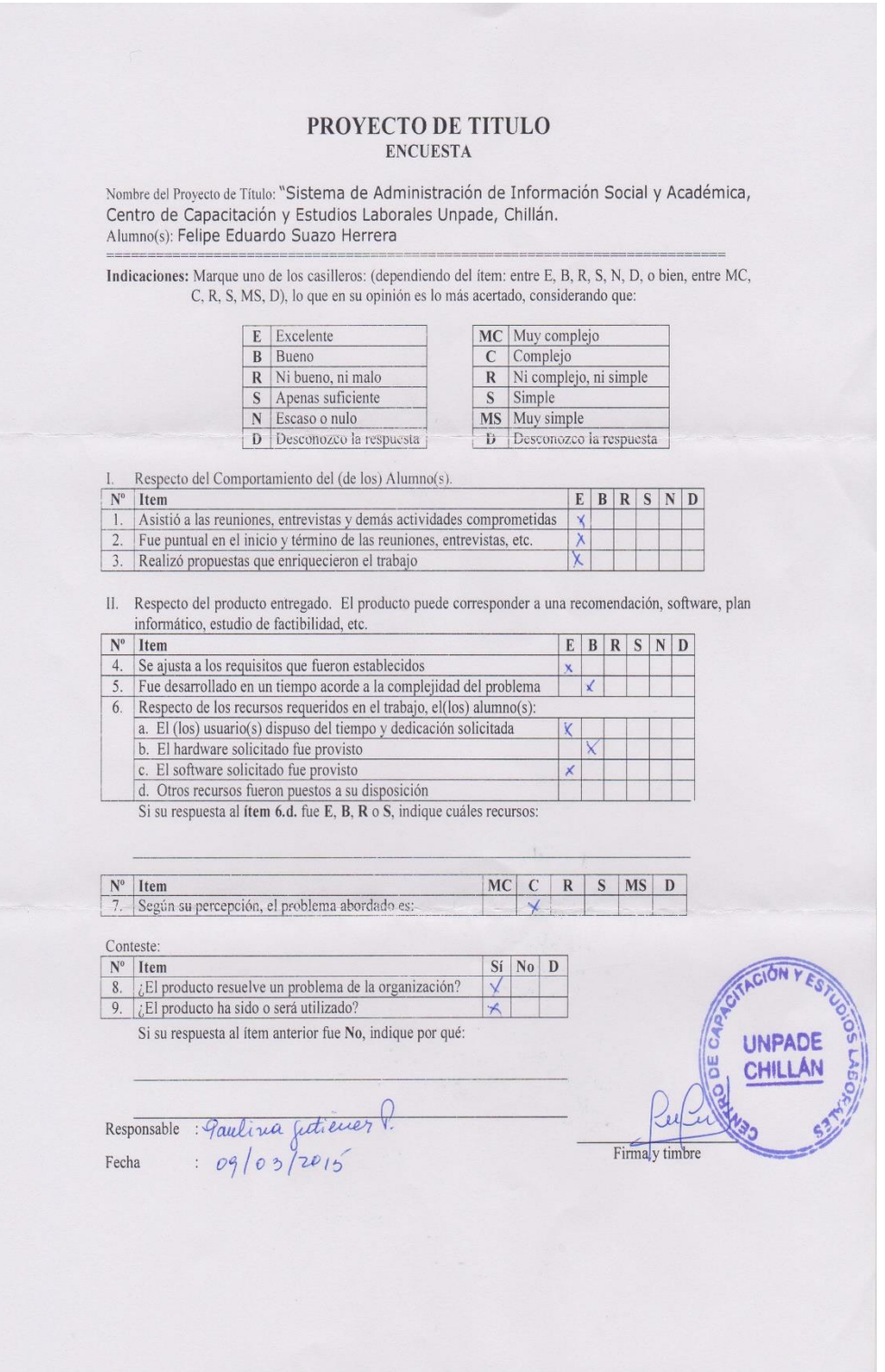